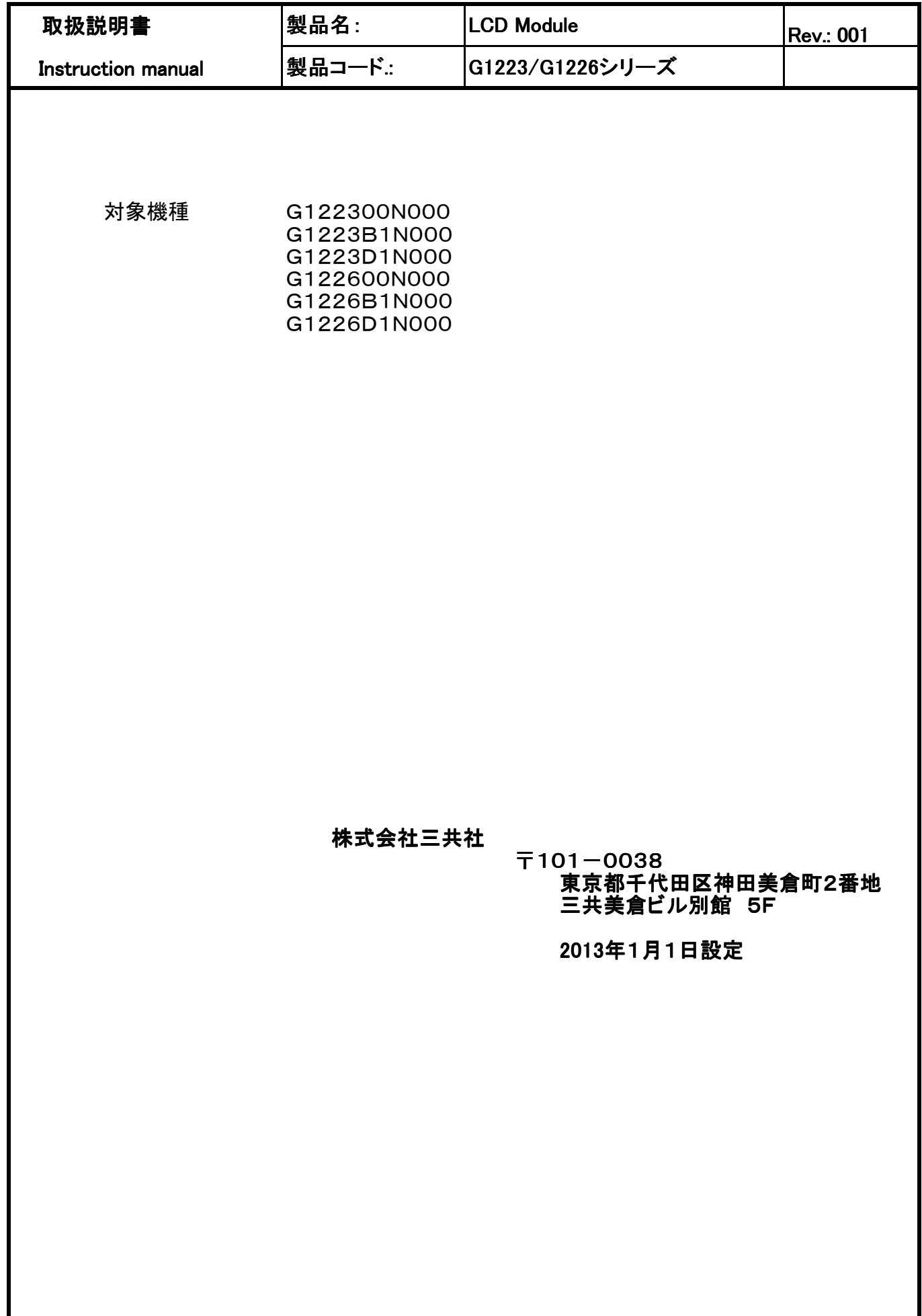

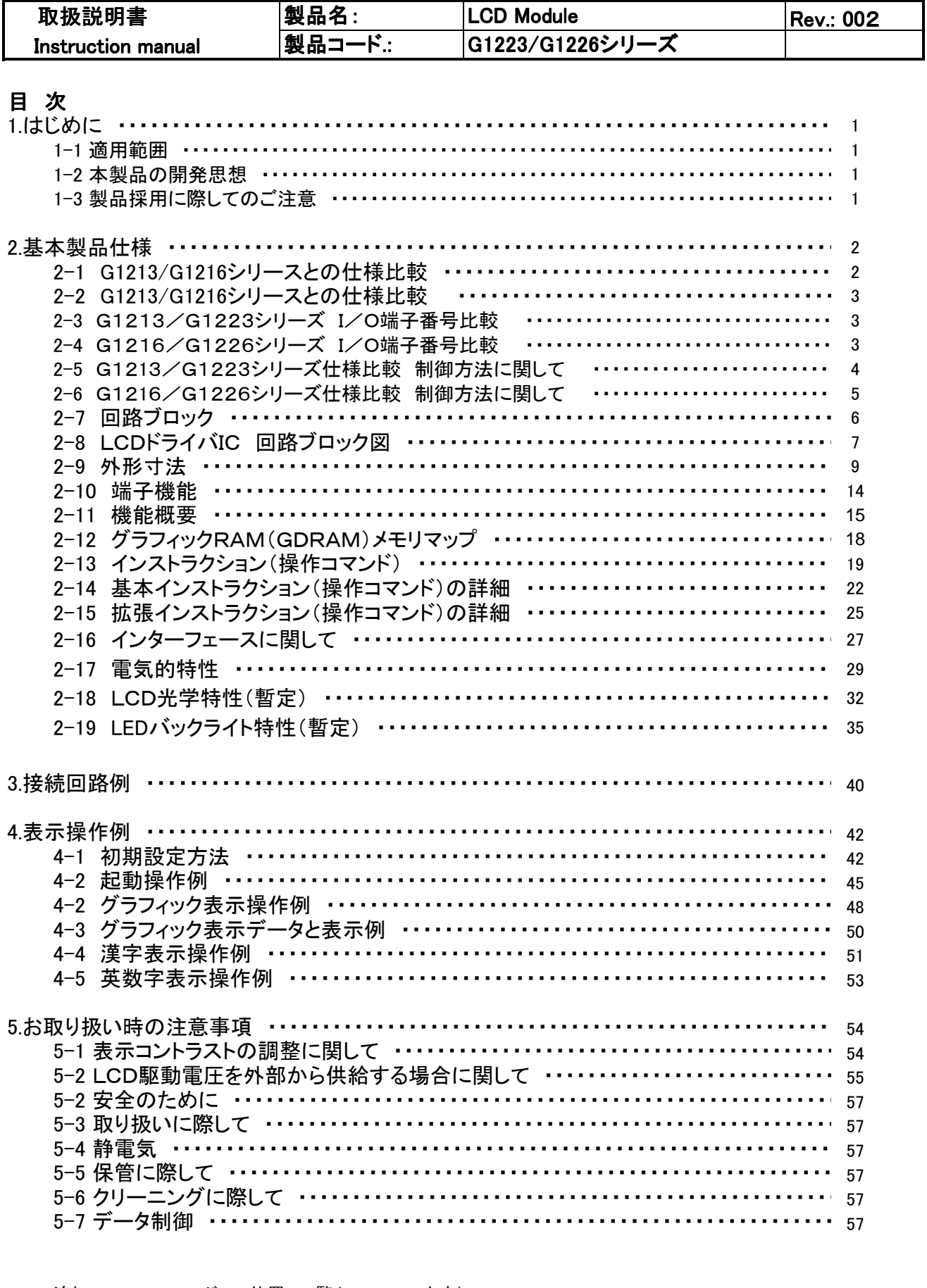

追加1 DDRAM アドレス位置 一覧(16×16dot文字) 追加2 CGRAM(GDRAM)メモリマップ 追加3 CGROM 一覧 追加4 初期設定方法 追加5 I/O端子 内部状態

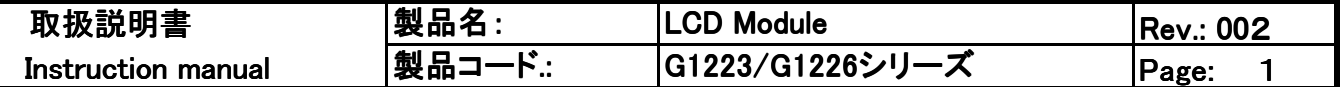

### 1. はじめに

1-1 適用範囲

G1223/G1226シリーズの取扱説明書です。お使いいただく上での操作方法を説明しておりま す。

1-2 本製品の開発思想

本製品は現在弊社より供給しておりますG1213/G1216シリーズLCDモジュールの拡張版とし て設定いたしました。

G1213/G1216シリーズと外形寸法、LCDパネルの表示ドット構成I/O端子位置は同一に 保っております。

I/O端子機能もできる限り、同一配列としております。(機能は異なる部分があります。)

かつ、グラフィック表示機能を継承しながら、漢字(日本語、中国語)表示機能を盛り込んだ製品で す。

グラフィック表示機能操作コマンドは従来のG1213/G1216シリーズと異なります。 またLCD駆動電圧(VIc)はLCD内部で生成し、外部からの供給は不要となっております。

1-3 製品採用に際してのご注意

本仕様は製品の改良等にともない、予告なく変更することがあります。

外国為替および外国貿易法に定める規制貨物(または役務)に該当する場合は日本国政府の 許可が必要です。

本仕様書の記載内容を弊社に断ることなしに記載または、複製など他の目的で使用することは 堅くお断りします。

本製品は基本的に健康機器、医療機器、防災機器、ガス関連機器、車両機器、航空機器、および 車載機器、原子力設備関係機器等、人体に影響を及ぼす機器または装置の部品として使用する ことはできません。

もし、この様な用途での使用をどうしてもご検討されたい場合、必ず事前に当社販売窓口まで ご相談いただきますようお願い致します。

弊社は品質、信頼性の向上に努めておりますが、半導体製品はある確率で故障や誤動作する 場合があります。故障や誤動作により、人身事故、火災事故、社会的損害などを生じさせないような 冗長設計、延焼対策設計、誤動作防止設計などの安全設計に十分ご留意ください。

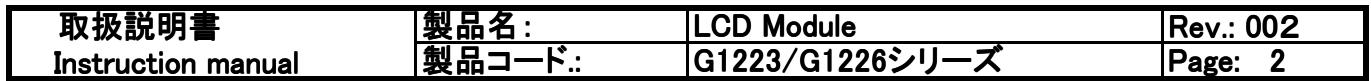

2.基本製品仕様

2-1 G1213/G1216シリーズの様比較

| 項目                       | G1213シリーズ                                     | G1223シリーズ                             | 備考                                            |
|--------------------------|-----------------------------------------------|---------------------------------------|-----------------------------------------------|
| 表示モード                    | 128x32ドット、半透過 ポジ表<br>示 グレーモード Super New<br>ΤN | 128x32ドット、透過 ポジ表示、<br>グレーモート゛STNタイプ   |                                               |
| 駆動方式                     | Multiplex 1/64duty 1/9 bias,                  | Multiplex 1/33duty 1/4.5              |                                               |
| 電圧供給                     | 3電源 (VDD & VLC 及び<br>LEDバックライト電源供給)           | 2電源 (VDD LEDバックラ<br>イト電源供給)           | G1223シリーズのLCD駆動<br>電源(VLc)は内部昇圧回<br>路内臓にて生成)。 |
| ドットサイズ(HxV)              | $0.40$ mm $\times$ 0.48mm                     | G1213シリーズと同じ                          |                                               |
| ドットピッチ(HxV)              | $0.43$ mm $\times$ 0.51mm                     | G1213シリーズと同じ                          |                                               |
| モジュール外形<br>$(H_X V_X H)$ | 75.0mm $\times$ 41.5mm $\times$<br>8.9mmMAX   | G1213シリーズと同じ                          |                                               |
| 見切り寸法(HxV)               | 60.0mm $\times$ 21.3mm                        | G1213シリーズと同じ                          |                                               |
| 視角                       | 広視野角品                                         | G1213シリーズと同じ                          |                                               |
| I/F部                     | 20ピン(スルーホール)                                  | 20ピン(スルーホール) *端子機能<br>はG1213シリーズと異なる。 | *Page3参照。                                     |
| 動作温度                     | $-20$ ~+70°C                                  | G1213シリーズと同じ                          |                                               |
| 保存温度                     | $-30$ $\sim$ $+80^{\circ}$ C                  | G1213シリーズと同じ                          |                                               |
| その他                      | 8ビットパラレルデータ入力                                 | 8ビット、4ビットパラレル/<br>シリアルデータ入力           |                                               |
| 文字フォント                   | 無し。                                           | 中国語文字、日本語文字<br>フォント内蔵。                |                                               |
| 搭載LCDドライバーIC型<br>式       | HCD61202/HCD61203<br>(RENESAS)                | ST7920/ST7921 (Sitronix)              |                                               |

# 2-2 G1216/G1226シリーズ比較

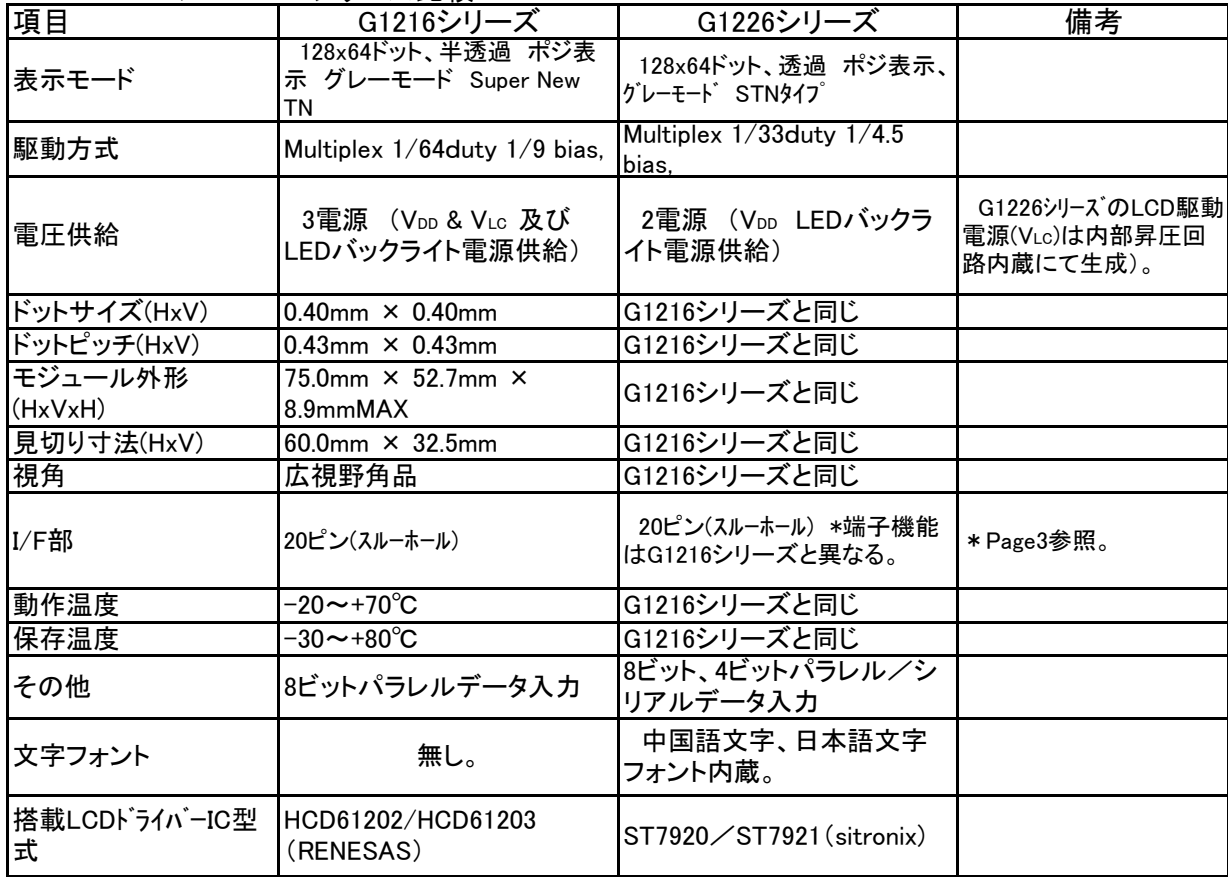

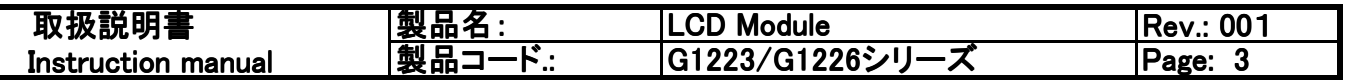

2.基本製品仕様(続き)

2-3 G1213/G1223シリーズ I/O端子番号比較

| 端子番号                    | G1213シリーズ端子機能   |                 | G1223シリーズ端子機能     |                                                   |
|-------------------------|-----------------|-----------------|-------------------|---------------------------------------------------|
|                         | 信号名             | 機能              | 信号名               | 機能                                                |
|                         | Vdd             | ロジック用電源端子 (+5V) | Vdd               | ロジック用電源端子(+5V)                                    |
| $\overline{2}$          | Vss             | GND端子(OV)       | <b>Vss</b>        | GND端子(OV)                                         |
| 3                       | VLC             | LCD駆動電圧         | <b>NC</b>         | (VLc) NC (無接続)                                    |
| $\overline{\mathbf{4}}$ | DB <sub>0</sub> | データバス入力         | DB <sub>0</sub>   | データバス入力                                           |
| 5                       | DB <sub>1</sub> |                 | DB <sub>1</sub>   |                                                   |
| 6                       | DB <sub>2</sub> |                 | DB <sub>2</sub>   |                                                   |
| $\overline{7}$          | DB <sub>3</sub> |                 | DB <sub>3</sub>   |                                                   |
| 8                       | DB4             |                 | DB4               |                                                   |
| 9                       | DB <sub>5</sub> |                 | DB <sub>5</sub>   |                                                   |
| 10                      | DB <sub>6</sub> |                 | DB <sub>6</sub>   |                                                   |
| 11                      | DB7             |                 | DB7               |                                                   |
| 12                      | CS.             | チップセレクト         | <b>NC</b>         | NC(無接続)                                           |
| 13                      | <b>RST</b>      | リセット            | <b>PSB</b>        | インターフェース選択                                        |
| 14                      | R/W             | 読み出し/書き込み       | $R/W$ (SID)       | <b>パラレルモード:リード/ライトコントロール</b><br>シリアルモード:シリアルデータ入力 |
| 15                      | D/I             | データ/インストラクション   | (CS)<br><b>RS</b> | パラレルモード :レジスタ選択<br>シリアルモート <sup>*</sup> : チップセレクト |
| 16                      | E               | イネーブル           | (SCLK)<br>E       | パラレルモート゛:イネーブル(1)<br>シリアルモート゛:シリアルクロック            |
| 17                      | FGND            | フレームグランド        | FGND              | フレームグランド                                          |
| 18                      | <b>NC</b>       | NC(無接続)         | <b>NC</b>         | NC(無接続)                                           |
| 19                      | LEDA            | LEDアノード         | LEDA              | LEDアノード                                           |
| 20                      | <b>LEDC</b>     | LEDカソード         | <b>LEDC</b>       | LEDカソード                                           |

<sup>2-4</sup> G1216/G1226シリーズ I/O端子番号比較

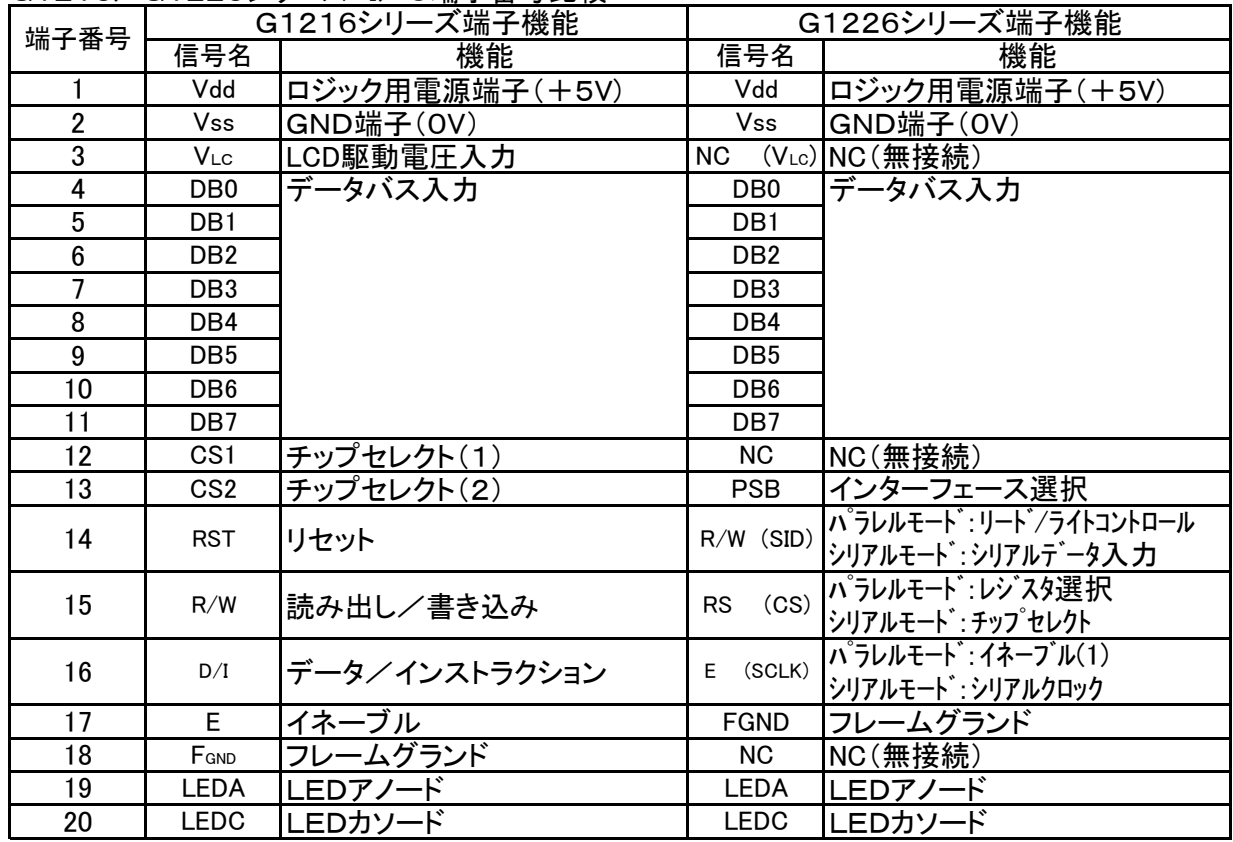

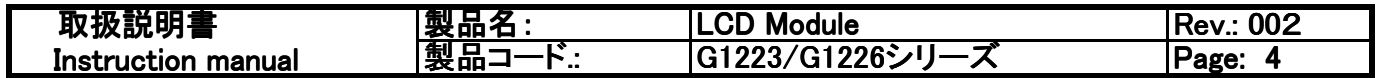

2.基本製品仕様(続き)

2-5 G1213/G1223シリーズ仕様比較 制御方法に関して

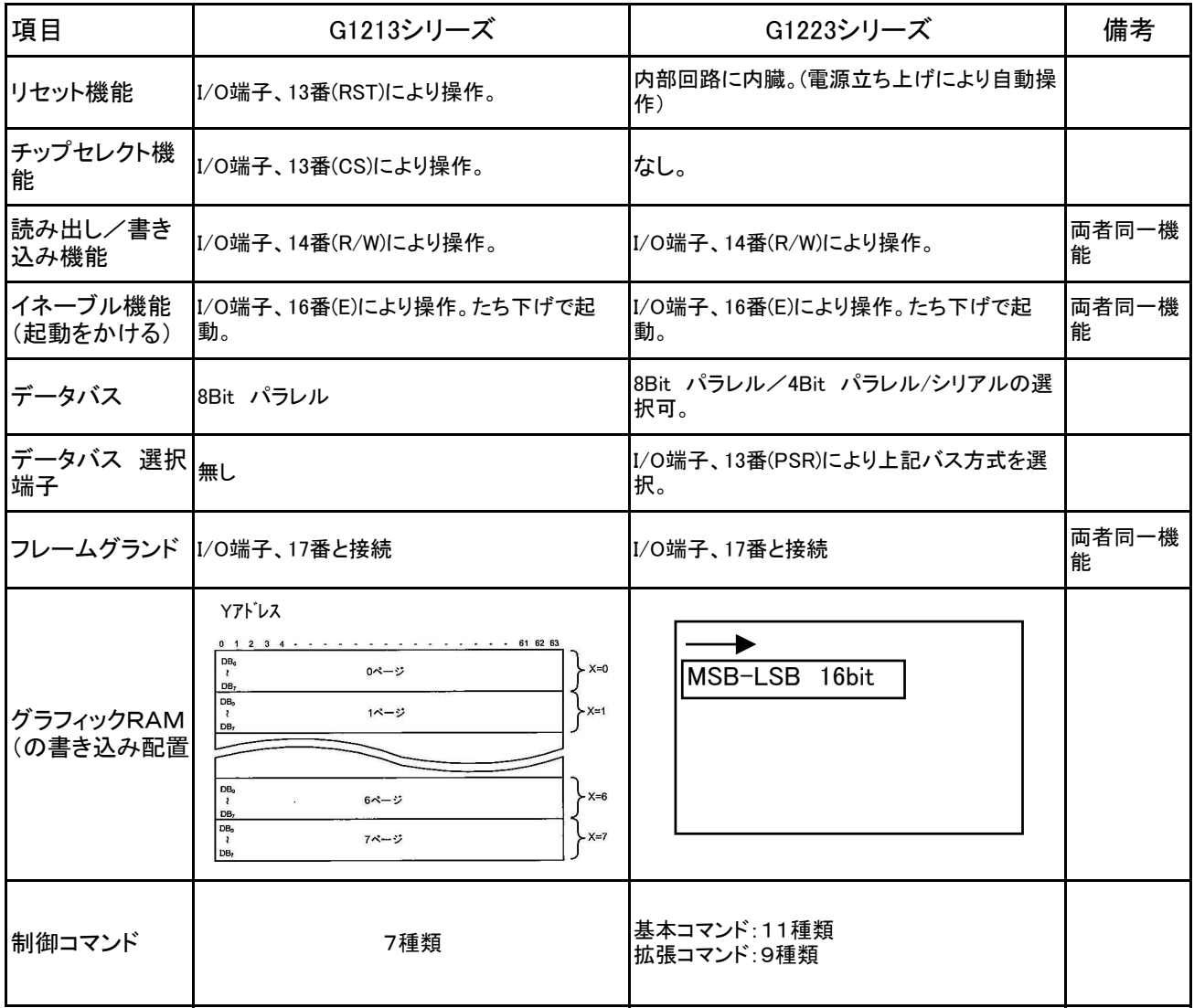

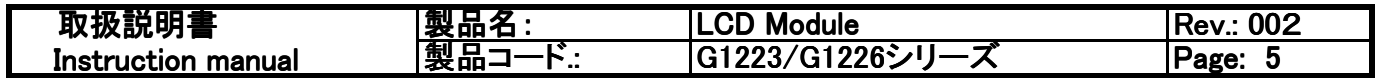

2.基本製品仕様

2-6 G1216/G1226シリーズ仕様比較 制御方法に関して

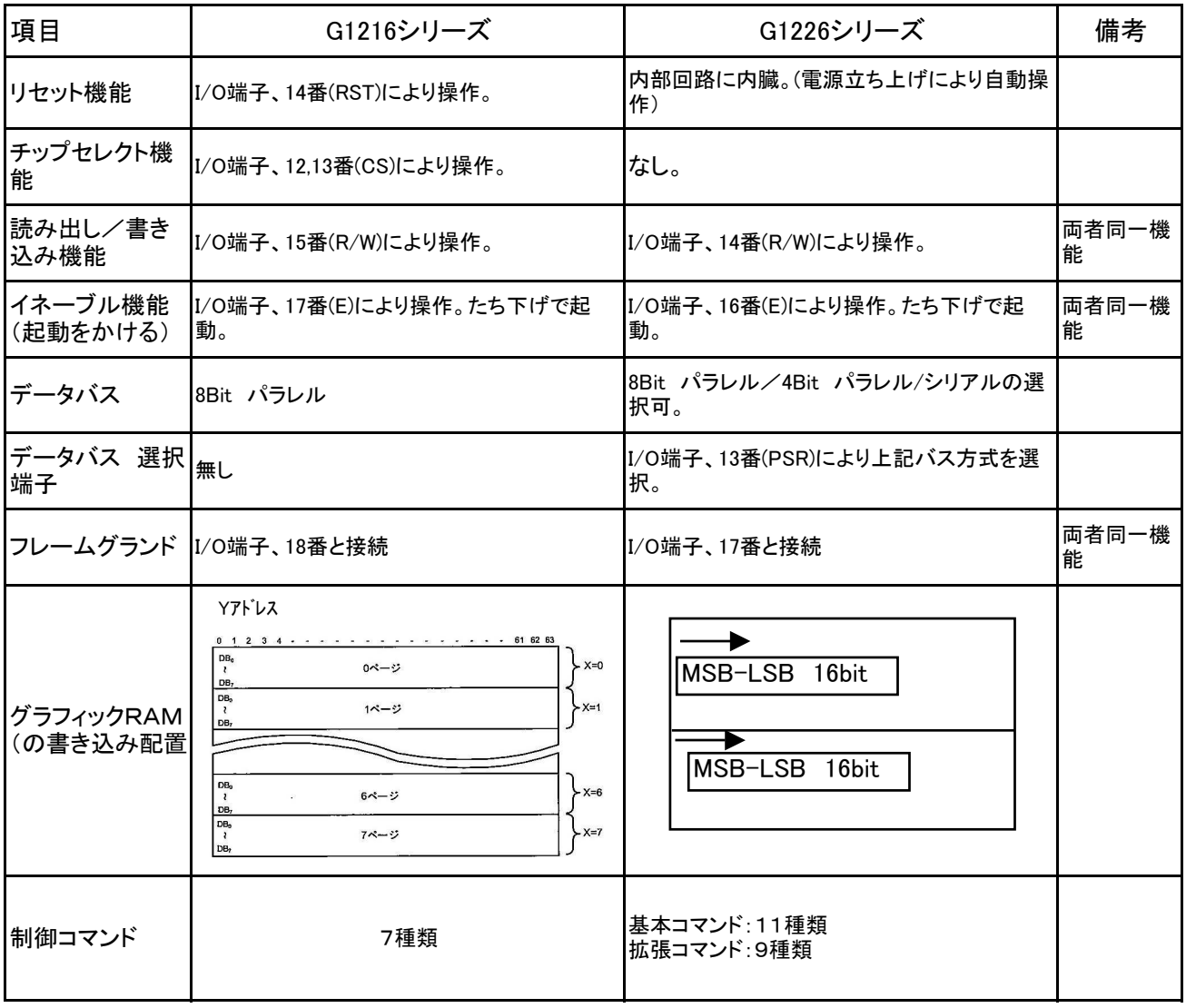

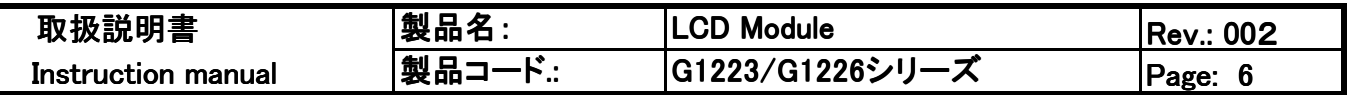

2-7 回路ブロック図

G1223シリーズ

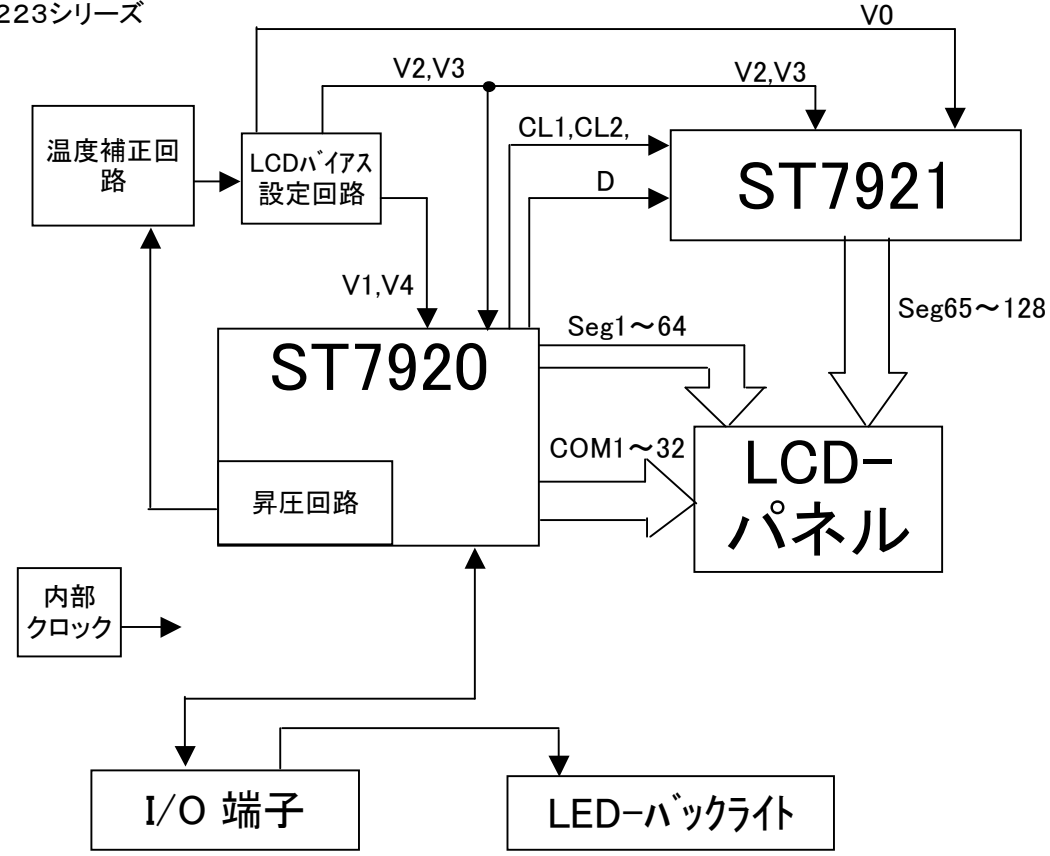

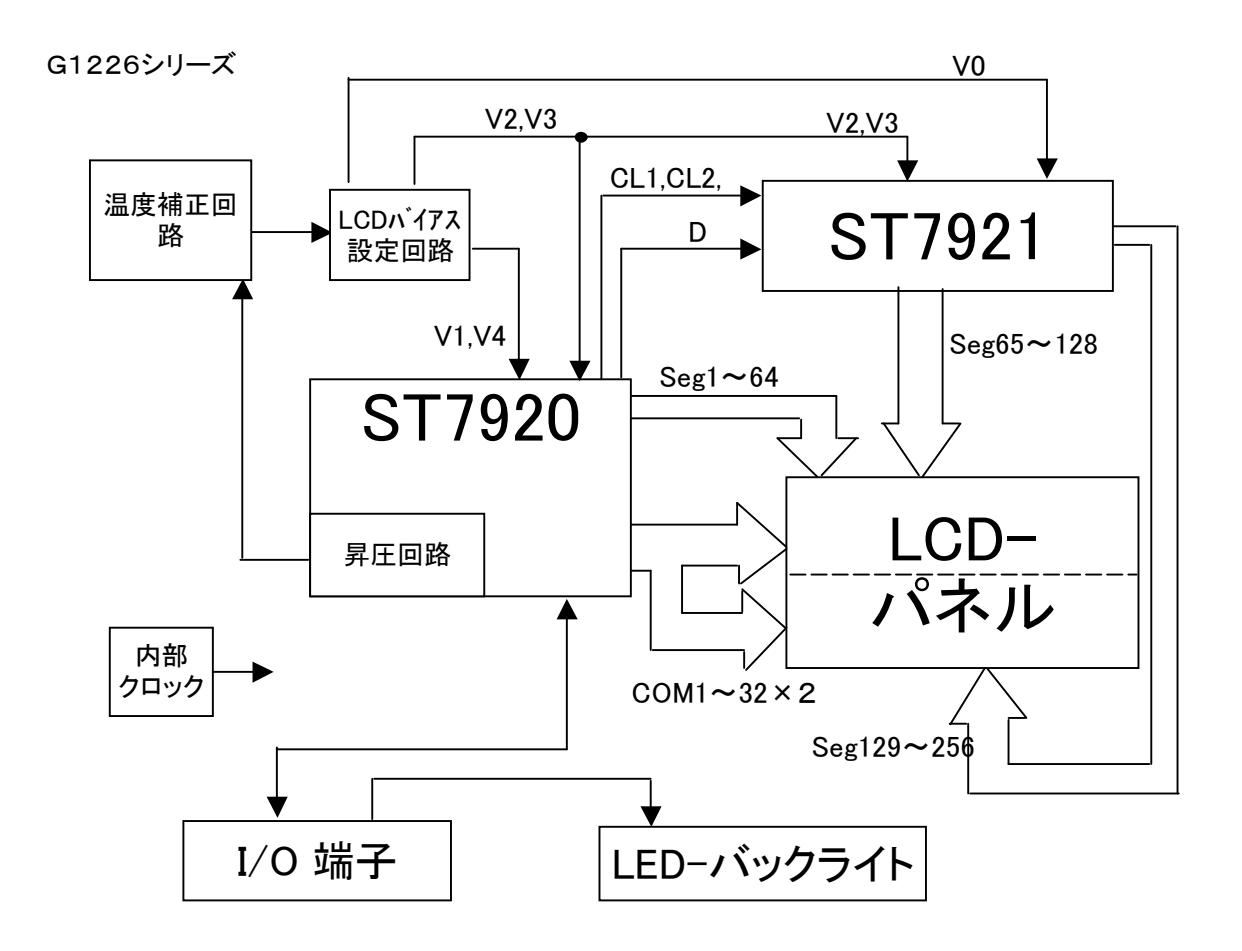

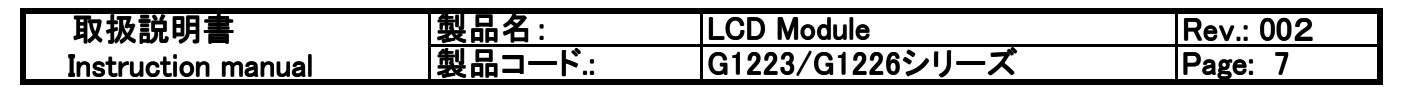

2-8 LCDドライバーIC 回路ブロック図 -ST7920-

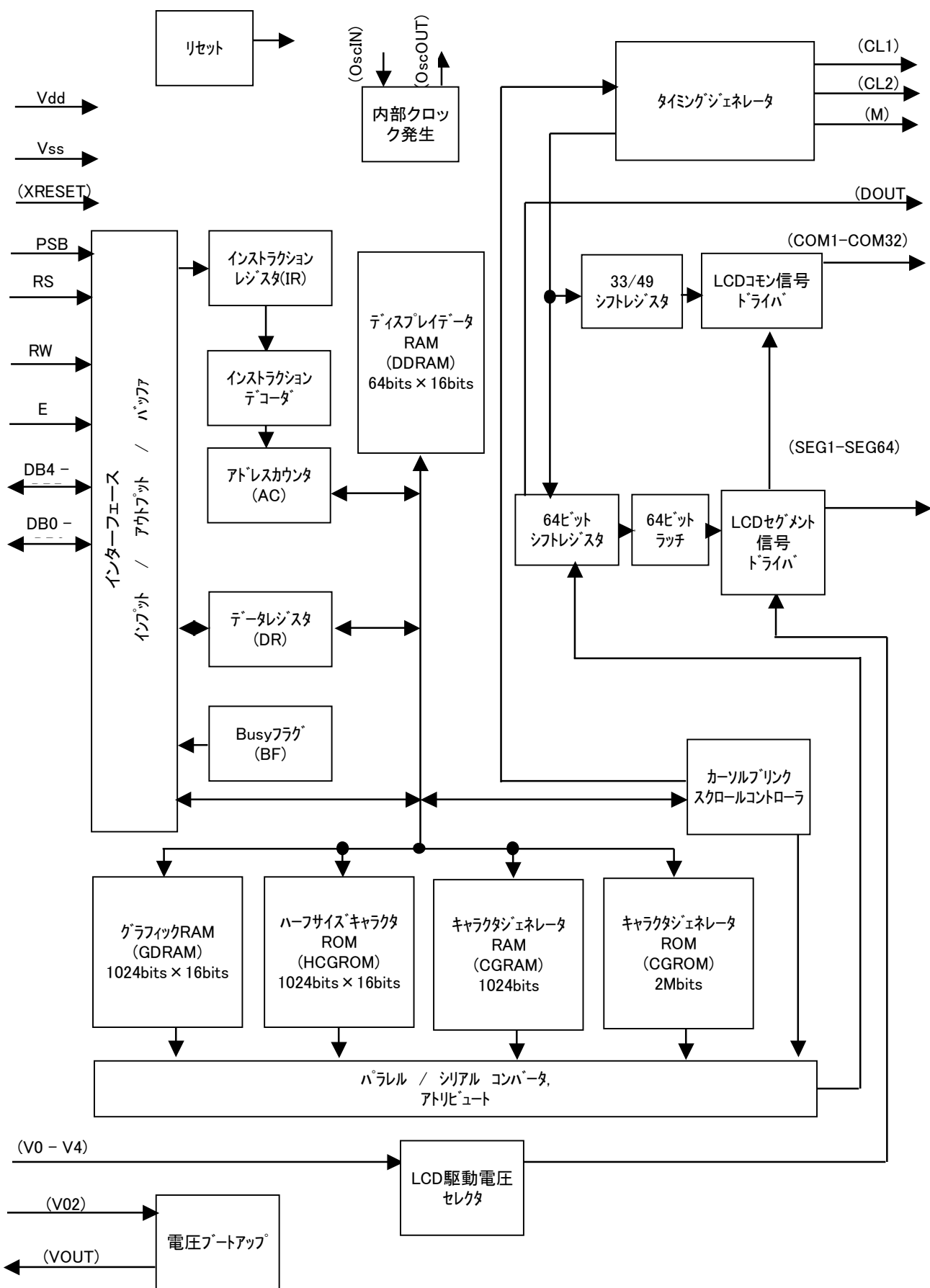

()内の端子はLCDモジュール内にて接続、処理済み。

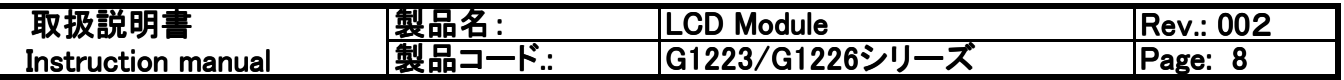

2-8 LCDドライバーIC 回路ブロック図 -ST7921-

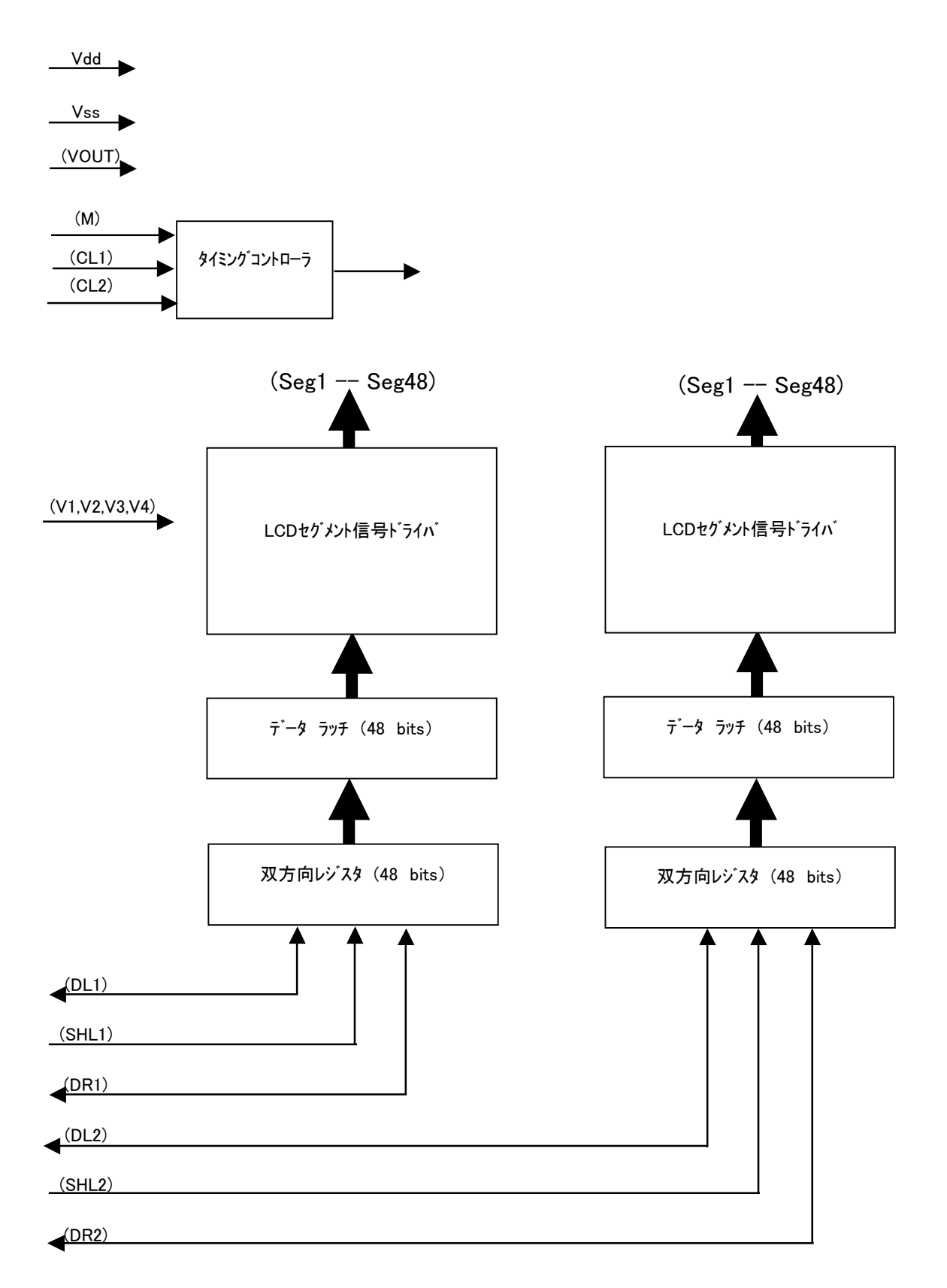

()内の端子はLCDモジュール内にて接続、処理済み。

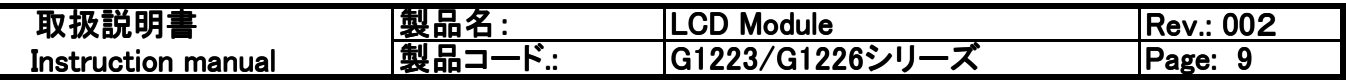

2-9 外形寸法<br>G122300N000

 $\overline{\phantom{a}}$ 

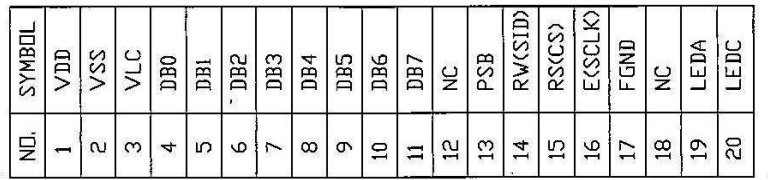

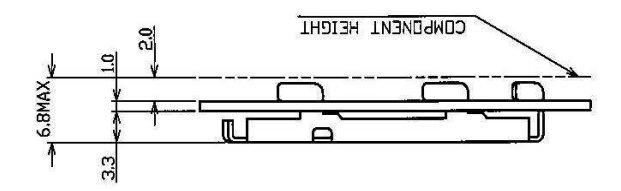

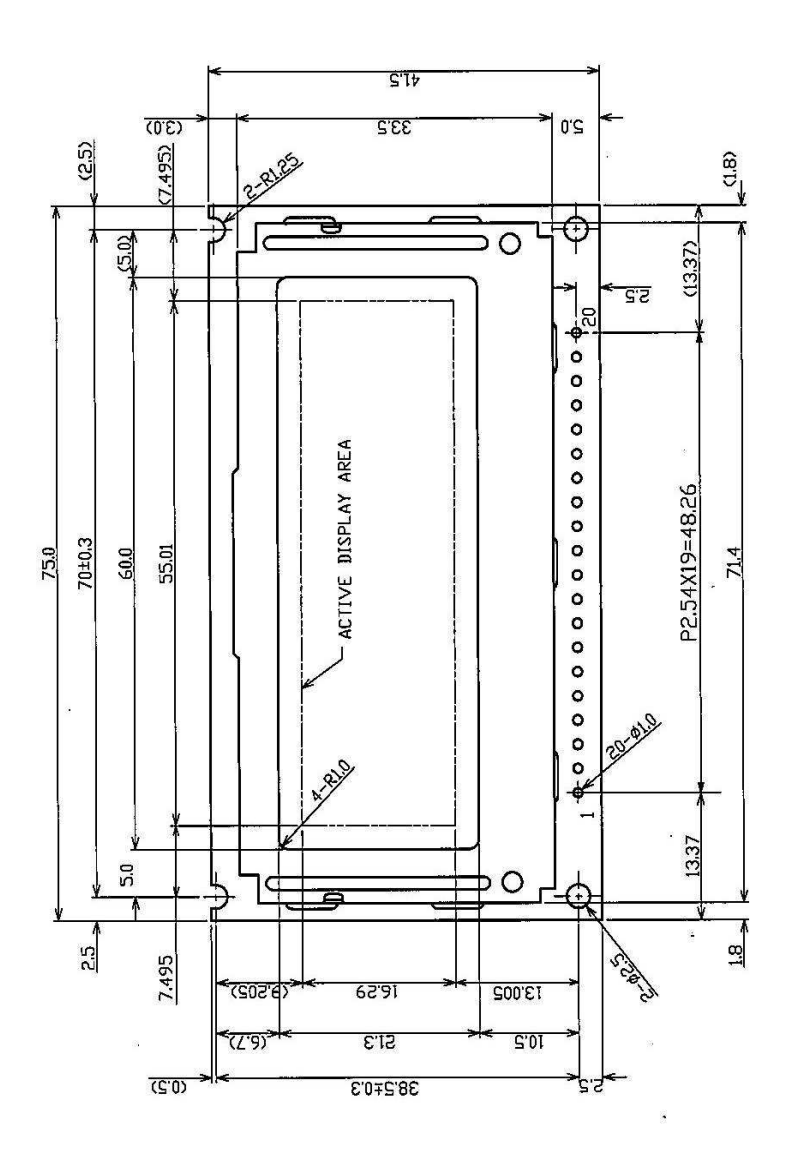

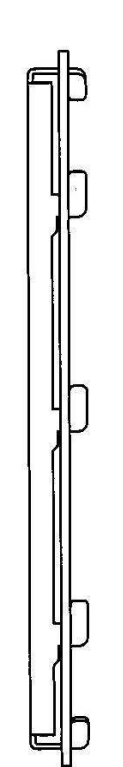

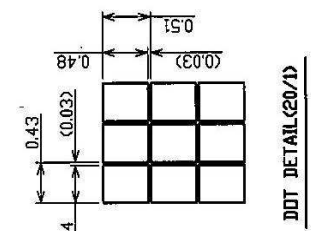

 $\cdot$ 

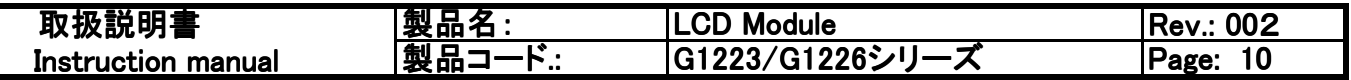

2-9 外形寸法

G1223B1N000/G1223D1N000

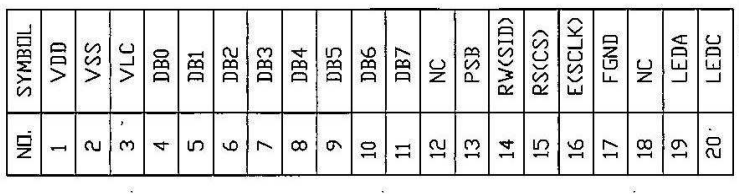

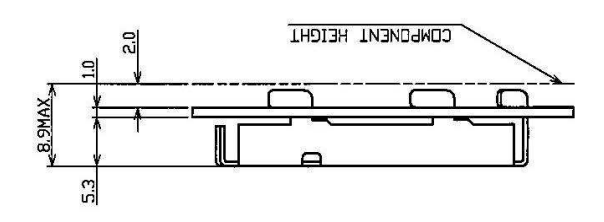

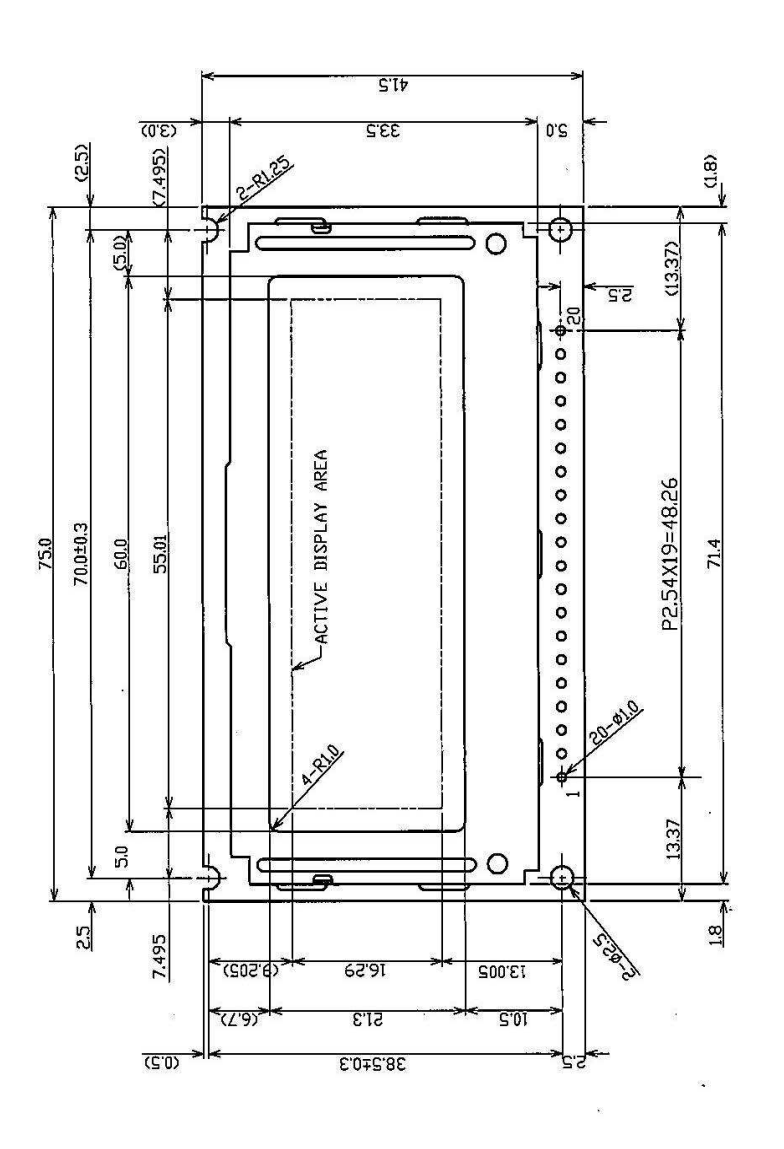

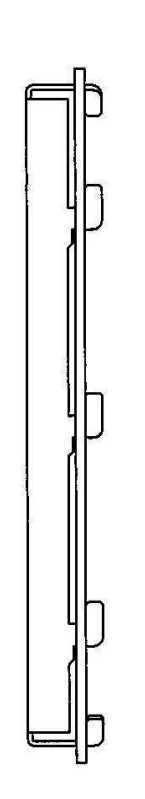

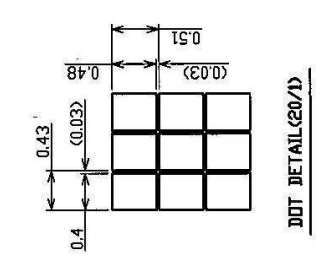

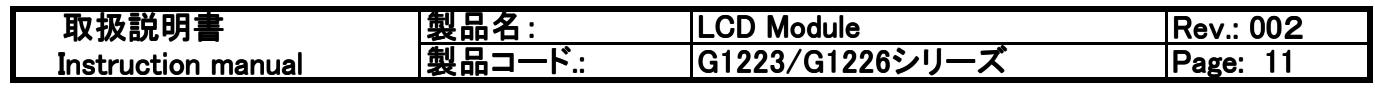

2-9 外形寸法<br>G122600N000

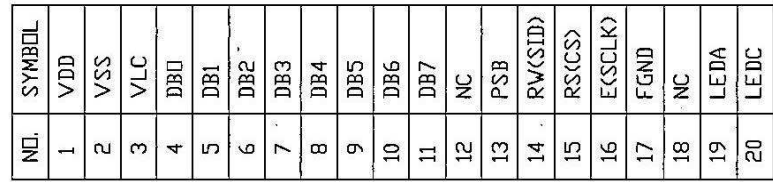

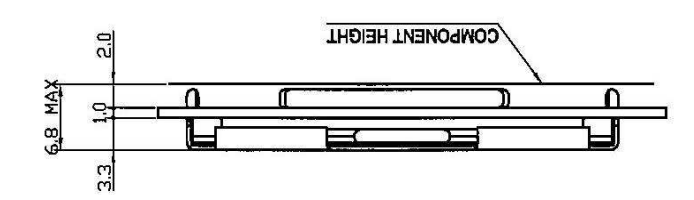

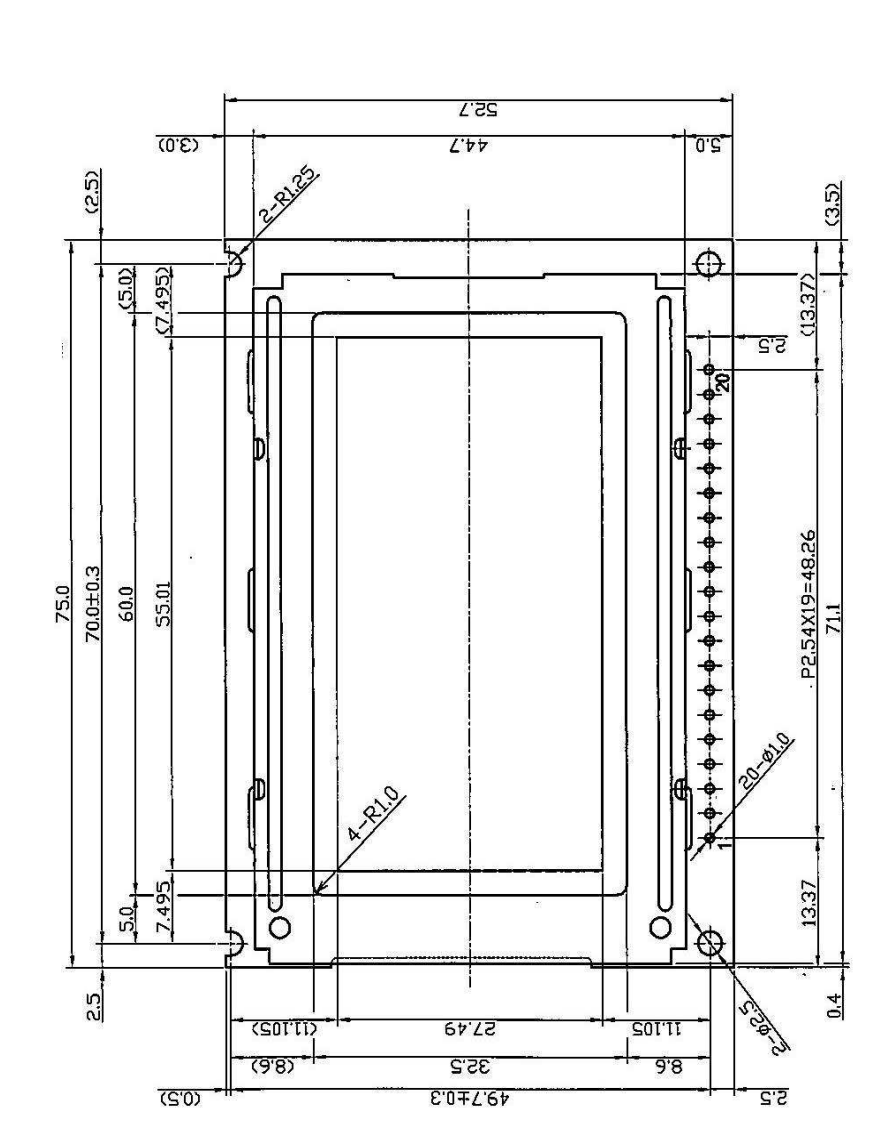

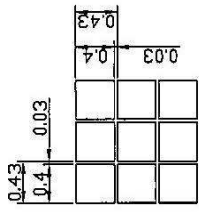

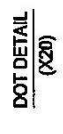

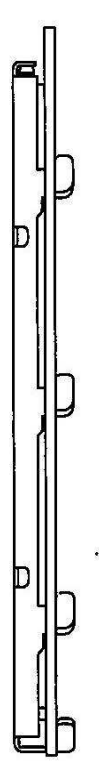

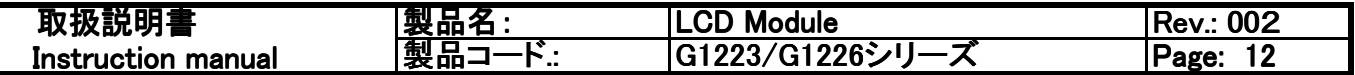

2-9 外形寸法

G1226B1N000/G1226D1N000

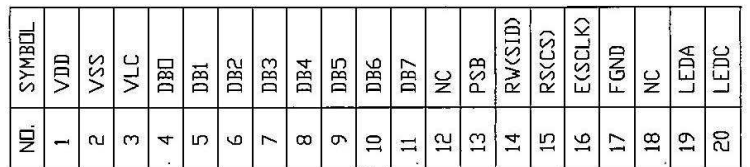

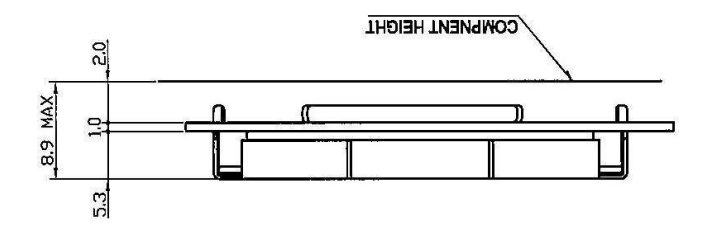

 $\bar{\alpha}$ 

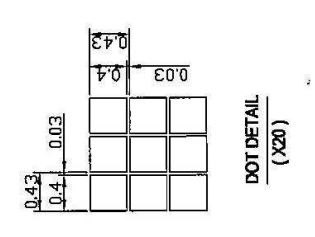

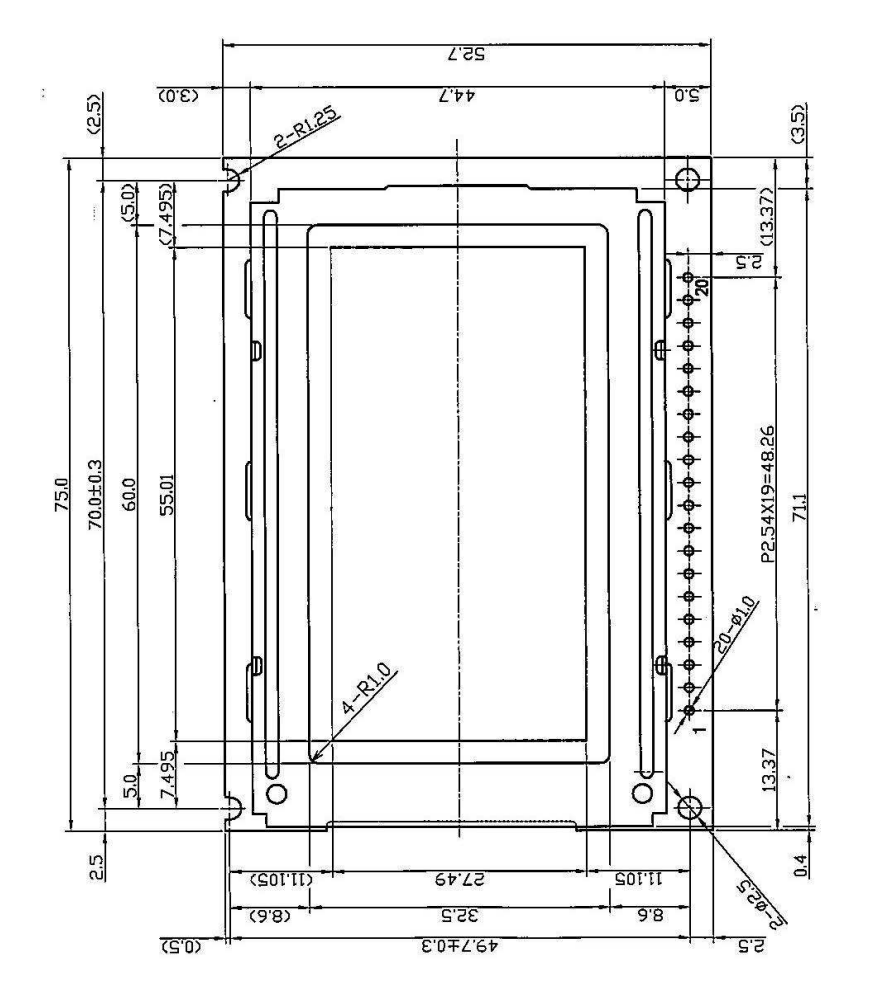

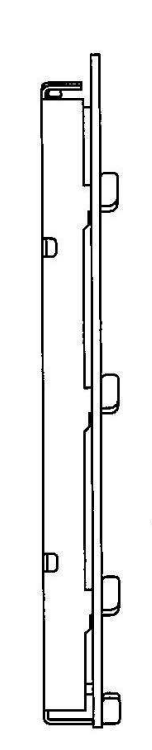

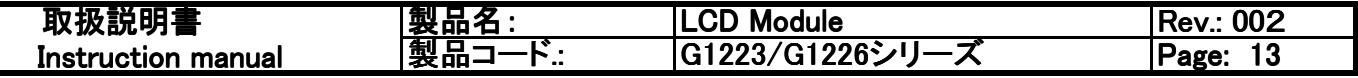

2-9 外形寸法 コントラスト調整用 半固定抵抗 位置図 G1223シリーズ

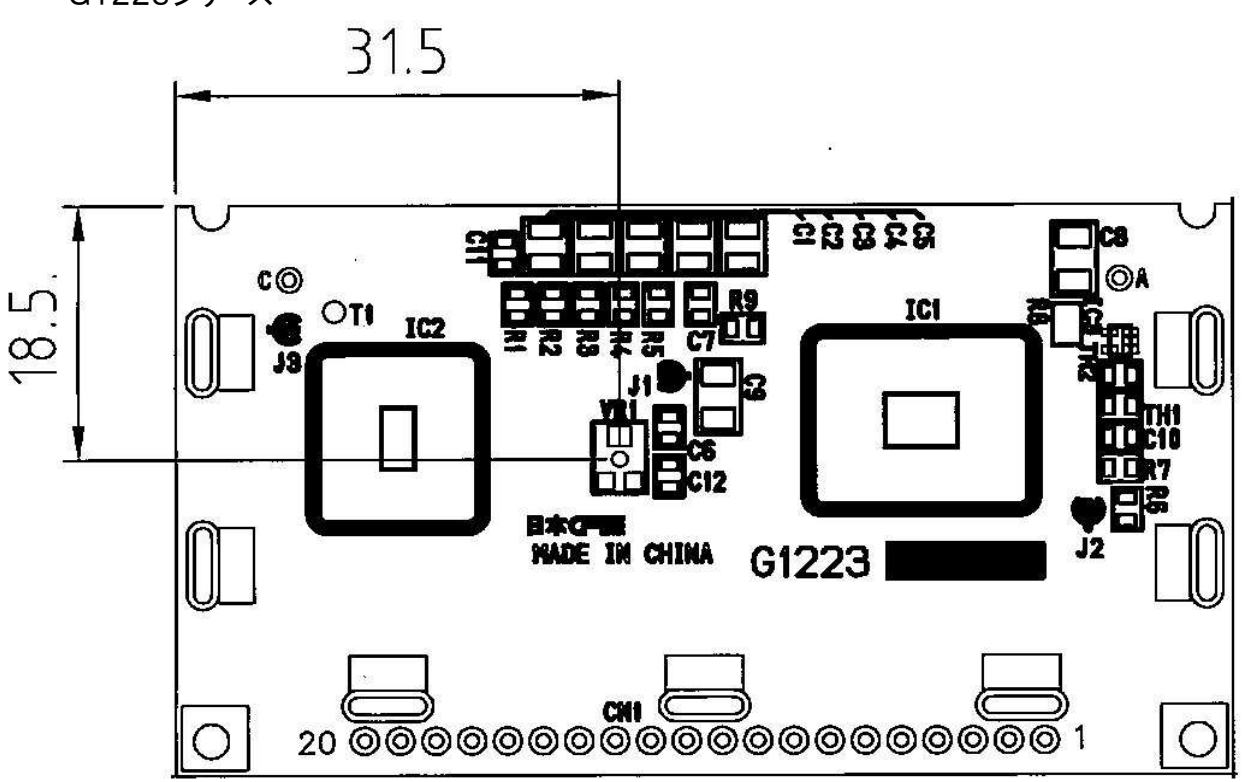

G1226シリーズ

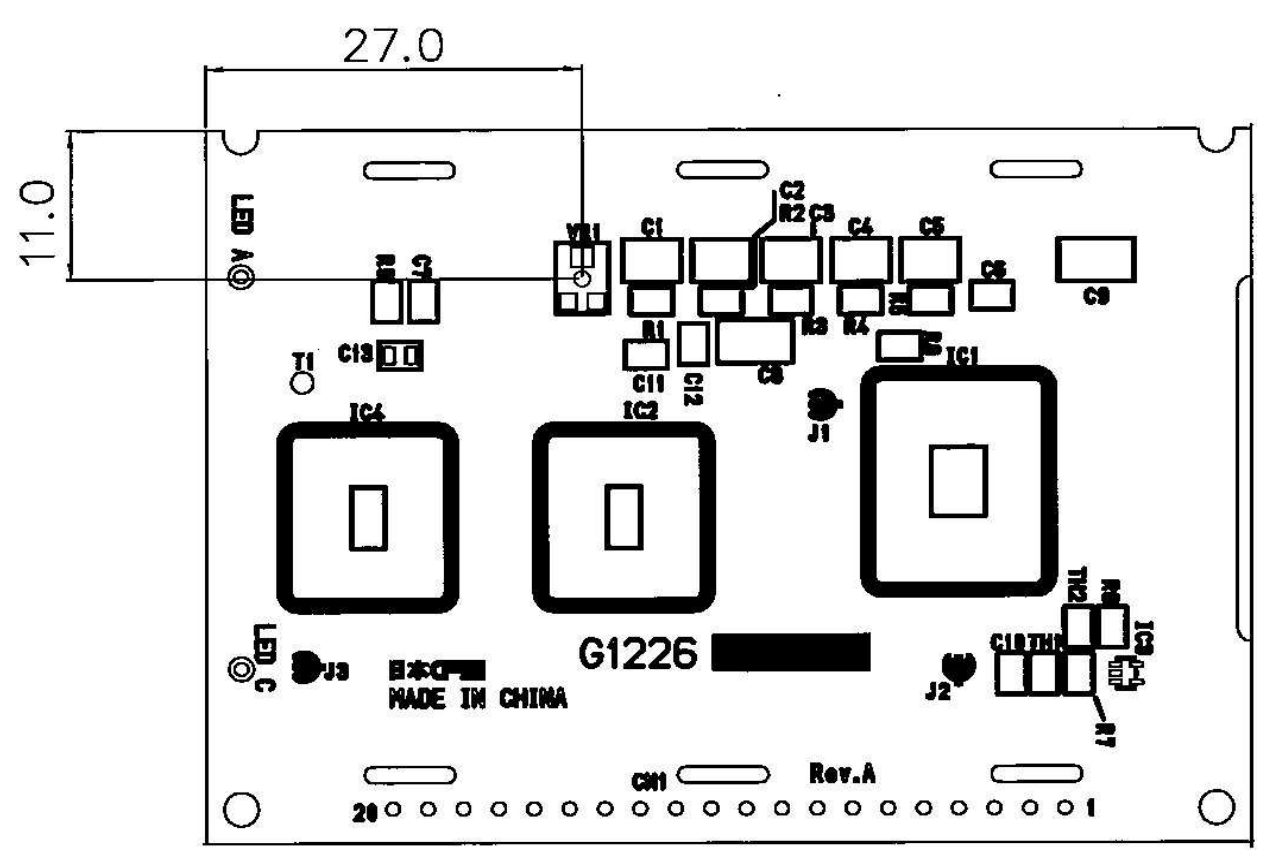

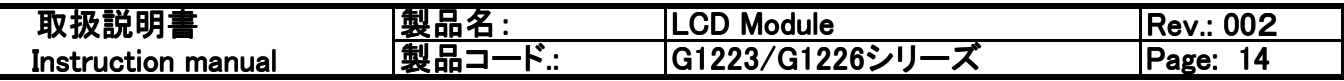

# 2-10 端子機能 (G1223/G1226シリーズ 共通)

 $\mathsf I$ 

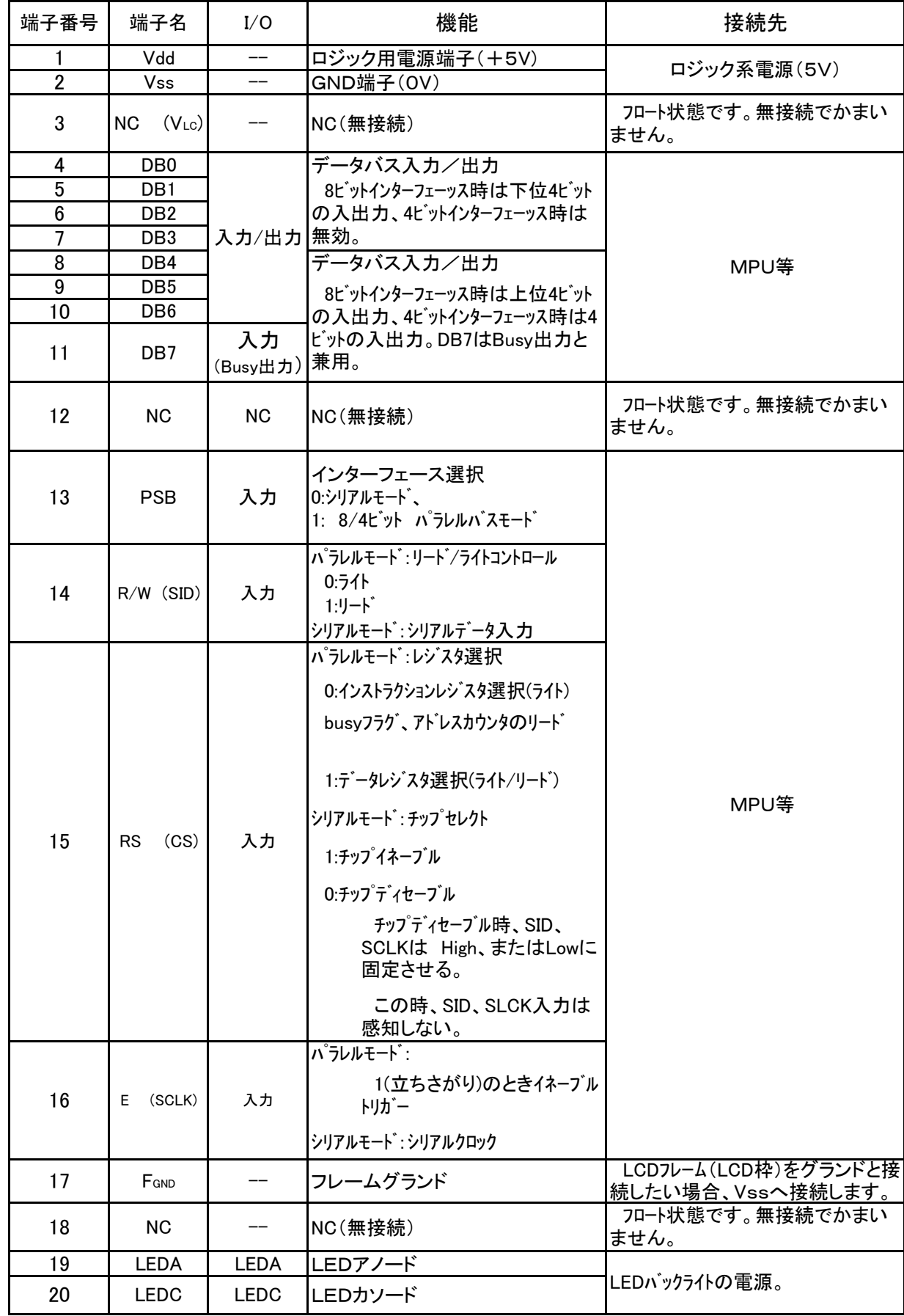

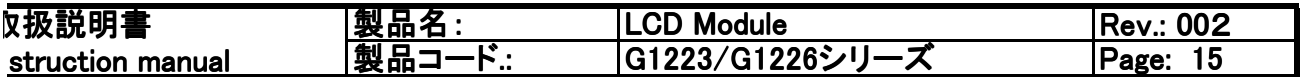

2-11 機能概要

システムインターフェース

インターフェースとして、8ビットのパラレル、4ビットパラレル、クロック同期式シリアルインターフェース(clock svnchronized serial interface)の3種類を用意しています。

パラレルインターフェースはPSBをHighにすることにより、シリアルインターフェースはPSBをLowにすることにより設 定されます。8ビット/4ビットインターフェースはファンクションセットインストラクションのDLビットにより設定します。 2つの8ビットレジスタ、データレジスタ(DR)、インストラクションレジスタ(IR)はDRAMやレジスタへのアクセスに 使用されます。データレジスタ(DR)は、アドレスカウンタ(AC)より設定されたアドレスポインタを通してDDRAM、 CGRAMやGDRAMにアクセスします。

インストラクションレジスタ(IR)は制御側CPUからLCDモジュールへ送信されたインストラクション を保存します。

パラレルインターフェースはRSとRWの設定により以下の4つのアクセスモードとなります。

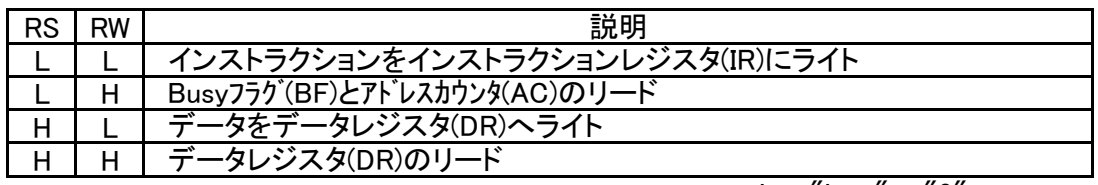

 $L =$  "Low" = "0" H= "High" =" $1$ "

Busvフラグ(BF)

送られたインストラクションの実行中、終了する前に次のインストラクションを送出したとしても無視 されます。各インストラクションはそれぞれの実行時間は異なります。

内部でインストラクションが実行中であるか否かについてはBusvフラグ(BF)が情報を提供します。 Busyフラグ(BF)が"1"の時はインストラクションを実行中であり、次のインストラクションを受け付けしませ ん。"0"の時は実行を完了しており、次のインストラクションを受け付けることができることを示します。

アドレスカウンタ

アドレスカウンタはDDRAM、CGRAM、GDRAMのアドレスポインタとして使用されます。アドレスカ ウンタはインストラクションによって設定されます。

DDRAM、CGRAM、GDRAMにリード/ライトのインストラクションによりアクセスした後は、アドレス カウンタ(AC)は1つ加算、または減算されます。(エントリモードのレジスタ設定によります。)

RS="0"、RW="1"かつE="1"のときアドレスカウンタ(AC)の値はDB6からDB0に出力されます。

キャラクタジェネレータROM(CGROM)とハーフウィズスキャラクジェネレータROM(HCGROM) キャラクタジェネレータROM(CGROM)として8192文字(16×16ドット文字)と、ハーフウィズス キャラクジェネレータROM(HCGROM)として126文字(8×16ドット文字)のアルファニューメリッ ク文字を備えています。

これにより、容易に多言語文字の表示が可能です。

続けた2バイトの指定により16×16ドット文字、または8×16ドット文字を選択できます。 キャラクタコードをDDRAMに書き込むことにより、この内容に対応したCGROMまたはHCGRO Mに書かれた文字フォントが表示されます。

#### キャラクタジェネレータRAM(CGRAM)

キャラクタジェネレータRAM(CGRAM)にはユーザーが定義する文字を設定できます。 4セット (文字)の16×16ビットマップ用RAMを確保しており、この部分にユーザー文字を書き込むことに より、CGROMのアクセス方法と同様に表示することができます。

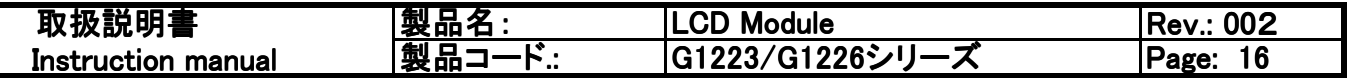

2-11 機能概要 ー 続き ー

ディスプレィデータRAM(DDRAM)

ディスプレィデータRAMとして、64×2バイトのRAM領域があります。

16文字(16×16ドット)を4ライン、または32文字(8×16ドット)を4ライン分を格納できます。 しかし、2文字(最大32コモン出力)を1度で表示可能です。

キャラクタコードはDDRAMに格納され、CGRAM、HCGROM、CGRAMを参照します。

ハーフウィズスHCGROM、ユーザー定義のCGRAM、16×16ドットのCGROMも表示可能で す。

CGRAM中のキャラクタコードアドレスである"0000h"~"0006h"はユーザー定義フォントとして使用 します。

またキャラクタコードの"0002h"~"007Fh"はハーフウィズスの英数字フォントです。キャラクジェネ レータROM(HCGROM)として使用します。

"A1H"よりも大きいキャラクタコードは、16×16ドットフォントとして取り扱われ、かつ、自動的に次 のバイトと結合されます。

#### 1 HCGROMの表示

2バイトのデータをDDRAMへ2つの8×16フォント表示用に書きこみます。各バイトは1 キャラクタを描きます。データは02H~7Fの間となります。

2 CGRAMの表示

2バイトのデータをDDRAMへ1つの16×16フォント表示用に書きこみます。各バイトは1 キャラクタを描きます。データは0000H、0002H、0004H、0006Hのみ可能です。

3 CGROMの表示

2バイトのデータをDDRAMへ1つの16×16フォント表示用に書きこみます。

書き込みに際して、上位バイト(D15~D8)を最初に、つづけて下位バイト(D7-D0)を書き込みま す。

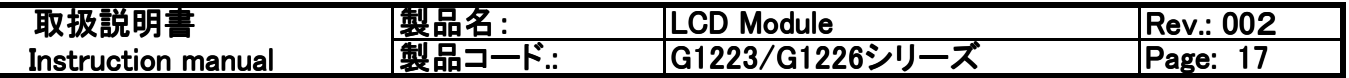

## 2-11 機能概要 ー 続き ー

グラフィックRAM(GDRAM)

グラフィックRAMが64×256ビットのビットマップメモリを有しています。GDRAMアドレスは2つのつ づいたバイトを書き込むことにより、バーチカルアドレス(垂直アドレス)、ホリゾンタルアドレス(水平 アドレス)となります。

2バイトデータ(16t゙ット)はひとつのGDRAMホリゾンタルアドレス(水平アドレス)を形成し、アドレス カウンタ(AC)は次の操作の16ビットデータを受け取った後に自動的に加算されます。

ホリゾンタルアドレス(水平アドレス)をOFHに達した後、OOHにセットされます。またこの時にバーチ カルアドレス(垂直アドレス)は変化しません。

この手順の概要は以下となります。

1 バーチカルアドレス(垂直アドレス)(Y)をGDRAMにセットする。

2 ホリゾンタルアドレス(水平アドレス)(X)をGDRAMにセットする。

3D15-D8へGDRAM(最初のバイト)を書き込む。

4D7-D0へGDRAM(次のバイト)を書き込む。

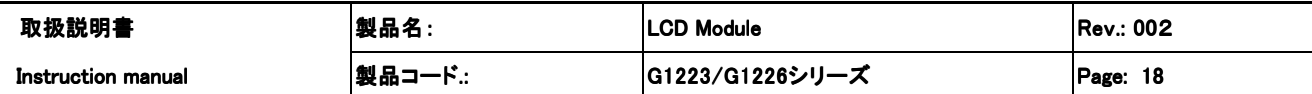

2-12 グラフィックRAM (GDRAM) メモリマップ

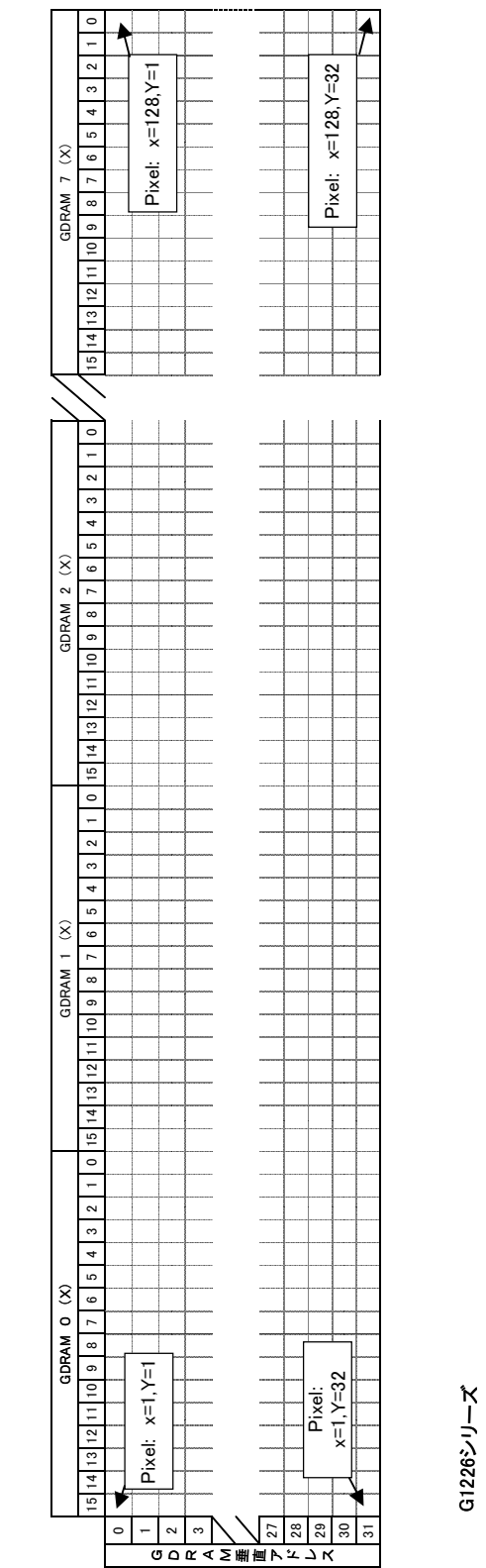

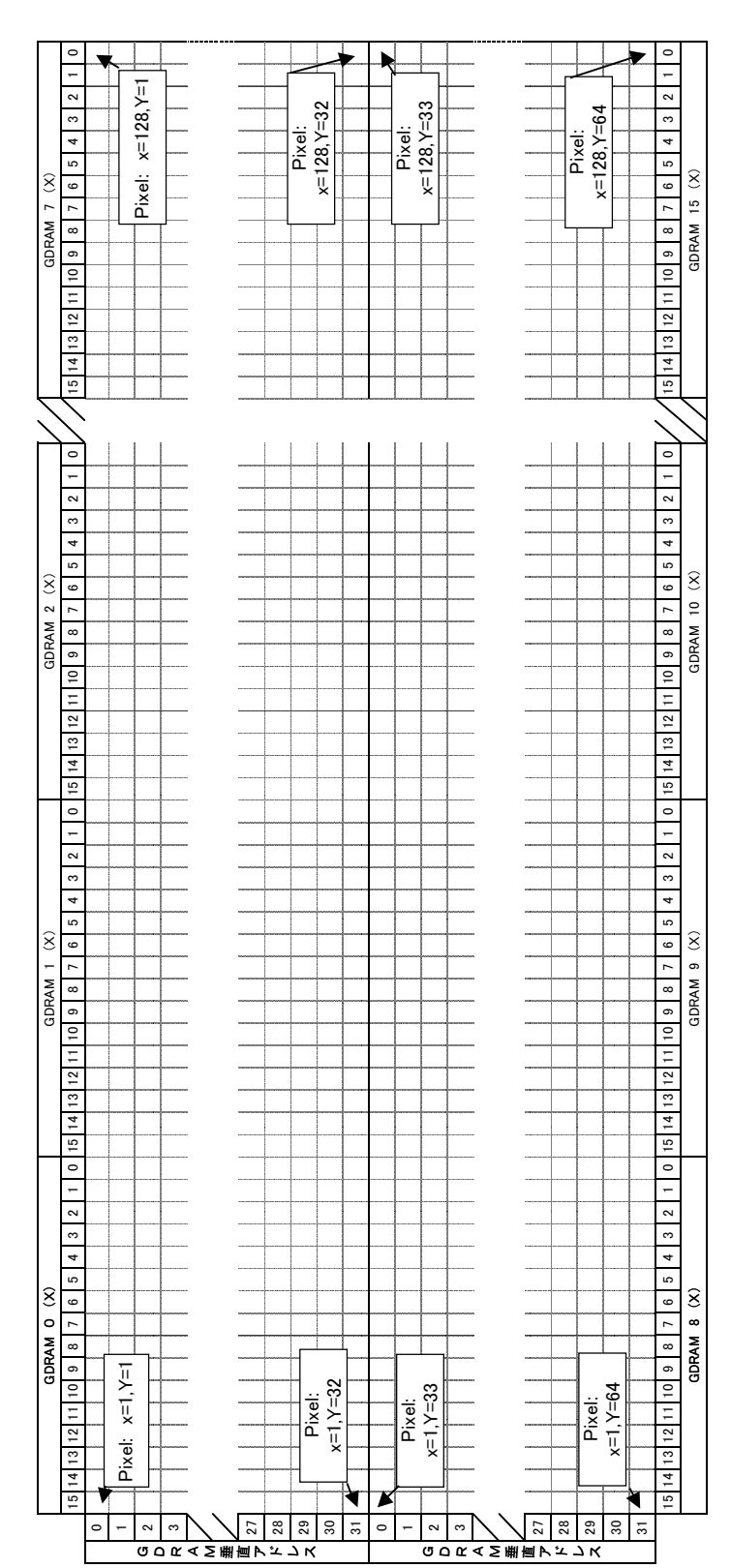

G1223シリーズ

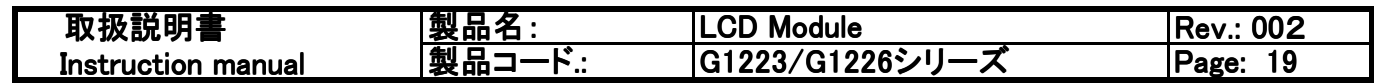

2-13 インストラクション (操作コマンド)

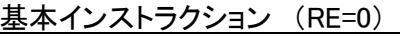

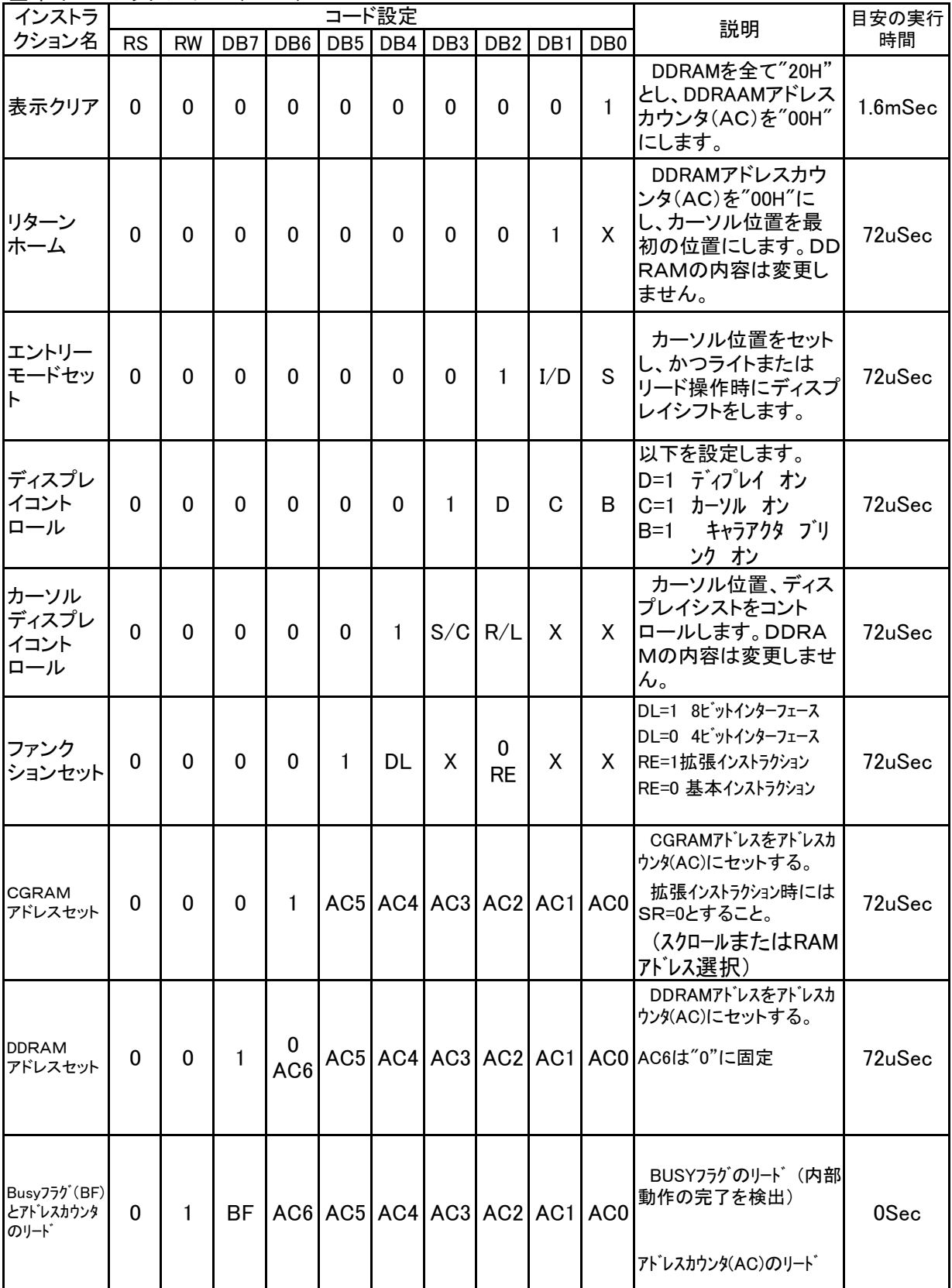

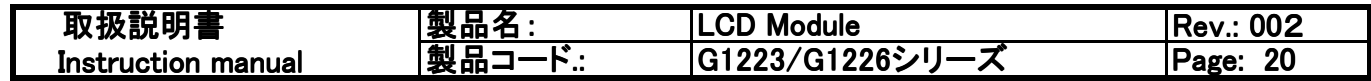

2-13 インストラクション(操作コマンド)(続き)

基本インストラクション (RE=0)

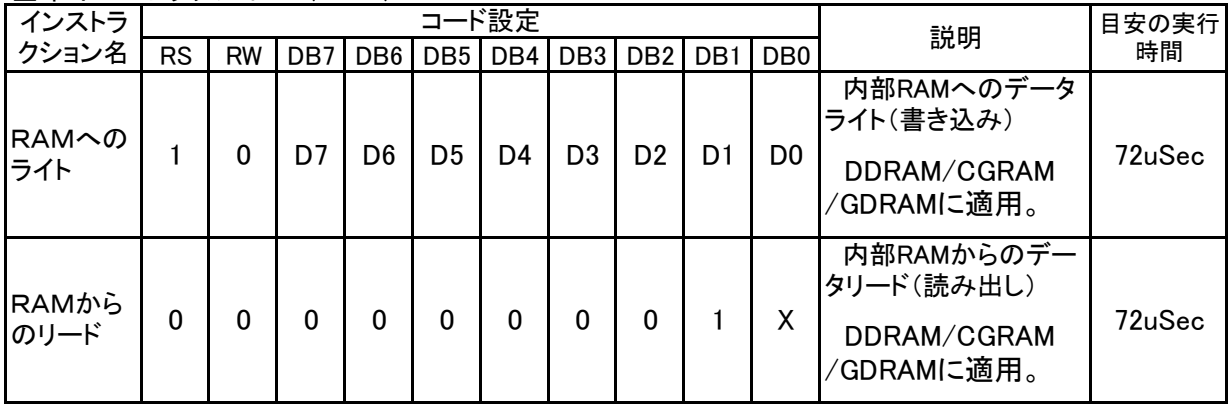

拡張インストラクション (RE=1)

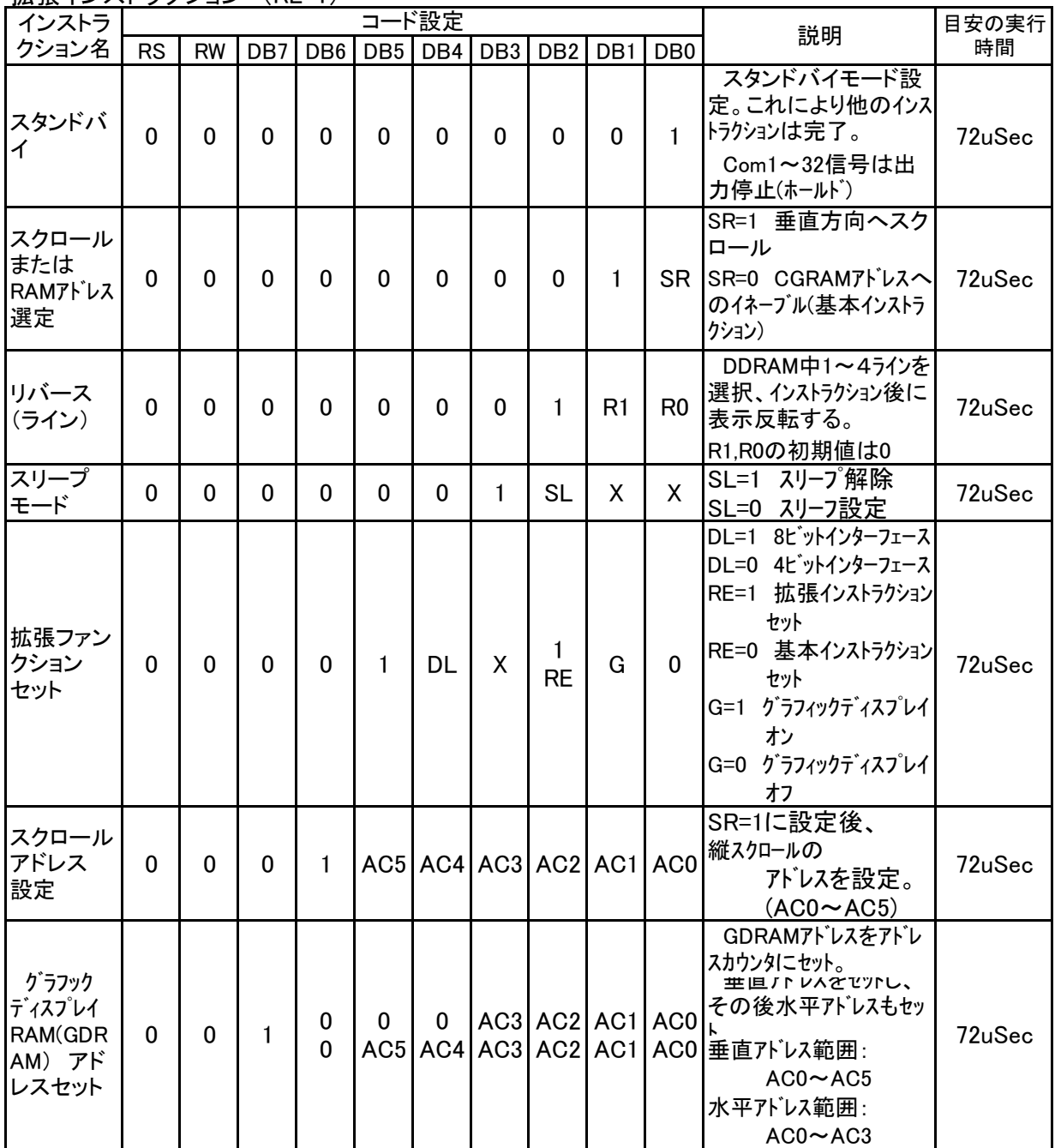

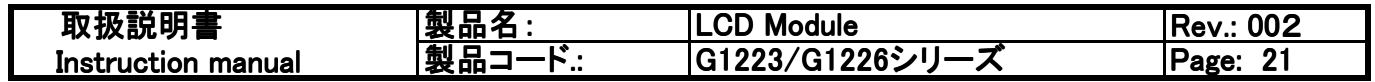

Note

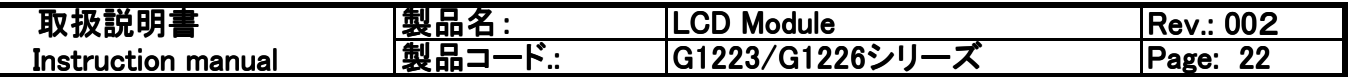

2-14 基本インストラクション(操作コマンド)の詳細

ディスプレイクリア

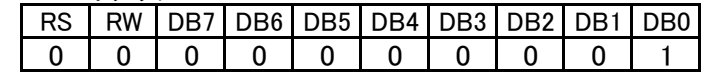

DDRAMの全ての番地に"20H"を書き込みます。"20H"はスペースのコードです。 DDRAMアドレスカウンタ(AC)を"00H"セットします。 エントリーモードI/Dビットを1にセットします。 カーソルは右に移動するようセットします。 アドレスカウンタ(AC)はライトまたはリード操作後1つ加算されます。

リターンホーム

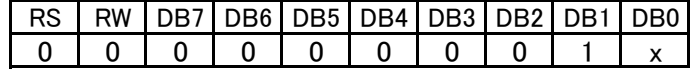

アドレスカウンタ(AC)は"00H"にセットされます。 カーソルは最初に戻ります。 DDRAMの内容は変わりません。

エントリーモードセット

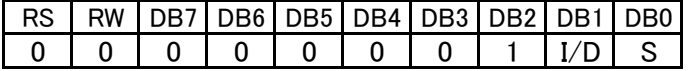

ライトまたはリード操作時にカーソル動作のセットと表示シフト方向をセットします。 I/D= "1" :カーソルは右に移動します。アドレスカウンタ(AC)は1だけ加算されます。 I/D= "0" :カーソルは左に移動します。アドレスカウンタ(AC)は1だけ減算されます。 S: ディスプレイシフトコントロール(左シフト/右シフト)

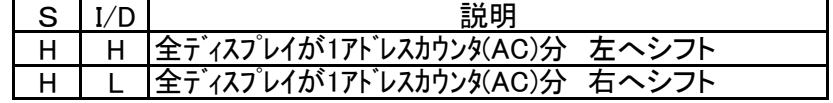

ディスプレイコントロール

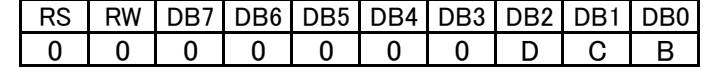

表示、カーソル、ブリンクの動作設定

D: ディスプレイ オン/オフ コントロール ビット D="1" : ディスプレイ オン<br>D="0" : ディスプレイ オン C: カーソル オン/オフ コントロール ビット C="1" : カーソル オン C="0" : カーソル オフ B: キャラクタ ブリンク オン/オフ コントロール ビット B="1" : カーソル位置のキャラクタ ブリンク オン C="0": カーソル位置のキャラクタ ブリンク オフ

## ディスプレイコントロール

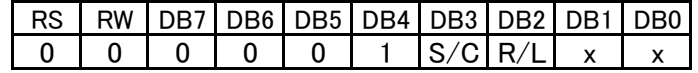

カーソル方向またはディスプレイシフト方向の設定。DDRAMの内容は変化しません。

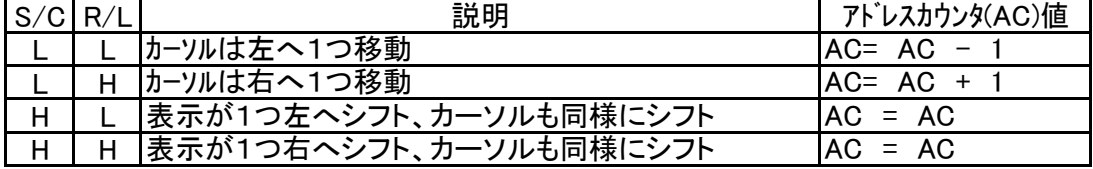

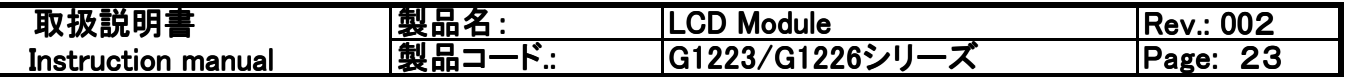

2-14 基本インストラクション(操作コマンド)の詳細 ー 続き ー

ファンクションセット

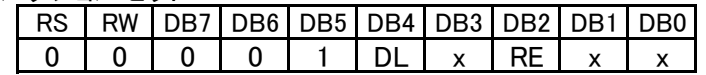

DL: 4/8ビットインターフェース コントロール ビット DL="1" 8 h'" インターフェース DL="0" 4ビット インターフェース

RE: 拡張インストラクション ビット RE="1" 拡張インストラクション セット RE="0" 基本インストラクション セット 拡張インストラクション/基本インストラクションのそれぞれを操作している最中にDL、REは 変更できません。各拡張/基本インストラクションの最初にファンクションセットを実行し、 DL,REを明確にしてください。

CGRAMセット

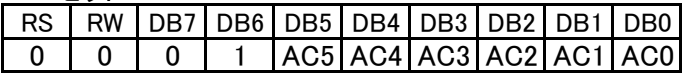

CGRAMアドレスをアドレスカウンタ(AC)にセットします。 アドレスカウンタ(AC)の範囲は"00H"から"3FH"です。 拡張インストラクション時にはSR=0であることを明確にしてください。 (スクロールアドレスまたはRAMアドレスを選択)

DDRAMセット

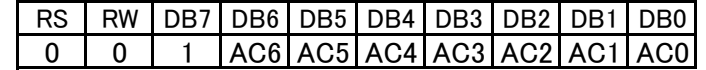

DDRAMアドレスをアドレスカウンタ(AC)にセットします。 最初のラインのアドレスカウンタ(AC)の範囲は"80H"から"8FH"です。 2番目のラインのアドレスカウンタ(AC)の範囲は"90H"から"9FH"です。 3番目のラインのアドレスカウンタ(AC)の範囲は"A0H"から"AFH"です。 4番目のラインのアドレスカウンタ(AC)の範囲は"B0H"から"BFH"です。

2ラインのみ表示できます。

Busvフラグ(BF)とアドレスのリード

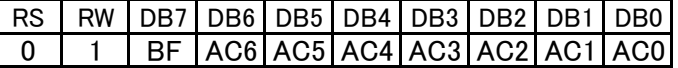

内部動作中かまたは完了しているかをBusyフラグ(BF)で示します。 同時にアドレスカウンタ(AC)の値をリード(読み出し)します。

Busyフラグ(BF)が"1"の場合は内部動作中であり、この時にインストラクションをセットしても 受け付けません。

Busvフラグ(BF)が"0"の場合にインストラクションを受け付けます。

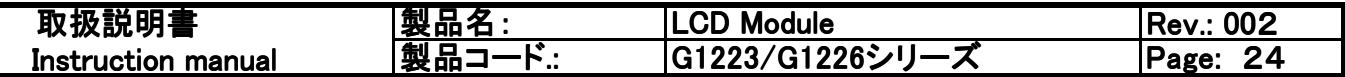

2-14 基本インストラクション(操作コマンド)の詳細 ー 続き ー

RAMへライト(書き込み)

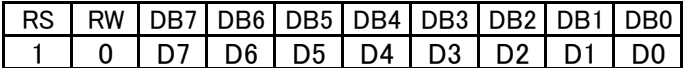

RAMのデータをライト(書き込み)ます。アドレスカウンタ(AC)は1だけ加算または減算しま す。

各RAM(CGRAM、DRAM、GDRAM)は16ビットデータであり、2バイト分を続けてライト(書き込 み)しなければなりません。

2バイト目をライトした後、アドレスカウンタはエントリーモード設定の状態により、1つ加算ま たは減算します。

RAMをリード(読み出し)

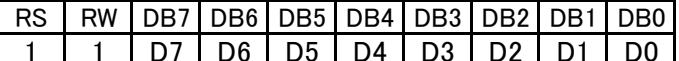

RAMのデータをリード(読み出し)ます。アドレスカウンタ(AC)は1つ加算または減算しま す。

リードのインストラクション操作に切り替えた直後は"ダミーリート"が必要です。 また、新しいアドレスセットしない場合は"ダミーリート"は必要ありません。

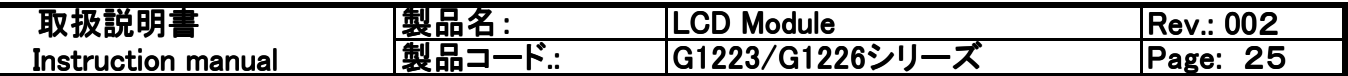

2-15 拡張インストラクション(操作コマンド)の詳細

スタンドバイ

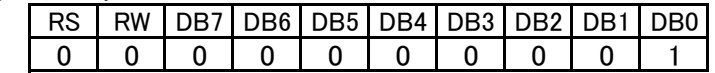

スタンドバイモードに設定します。他の実行中のインストラクションは全て停止します。

垂直スクロール RAMアドレスの選定

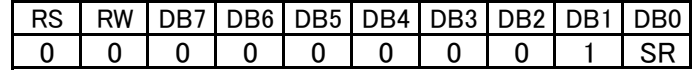

SR="1" 垂直スクロールモードがイネーブルとなります。 SR="0" CGRAMアドレスがセットされます。(基本インストラクション)

リバース

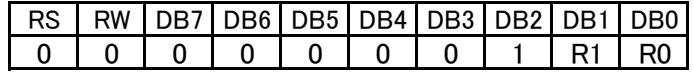

R0、R1の設定により、下記の反転表示(トグル動作)を実行します。 R0、R1の初期値は"00h"です。

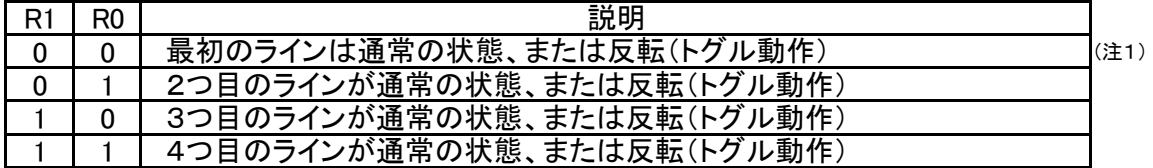

4ラインの中で2ラインの表示データが表示できます。

#### 拡張ファンクションセット

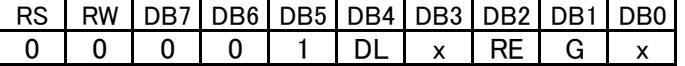

DL:4t゙ット/8t゙ット インターフェース コントロール DL="1" 8ビット インターフェース DL="0" 4ビット インターフェース

RE: 拡張/基本 インストラクション 設定 RE="1" 拡張インストラクション<br>RE="0" 基本インストラクション

G:グラフィック ディスプレイ G="1" グラフィックディスプレイ オン G="0" グラフィックディスプレイ オフ

スクロール アドレスセット

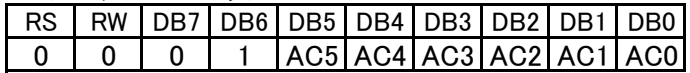

SR="1" AC5~AC0は垂直スクロール表示のアドレスです。

(注1) G1226シリースの場合、画面配置に関係上、1行目と3行目、または、2行目と4行目が連動します。 よって、このインストラクションにより1行ごとの反転はできません。

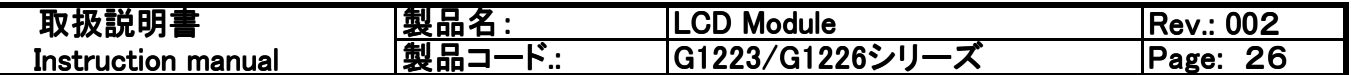

2-15 拡張インストラクション(操作コマンド)の詳細

グラフックアドレスセット

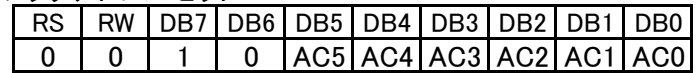

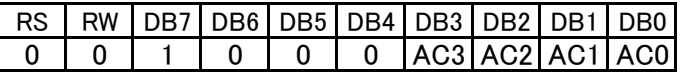

GDRAMアドレスをアドレスカウンタ(AC)にセットします。2バイトの命令(インストラクション)となります。 最初の命令(インストラクション)で垂直アドレスをセットし、次の命令(インストラクション)で水平アドレスをセットし ます。

この2つを続けて動作させることによりこの命令(インストラアクション)は完了します。

垂直アドレスの範囲は AC5-AC0です。 水平アドレスの範囲は AC3-AC0です。

グラフィックRAM(GRAM)のアドレスカウンタはこのグラフィックアドレスセット命令(インストラクション) を実行後、自動的に1つ加算されます。

水平アドレスが加算され、"OFH"を越えたとき、自動的に"00H"に戻ります。しかし、垂直アドレス は加算されません。

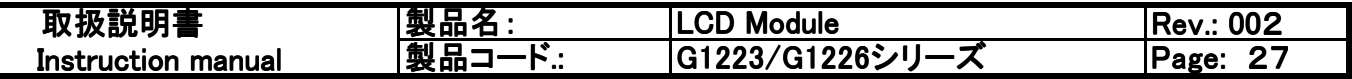

2-16 インターフェースに関して

パラレルインターフェース

PSB端子をプルアップ(High)にし、かつインストラクションのファンクセット中のDLを"High"また は"Low"に設定することにより、8ビットまたは4ビットのパラレルインターフェースで駆動できます。

RS、RW、E、DB0~DB7の I/O端子を操作することにより表示制御をします。

4ビットモードの場合、8ビットデータをそれぞれ4ビットに分割して書き込みまたは読みだしを行 います。上位がDB7~DB4であり、下位がDB3~DB0です。 I/O端子はDB7~DB4端子を用い、最初に上位であるDB7~DB4を送出し、次に下位のDB3 ~DB0を送出します。

8ビット操作時のインストラクション I/O端子 信号タイミング。

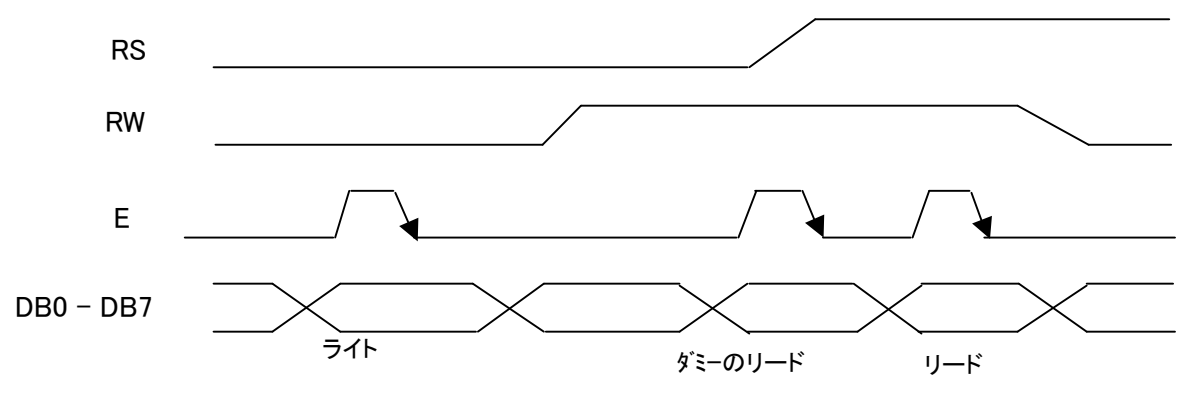

4ビット操作時のインストラクション I/O端子 信号タイミング。

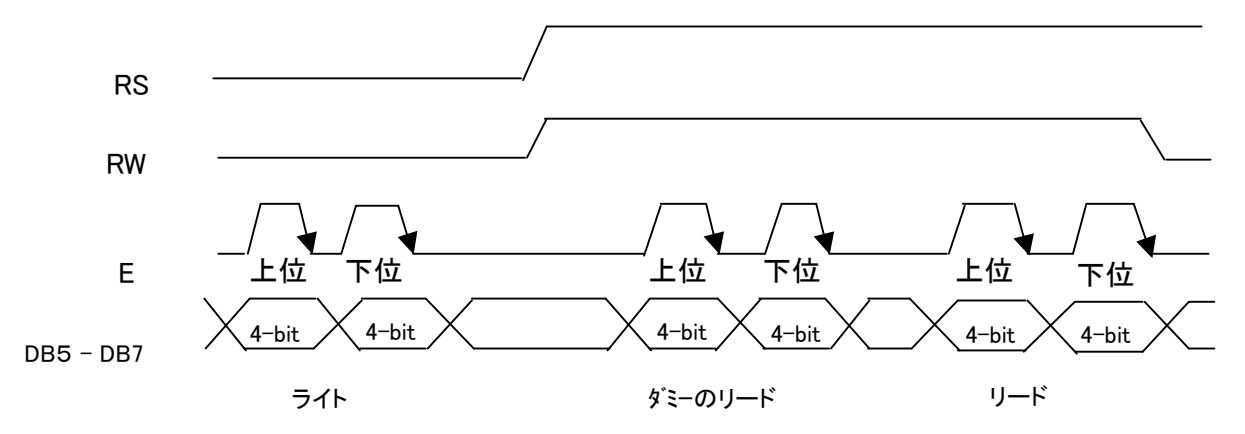

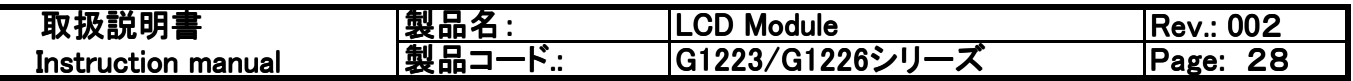

2-16 インターフェースに関して(続き)

シリアルインターフェース

PSB端子をプルダウン(Low)にし、SCLKとSIDの操作によりシリアルコントロールを実施します。 チップセレクト(CS)をLowにしますと、シリアルクロックカウンタとシリアルデータはリセットの状態になりま す。また内部のシリアルトランスファーカウンタは最初のビットにセットされ、データレジスタはクリアされます。 かつチップセレクト(CS)がLowの時は、SID、SCLKから入力があったとしても何も動作しませ  $\mathcal{L}_{\circ}$ 

シリアルインターフェスの動作を開始する場合はチップセレクト(CS)をHighにします。 シリアルクロック(SCLK)は外部から供給する必要があります。このシリアルクロック(SCLK) の速度は外部接続の制約などを考慮し設定します。

開始する際はまずCSをHighにします。

シリアルコントロールを開始する時は、SCLKの最初に5クロックはスタートクロック (synchronizing bit string)です。この間はSIDはHighとし、"1"を送信します。 シリアルクロック(SCLK)の6クロック目にRW内容をSIDに設定します。 シリアルクロック(SCLK)の7クロック目にRS内容をSIDに設定します。 シリアルクロック(SCLK)の9~12クロック目に 上位4ビットを設定します。<br>シリアルクロック(SCLK)の17~20クロック目に 下位4ビットを設定します。 シリアルクロック(SCLK)の8、13-16、21-24クロック目はRW内容をSIDをLowとし"0"に します。

最後にCSをLowにします。

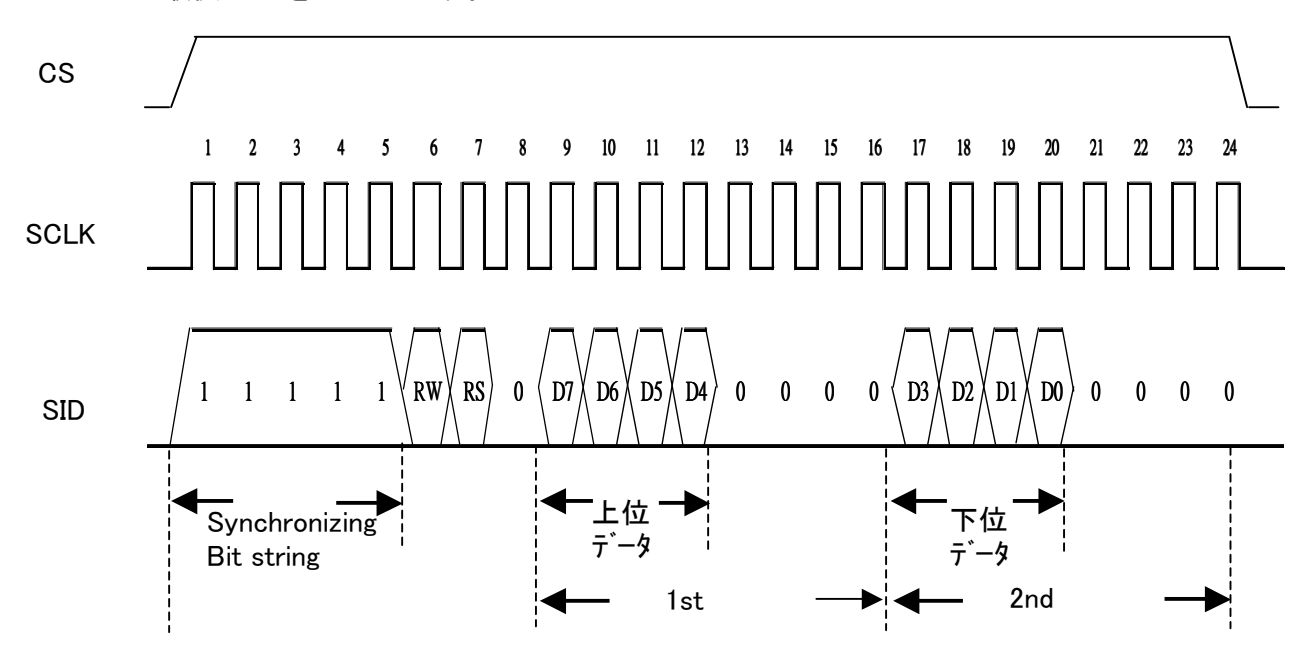

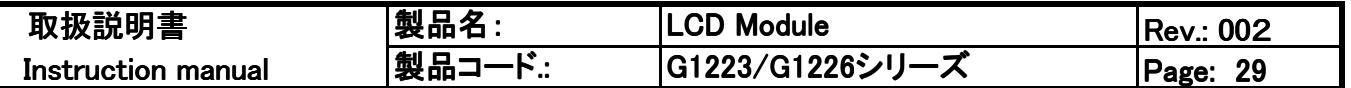

2-17.電気的特性 G1223/G1226シリーズ共通 (LEDバックライト特性は別に記載) 2-17-1絶対最大定格

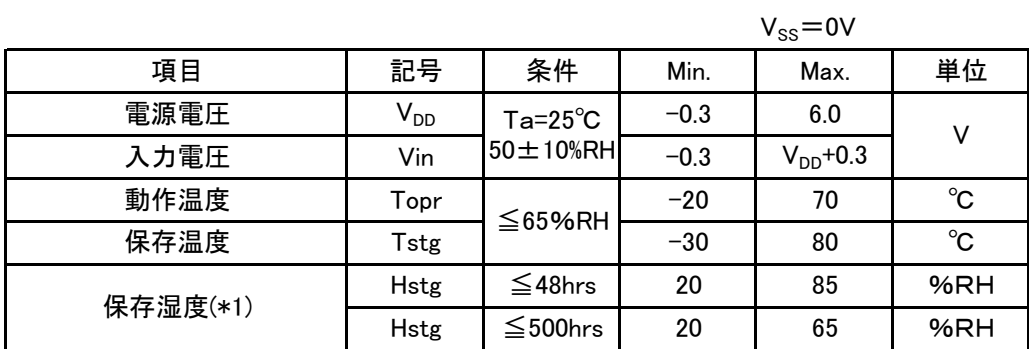

 $(*)$ ) T $\text{stg}=25^{\circ}$ C

2-17-2 電気動作定格

 $VDD = 5.0 \pm 5\%$ ,  $VSS = 0V$ ,  $Ta = -20 \sim 70^{\circ}C$ 

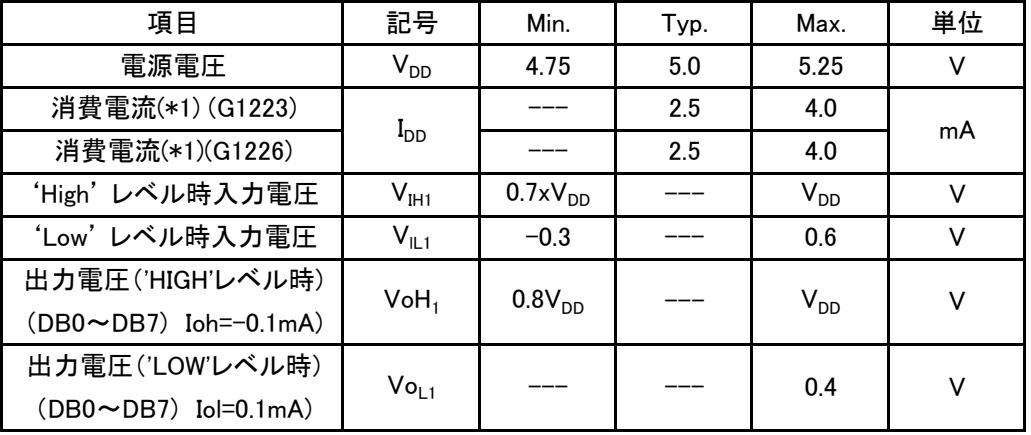

(\*1) V<sub>DD</sub>=5.0V ,表示状態: 市松表示 Ta=25℃

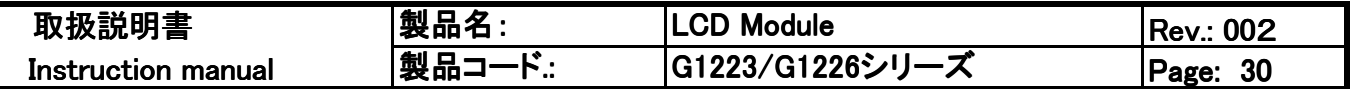

2-17-3 タイミング特性(パラレルモードインターフェース)

ライトモード

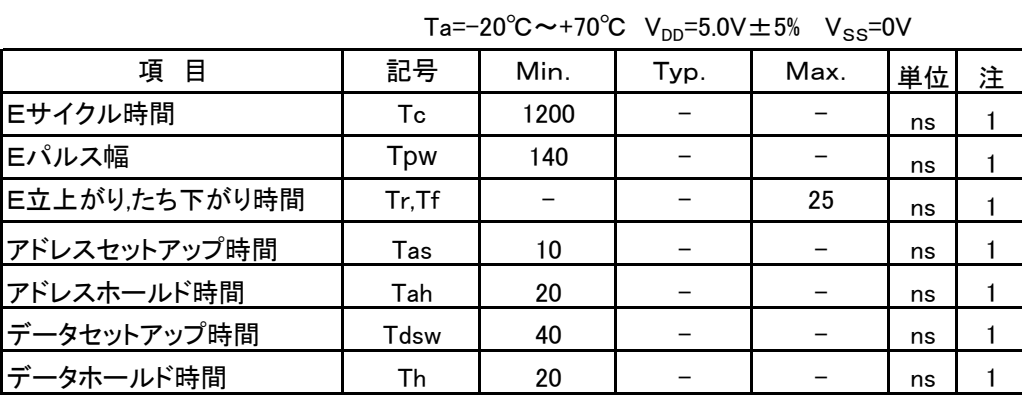

÷.

リードモード

Ta=-20°C~+70°C  $V_{DD} = 5.0V \pm 5\%$  V<sub>SS</sub>=0V

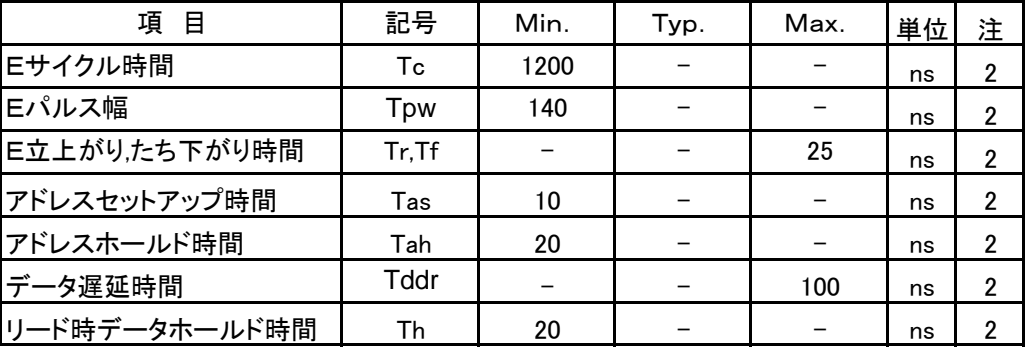

注1) MPUライト時

注2) MPUリード時

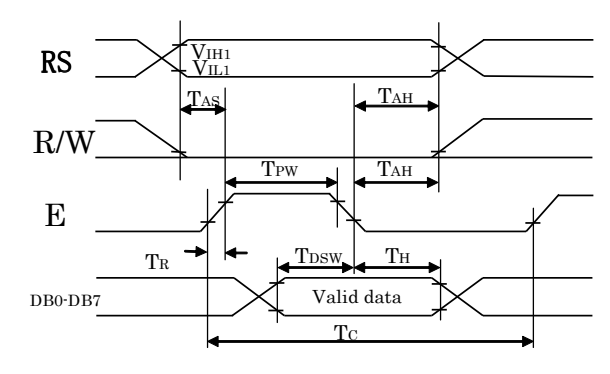

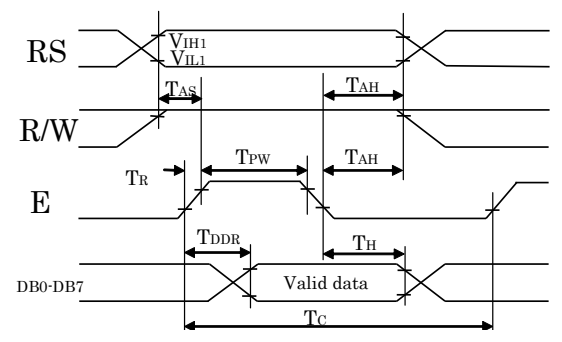

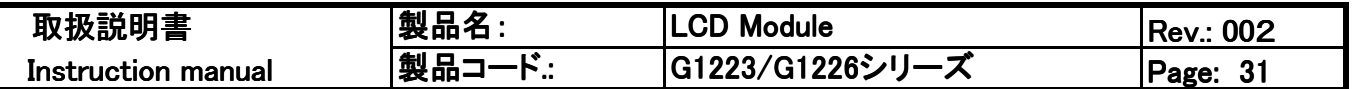

2-17-3 タイミング特性(シリアルモードインターフェース) ライトモード

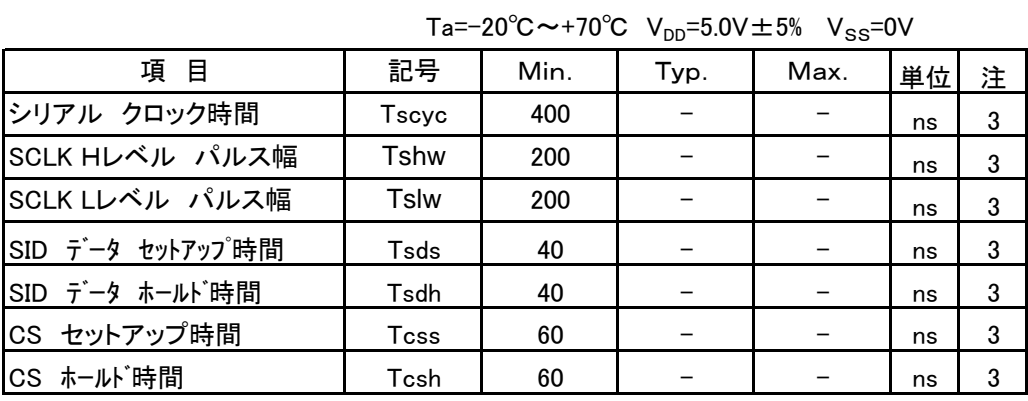

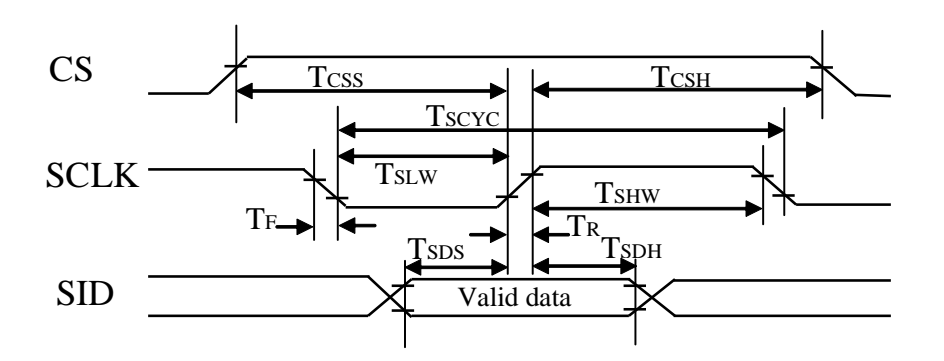

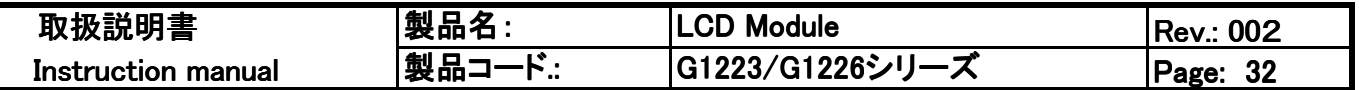

2-18.LCD光学特性(暫定)

2-18-1 G1223シリーズ

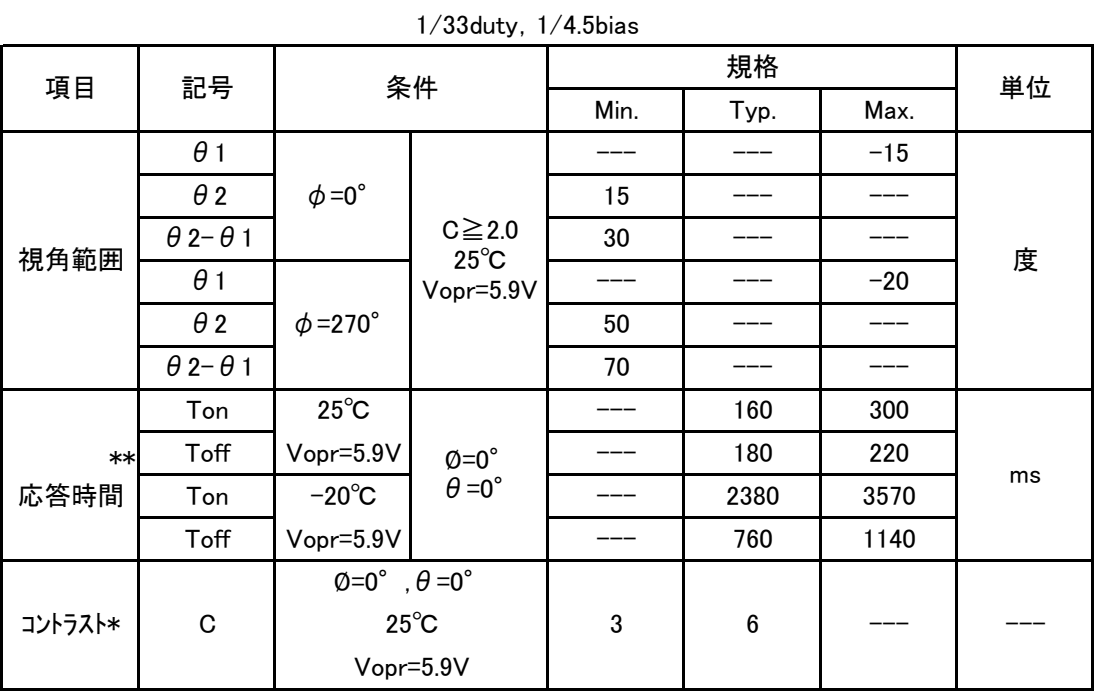

注:測定器にはキャノン輝度計LC-3S型相当品を使用

## 2-18-2 G1226シリーズ

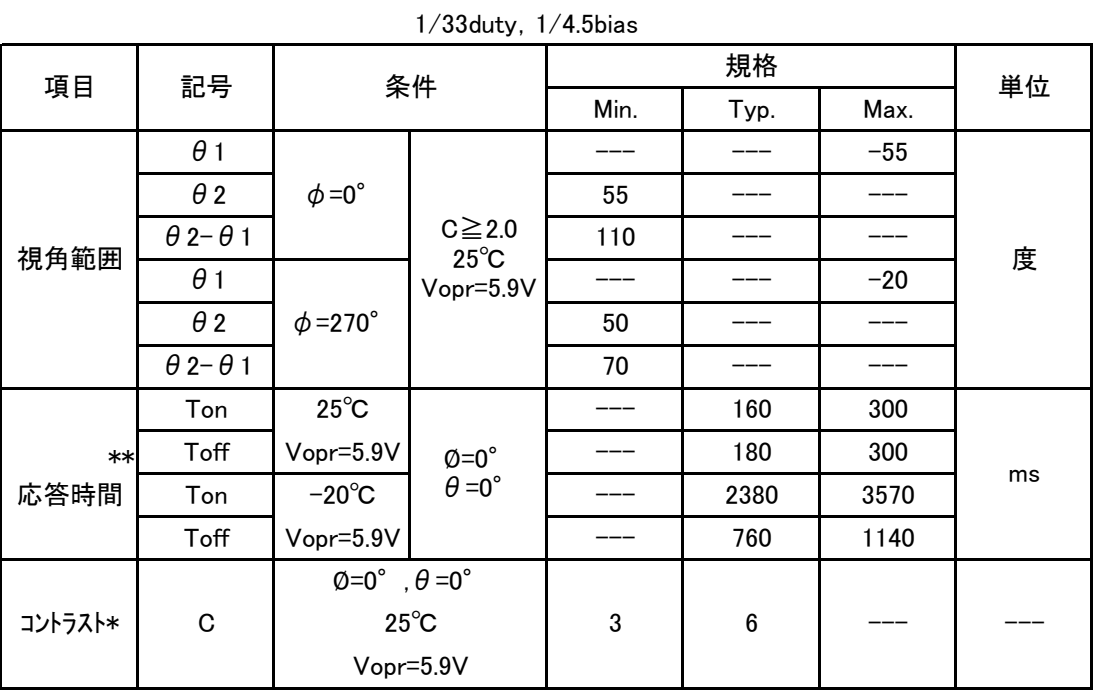

注:測定器にはキャノン輝度計LC-3S型相当品を使用

注) コントラストはG1223B1N00,G1226B1N000にて測定

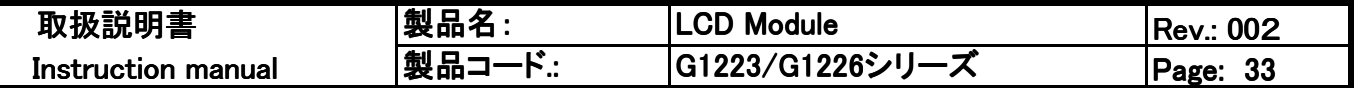

2-18.LCD光学特性(暫定)

2-18-3 測定条件、定義

\* コントラスト測定条件

表示ドット部にハロゲンランプのスポットライトをあて、その反射光を受光素子で受け、反射光量を 電圧変換してコントラストを測定。

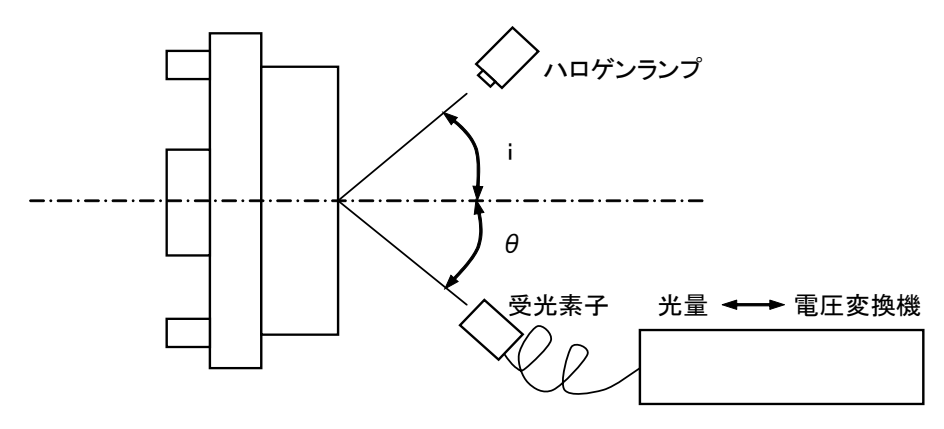

\*\* 応答時間測定条件 液晶パネル単体で応答時間を測定(透過モード)。

■ 角度" $\phi$ 、 $\theta$ "の定義

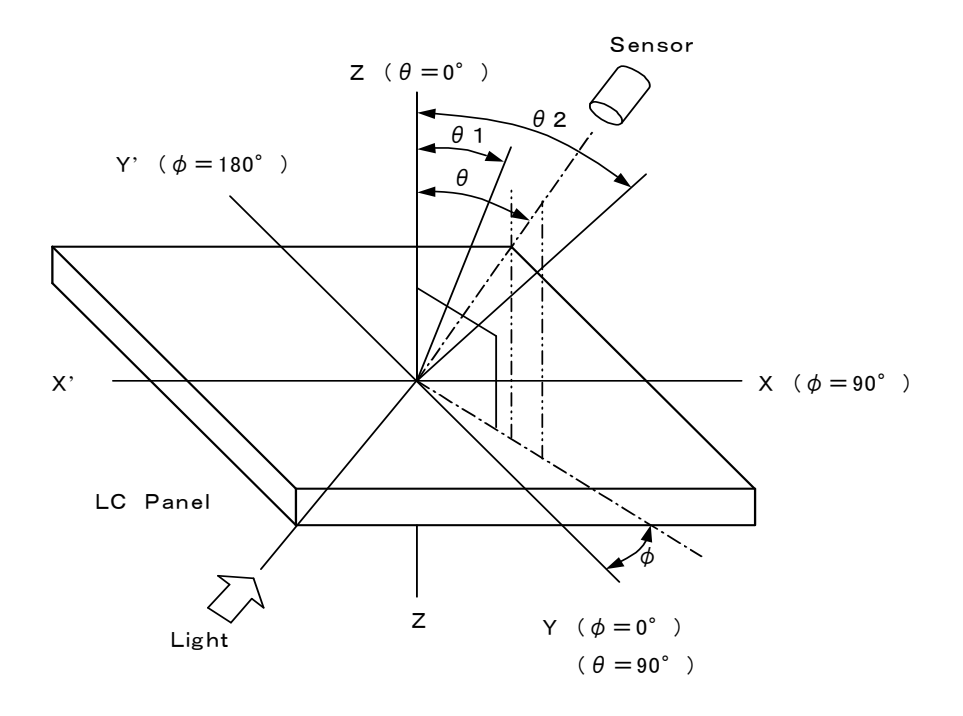

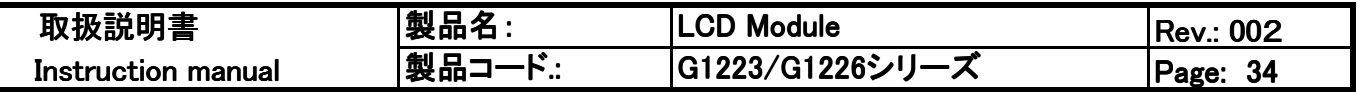

■ コントラスト"C"の定義

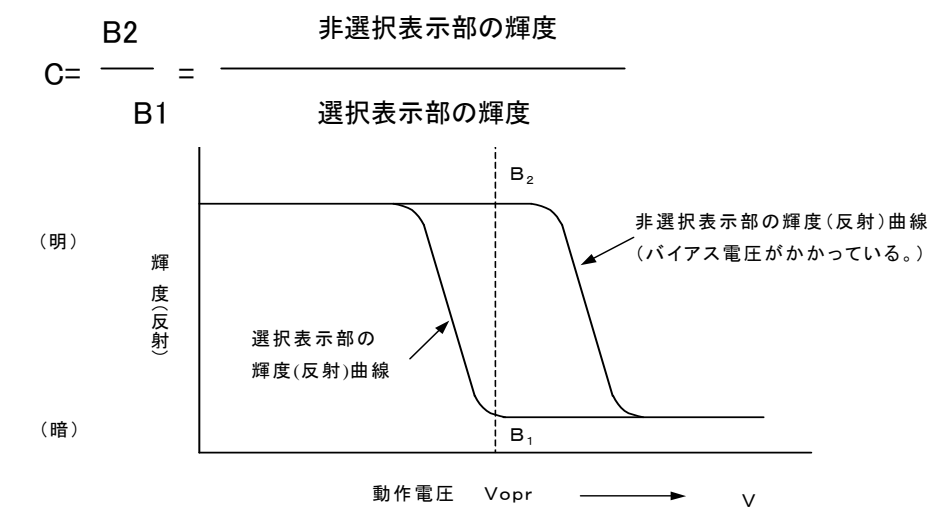

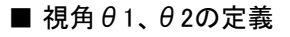

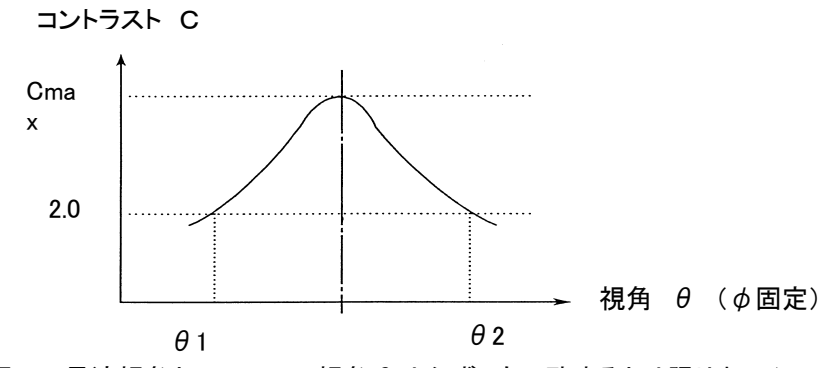

注:目視での最適視角とCmaxでの視角θは必ずしも一致するとは限りません.

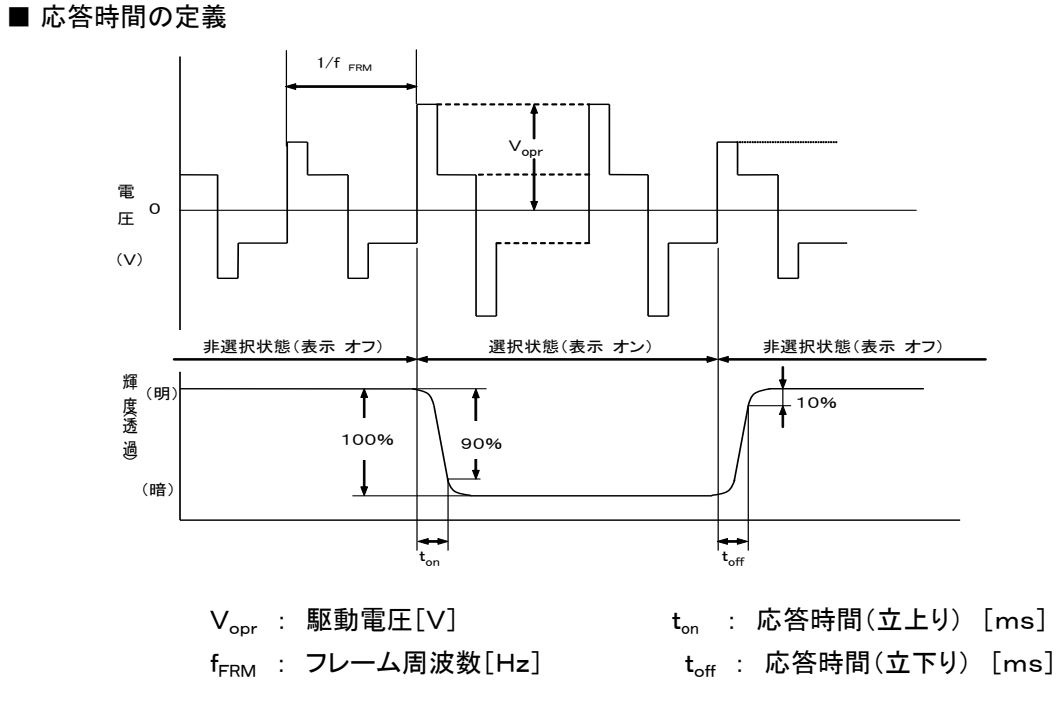
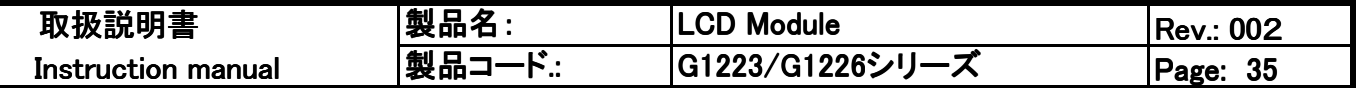

# 2-19 LEDバックライト特性

2-19-1 G1223B1N000 (イエローグリーンタイプ)

絶対最大定格

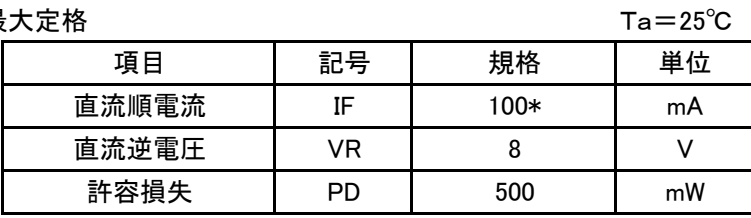

\*順電流の絶対最大定格は周囲温度により変化します。

■ 順電流-動作温度規制図

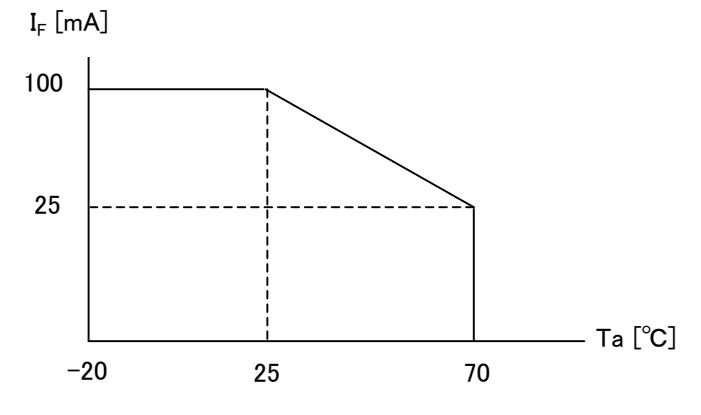

電気、光学的特性

 $Ta = 25^{\circ}C$ 

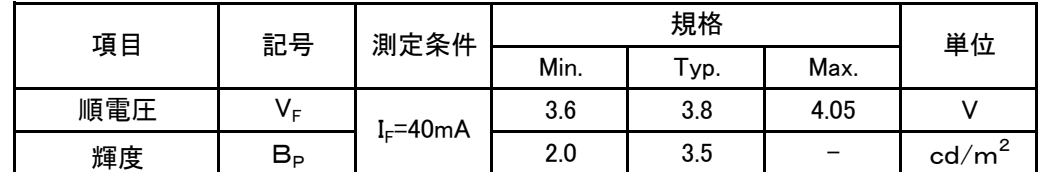

\*輝度測定条件

- (1) LED点灯30分経過後測定
- (2) 測定装置: BM-7(TOPCON)
- (3) LEDバックライト点灯条件:順電流 IF=40mA
- (4) LCD表示条件: V<sub>opr</sub>=0V(電圧無印加)
- (5) 測定位置:LCDパネルの中央部

#### ■ LEDバックライト接続図

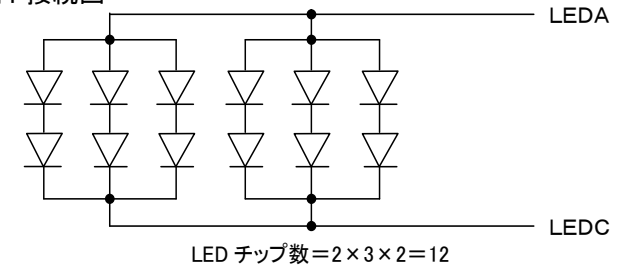

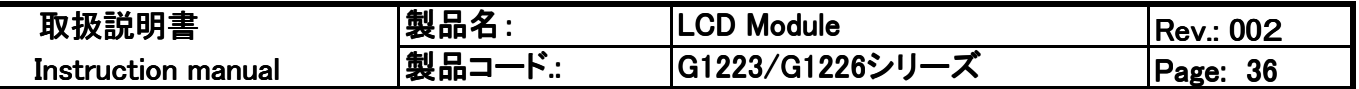

2-19-2 G1223D1N000 (白色タイプ)

絶対最大定格

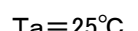

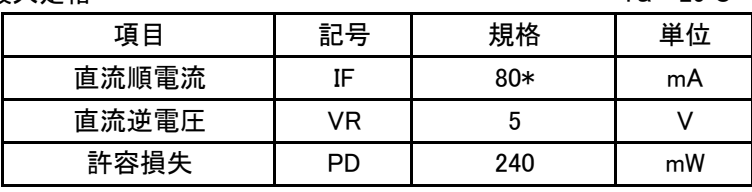

\*順電流の絶対最大定格は周囲温度により変化します。

■ 順電流-動作温度規制図

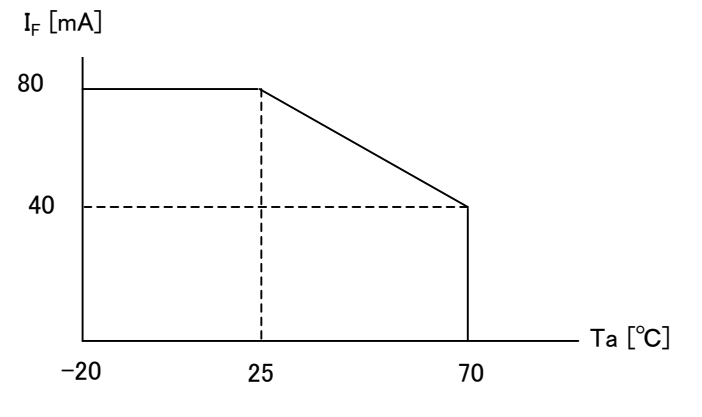

### 雷気、光学的特性

 $Ta = 25^{\circ}C$ 

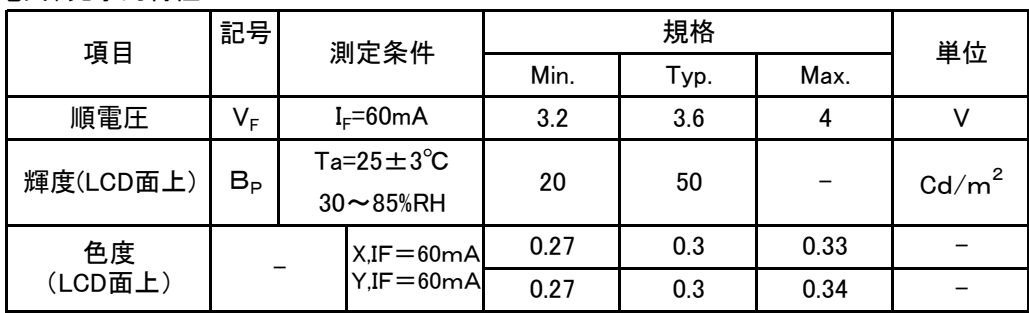

#### \*輝度測定条件

- (1) LED点灯30分経過後測定
- (2) 測定装置: BM-7(TOPCON)
- (3) LEDバックライト点灯条件:順電流 IF=60mA
- (4) LCD表示条件: V<sub>opr</sub>=0V(電圧無印加)
- (5) 測定位置:LCDパネルの中央部
- LEDバックライト接続図

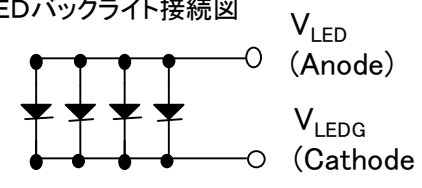

LEDチップ数=4Pcs

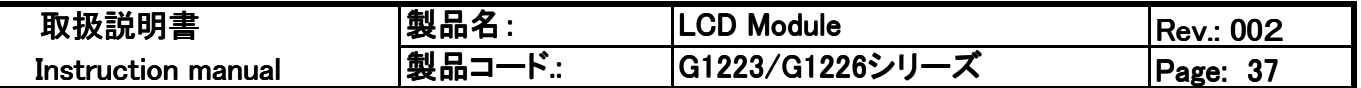

2-19-3 G1226B1N000 (イエローグリーンタイプ)

絶対最大定格

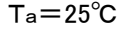

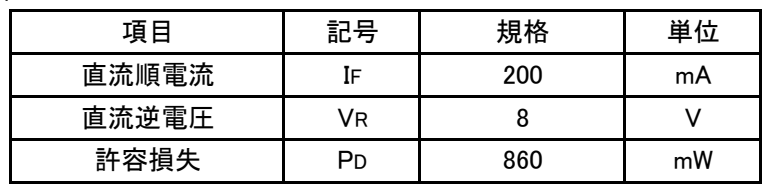

\*順電流の絶対最大定格は周囲温度により変化します。

■ 順電流-動作温度規制図

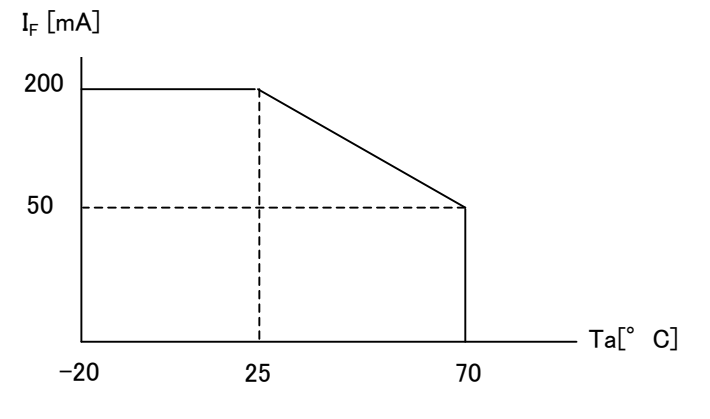

### 電気動作定格

 $Ta = 25^{\circ}C$ 

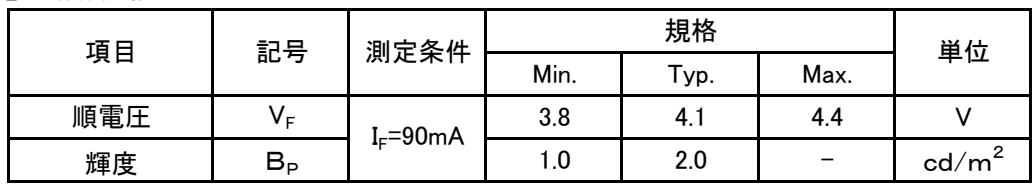

\*輝度測定条件

- (1) LED点灯30分経過後測定
- (2) 測定装置: BM-7(TOPCON)
- (3) LEDバックライト点灯条件:順電流 IF=90mA
- (4) LCD表示条件: V<sub>opr</sub>=0V(電圧無印加)
- (5) 測定位置:LCDパネルの中央部
- LEDバックライト接続図

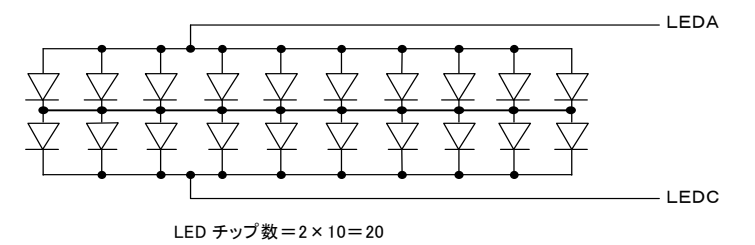

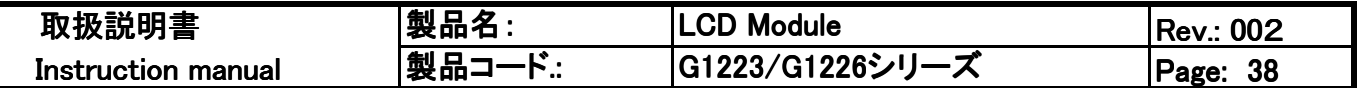

2-19-4 G1226D1N000 (白色タイプ)

絶対最大定格

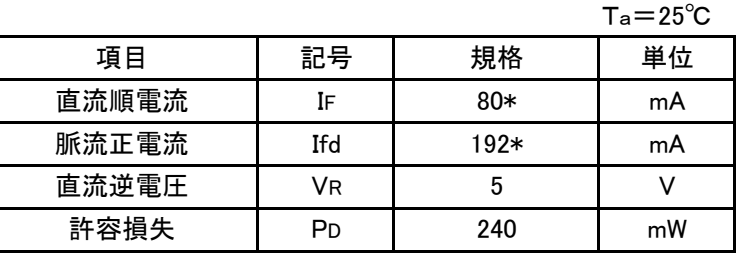

\*順電流の絶対最大定格は周囲温度により変化します。

■ 順電流-動作温度規制図

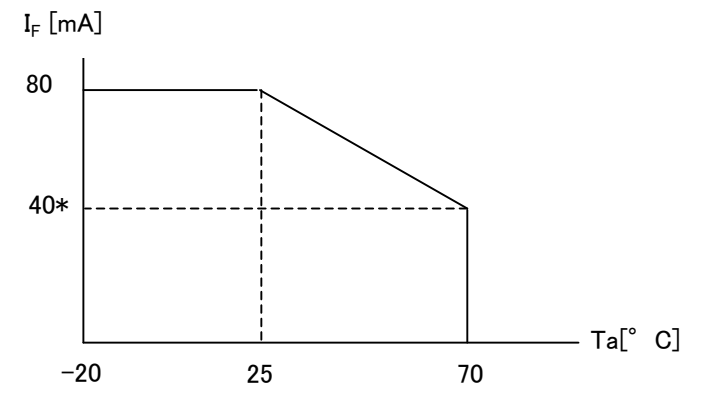

電気動作定格

 $Ta = 25^{\circ}C$ 

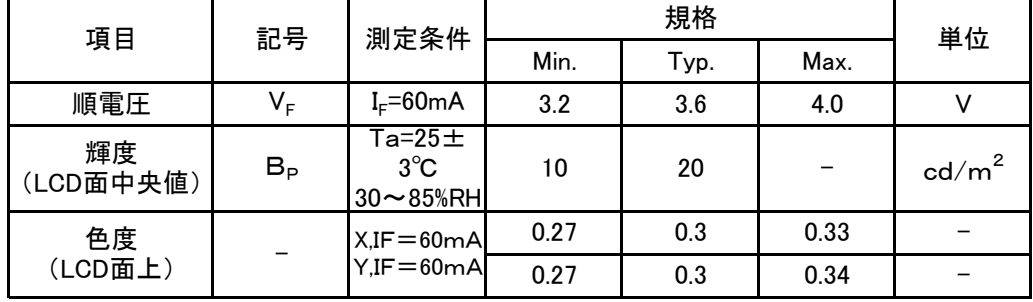

\*輝度測定条件

(1) LED点灯30分経過後測定

(2) 測定装置: BM-7(TOPCON)

- (3) LEDバックライト点灯条件:順電流 IF=60mA
- (4) LCD表示条件: V<sub>opr</sub>=0V(電圧無印加)
- (5) 測定位置:LCDパネルの中央部
- LEDバックライト接続図

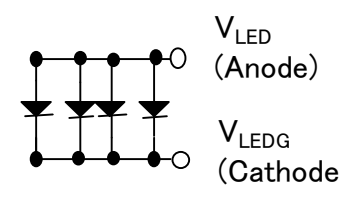

LEDチップ数=4Pcs

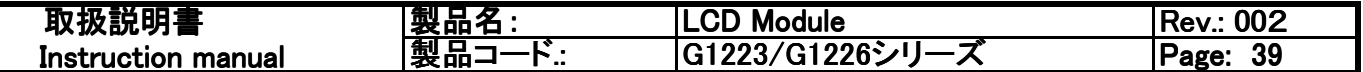

2-19-5 LEDバックライト駆動例 (LEDバックライトの搭載されている製品)

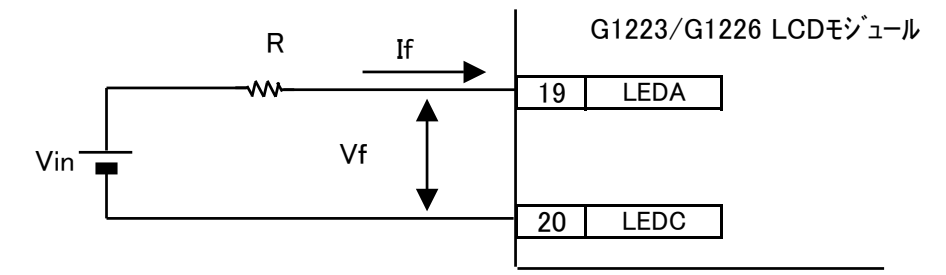

図中の抵抗RはLED順電流の制限抵抗で、LEDに流れ込む順電流を決めています。この順 電流は温度依存性があり、特に、高温域では最大定格を越えないよう順電流を減らす必要が あります。

温度依存性は各順電流ー動作温度規制図を参照してください。

制限抵抗Rは次式による算出します。

 $R = (Vin - Vf) \nearrow$  If  $[\Omega]$ 

\n
$$
\text{Vin} = \lambda \text{ 1} \cdot \text{ 1} \cdot \text{ 1}
$$
\n

\n\n $\text{Vf} = \text{LED順電圧} \cdot \text{[V]}$ \n

\n\n $\text{If} = \text{2} \cdot \text{2} \cdot \text{[V]} \cdot \text{[V]}$ \n

\n\n $\text{If} = \text{2} \cdot \text{2} \cdot \text{[V]} \cdot \text{[V]}$ \n

本製品の動作温度範囲はー20℃~70℃ですが、ご使用環境の温度範囲が激しく変化し、 LEDバックライトの許容順電流の温度変化影響を考慮したい場合は、下回路図のようなサーミ スタによって高い温度環境時にLEDバックライトに流れ込む電流を制限するような回路の採用 をお勧めします。

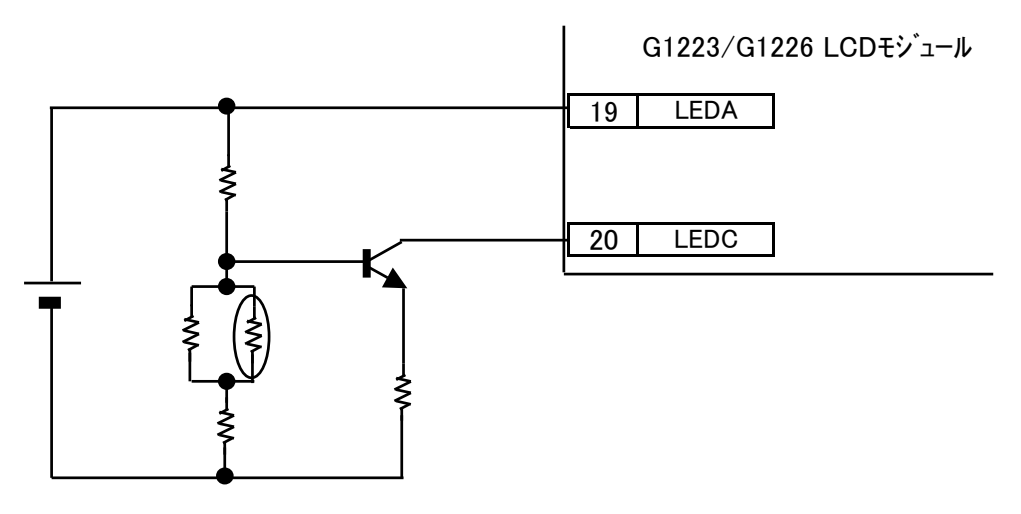

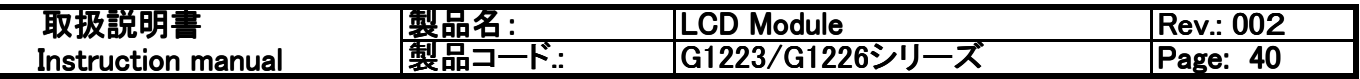

3.接続回路例

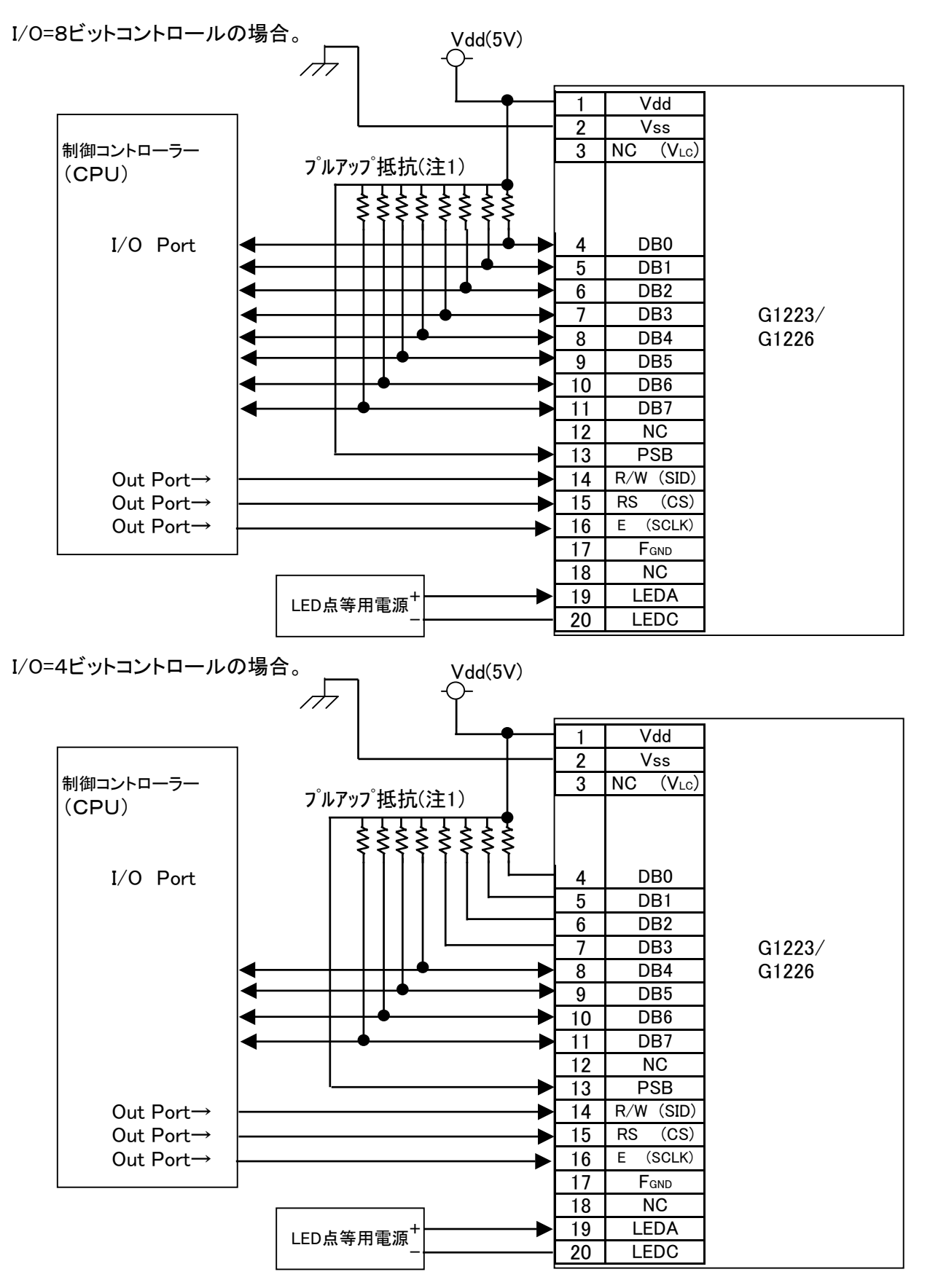

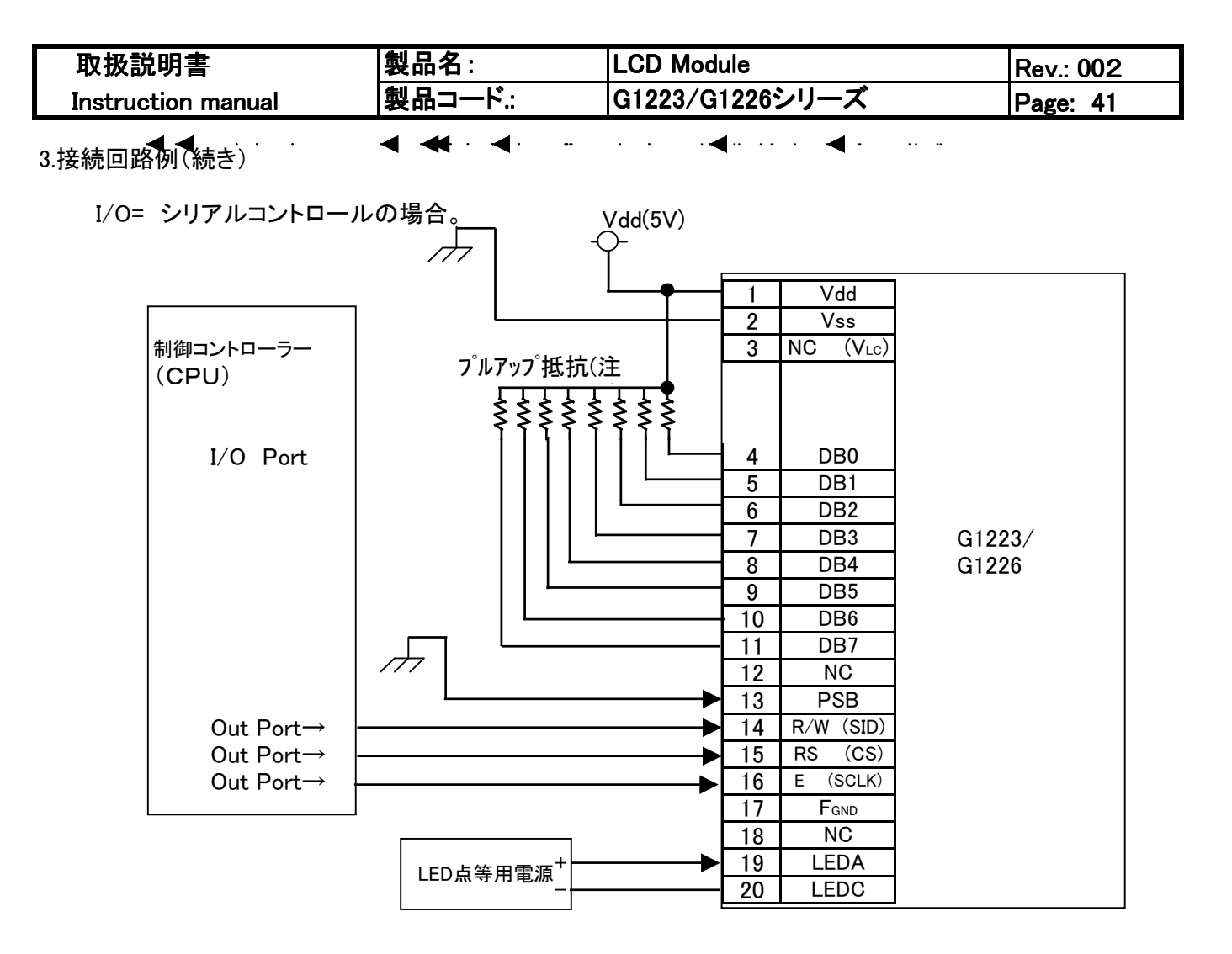

<sup>(</sup>注1) プルアップ抵抗の定数選定に関して。

プルアップ抵抗の定数を決める際に、リードモード時の出力電圧規格を考慮する必要があります。

出力雷圧の直流特性は以下となっています。

| 項目  |      | 記号   | :給IC搭載品<br>刊. |              |     |          | 単位 |
|-----|------|------|---------------|--------------|-----|----------|----|
|     |      |      | 条件            | Min.         | VD. | Max.     |    |
| '電圧 | High | Voh  | $-I$ oh=0.1mA | $0.8$ $V$ dd |     |          |    |
|     | _ow  | Vol1 | $IoI = 0.1mA$ |              |     | 0.<br>.4 |    |

考察

LOW時のLCDモジュール、DB0-DB7端子の内部抵抗を考察すると以下となります。

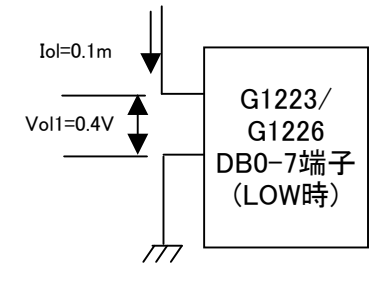

Vol1  $\div$  Iol=0.4V  $\div$  0.11mA=4k  $\Omega$ 

このことからDB0-DB7にプルアップ抵抗を取り付ける場合、 Vol1÷Iol=0.4V÷0.11mA×10倍以上 =40kΩ以上 の抵抗値を採用することをお勧めします。

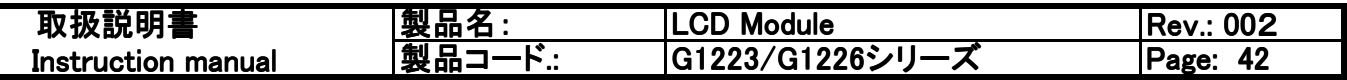

4. 表示操作例

4-1 初期設定方法

以下C言語の記述に似た方法でプログラム例を示します。<br>まず、各コマンドの定義例を示します。

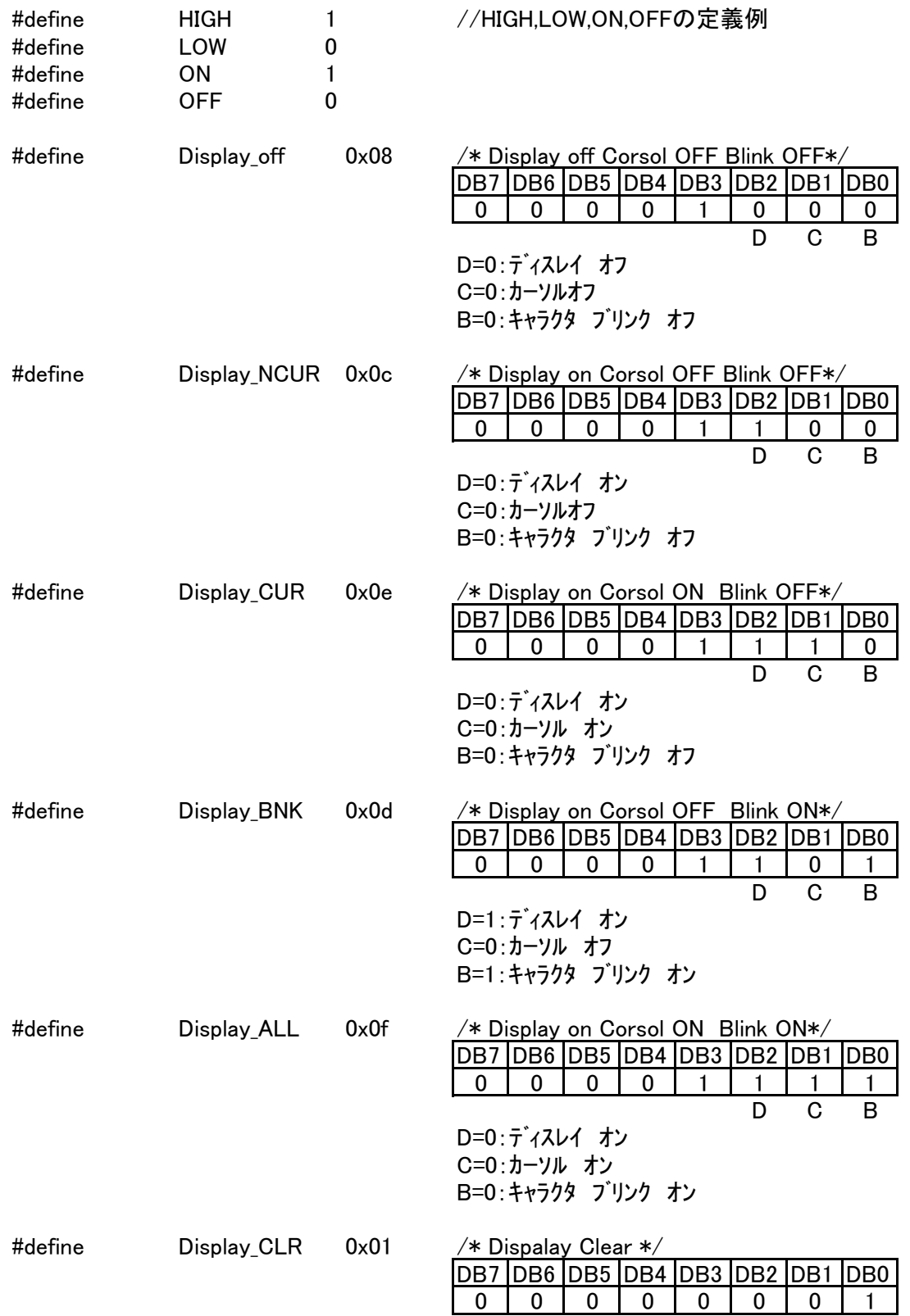

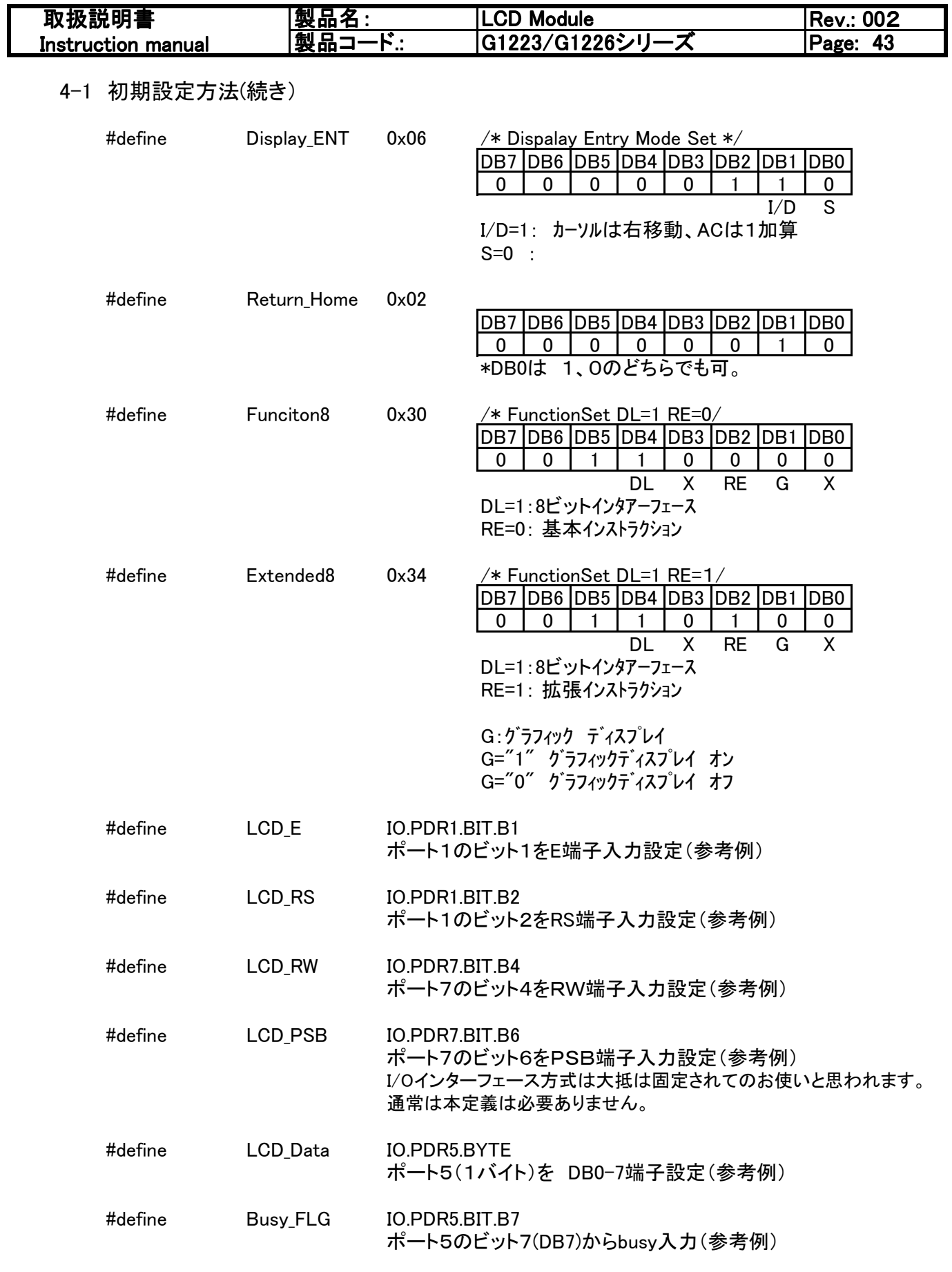

\*ポートは制御側コントローラー(CPU等)のポートを指します。

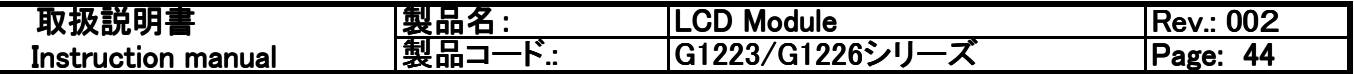

4-1 初期設定方法(続き)

初期設定プログラム例-1 8ビット I/Oパラレル操作の場合

void LCD Initial8()

```
LCD PSB = HIGH: // I/Oはパラレル操作を選択、通常は必要ありません。
   wait(100): //制御側コントローラーの切り替え時間待機を考慮した待ち時間。(省略可)
   LCD write 8Bit Non wait(LOW, LOW, Funciton8);
   wait(5):
   LCD write 8Bit Non wait (LOW, LOW, Funciton8):
   wait(5):
   LCD_write_8Bit_Non_wait(LOW, LOW, Display_off);
   wait(1);
   LCD_write_8Bit_Non_wait(LOW, LOW, Display_CLR);
   wait(1):
   LCD write 8Bit Non wait(LOW, LOW, Display ENT);
   wait(1):
   LCD write 8Bit Non wait(LOW, LOW, Display NCUR);
   wait(1):
   LCD_write_8Bit_Non_wait(LOW, LOW, Return_Home);
   wait(1):
   LCD_write_8Bit_Non_wait(LOW, LOW, Display_ENT);
   wait(1):
4ビット I/Oパラレル操作の場合
   LCD PSB = HIGH: // I/Oはパラレル操作を選択、通常は必要ありません。
   wait(100): //制御側コントローラーの切り替え時間待機を考慮した待ち時間。(省略可)
   LCD write 4Bit Non wait(LOW, LOW, Funciton4);
   wait(5): // 100uSec以上の待機
```

```
\mathcal{E}
```

```
初期設定プログラム例-2
```

```
void LCD_Initial4()
```
 $\mathbf{I}$ 

```
LCD write 4Bit Non wait(LOW, LOW, Funciton4):
       wait(5):
LCD_write_4Bit_Non_wait(LOW, LOW, Display_off);
wait(5); // 100uSec以上の待機
LCD_write_4Bit_Non_wait(LOW, LOW, Display_CLR);
wait(15);// 10mSec以上の待機
LCD_write_4Bit_Non_wait(LOW, LOW, Display_ENT);
       //コマンド処理時間以上の待機 (70uSec以上)
wait(1):
LCD write 4Bit Non wait(LOW, LOW, Display NCUR);
       //コマンド処理時間以上の待機 (70uSec以上)
wait(1):
LCD write 4Bit Non wait(LOW, LOW, Return Home):
wait<sup>(1)</sup>; //コマンド処理時間以上の待機 (70uSec以上)
LCD_write_4Bit_Non_wait(LOW, LOW, Display_ENT);
       //コマンド処理時間以上の待機(70uSec以上)
wait(1):
```
\*上記記述のサブルーチンは次頁をご参照。

LCD write 8Bit Non wait (unsigned char D RS, unsigned char D RW, unsigned char D data) LCD\_write\_4Bit\_Non\_wait( unsigned char D\_RS, unsigned char D\_RW, unsigned char D\_data) \*Wait()は待ち時間を設定するためのサブルーチンです。

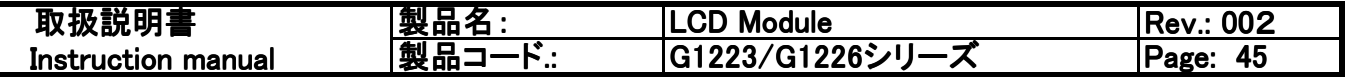

4-2 起動操作例

E信号より起動をかけるプログラム例-1(I/O=8ビット操作の場合) (Busy信号を確認せず、コマンド実行中は待機する場合。)

```
void LCD_write_8Bit_Non_wait( unsigned char D_RS, unsigned char D_RW, unsigned char D_data)
```

```
\mathcal{L}LCD E =HIGH:
LCD_RS =D_RS;
                D_RW:
LCD_RW =LCD Data =D data:
LCD E =LOW:
                        //Eをたち下げることにより起動をかける。
waita(50); /* watting about 100u sec */// 待機。コマンド時間以上に待機時間を設定してください。
```

```
\mathbf{r}
```

```
E信号より起動をかけるプログラム例-2
(Busy信号を確認した後に処理を終了する場合。)
```
void LCD\_write\_8Bit\_busy( unsigned char D\_RS, unsigned char D\_RW, unsigned char D\_data)

```
ł
    LCD E
                   =HIGH:
    LCD RS
                   \equivD RS:
    LCD_RW
                   \equivD_RW;
    LCD Data
                   =D data:
    LCD<sub>E</sub>
                   =I OW·
    wait(1)//1200nSec以上は待機させてください。(Tc)
   IO.PCR5 = (unsigned char)0x00; /* Setting Port Direction INPUT i/o Data*///DB0~DB7の制御側コントローラーを入力状態に切り替えます。
    //制御側コントローラーの本切り替えに関し、タイミングが一致しない場合が発生する可能性があります
        その場合はここに待ち時間を設定してください。
    while (Busv CHK()) :
                    //下のルーチン参照。
                // DB7端子のBysy信号がLOWを監視するプログラムです。
               // LOWを確認後、このルーチンから脱出します。
   IO.PCR5 = (unsigned char)0xFF; /* Setting Port Direction OUTPUT i/o Data*/
               //DB0~DB7の制御側コントローラーを出力状態に戻します。
\mathbf{I}
```

```
Busy CHK()のプログラム例です。(Busyを監視)(I/O=8ビット操作の場合)
```

```
unsigned char Busy_CHK()
Ł
    unsigned char Read_data;
    LCD_RS = Low;LCD RW = HIGHLCD E = HIGH:
    Read data = LCD Data;
    LCD E = LOW:wait(1)//1200nSec以上は待機させてください。(Tc)
    Read_data = Read_data & 0x80;
    waita(5); // Wait 10 uSec 制御側コントローラーの切り替え時間待機を
                                                         考慮した待ち時間。(省略可)
    if (Read data == 0 \times 80) {return 1;}
    else {return 0:}
\mathcal{L}
```
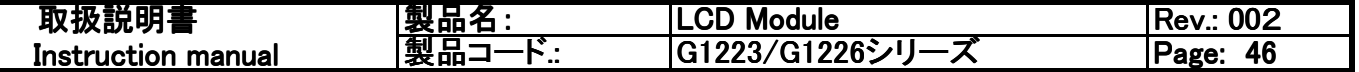

4-2 起動操作例(続き)

E信号より起動をかけるプログラム例-3(I/O=4ビット操作の場合) (Busy信号を確認せず、コマンド実行中は待機する場合。)

void LCD write 4Bit Non wait (unsigned char D RS, unsigned char D RW, unsigned char D data)

 $\mathcal{F}$ 

 $\mathbf{R}$ 

```
unsigned char upper, lower;
                             //上位4ビットの抽出
    upper = D data & 0xF0;
                            //下位4ビットの抽出
    lower = (D \text{ data } 8 \text{ 0x0F}) \lt\lt 4;
                        //上位4ビットの起動
    LCD E =HIGH:LCD RS =D RS:
    LCD_RW =D_RW;
    LCD_{Data} =upper;
    LCD E =LOW:
    wait(1)//1200nSec以上は待機してください。(Tc)
    LCD HIGH:
    LCD_lower;
    LCD LOW:
    waita(50); /* watting about 100u sec */// 待機。コマンド時間以上に待機時間を設定してください。
 E信号より起動をかけるプログラム例ー4(I/O=4ビット操作の場合)
 (Busv信号を確認した後に処理を終了する場合。)
void LCD write 4Bit busy(unsigned char D_RS, unsigned char D_RW, unsigned char D_data)
    unsigned char upper, lower;
    upper = D_data & 0 \times F0;
                            //上位4ビットの抽出
                            //下位4ビットの抽出
    lower = (D_{data & 0x0F}) \ll 4;
    LCD E =HIGH:
    LCD RS =D RS:
    LCD RW =D RW:
    LCD Data =upper:
    LCD_E =LOW:
    wait(1)//1200nSec以上は待機してください。(Tc)
    LCD E =HIGH:LCD_{Data} =lower;
    LCD E =LOW:
    wait(1)//1200nSec以上は待機してください。(Tc)
    IO.PCR5 = (unsigned char)0x00; /* Setting Port Direction INPUT i/o Data*/
                //DB0~DB7の制御側コントローラーを入力状態に切り替えます。
    //制御側コントローラーの本切り替えに関し、タイミングが一致しない場合が発生する可能性があります。
        その場合はここに待ち時間を設定してください。
    while (Busy_CHK4()) ; //Busyを監視します。
                // DB7端子のBysy信号がLOWを監視するプログラムです。
                // LOWを確認後、このルーチンから脱出します。
    IO.PCR5 = (unsigned char)0xFF; /* Setting Port Direction OUTPUT i/o Data*/
                //DB0~DB7の制御側コントローラーを出力状態に戻します。
```
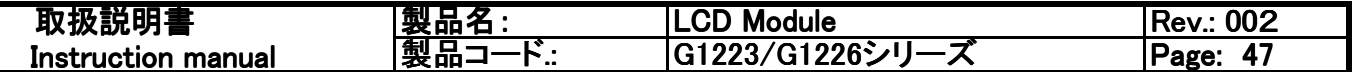

4-2 起動操作例(続き)

 $\left\{ \right.$ 

 $\mathcal{E}$ 

Busy\_CHK4()のプログラム例です。(Busyを監視)(I/O=4ビット操作の場合)

unsigned char Busy\_CHK4()

unsigned char Read\_data,upper,lower;

 $LCD RS = LOW:$  $LCD_RW = HIGH;$ 

```
LCD_E = HIGH;upper = LCD_Data & 0x0F;
LCD_E = Low;wait(1)//1200nSec以上は待機してください。(Tc)
LCD_E = HIGH;lower = LCD_{Data} >> 4;
LCD_E = Low;//1200nSec以上は待機してください。(Tc)
wait(1)Read_data = upper | lower;
Read_data = Read_data & 0x80;
if (Read_data == 0x80) {return 1;}
else {return 0;}
```

```
取扱説明書
                         製品名:
                                           LCD Module
                                                                            Rev.: 002
                         |製品コード∴
                                           G1223/G1226シリーズ
                                                                           Page: 48
Instruction manual
 4-2 グラフィック表示操作例 (G1226シリーズ,I/O= 8ビット操作の場合)
 void Write(unsigned char Data)
                                  //RAM書き込みのサブルーチンです。
 \overline{\mathcal{L}}LCD_RS
                         =HIGH:
      LCD RW
                         \equivLOW:
                         =HIGH:
      LCD E
      LCD Data
                         =Data:
                         \equivLCD E
                             LOW:
                    //72uSec以上待機するか、またはBusyを確認するプログラムにしてください。
      waita(50):
 \mathbf{R}void GD Display(unsigned char *pic1.unsigned char *pic2)
                                                    //*pic1は上半分、*pic2に下半分の表示データ
 \{unsigned char i.j;
      LCD_write_8Bit_busy(LOW, LOW, Extended8);
                                                拡張ファンクションにセットします。
                                                    //上半分の表示データを書きます。
      for (i=0; i<32; i++)LCD write 8Bit busy(LOW, LOW, 0x80|i); // X Addres Locaiton set
      LCD_write_8Bit_busy(LOW, LOW,0x80); // y Addres Locaiotn set
           for(j=0; j<16; j++)ſ
               Write(*pic1):
               pic1++\mathcal{L}\mathcal{L}//下半分の表示データを書きます。
      for (i=0; i<32; i++)LCD_write_8Bit_busy(LOW, LOW,0x80|i); // X Addres Locaiton set
      LCD_write_8Bit_busy(LOW, LOW,0x88); // y Addres Locaiotn set
           for(i=0; i\leq 16; i++)ſ
               Write 1226(*pic2);
               pic2++\mathcal{L}LCD_write_8Bit_busy_1226(LOW, LOW,Funciton8); //基本ファンクションにセットします。
  \mathbf{)}必要ない場合は省略可
 void Test Pattern Disp00()
                                                //上のサブルーチンを操作している例
 { LCD_write_8Bit_busy(LOW, LOW,0x01);
                                     //表示クリアー
     wait(2):
                                      //Busyを確認している場合、ここで時間待機は必要ありません。
                                      制御側コントローラーの切り替え時間待機などが必要な場合、
                                      時間待機をしてください。
     GD_Display(&Character_H1[0],&Character_H2[0]);
```
 $\mathcal{L}$ 

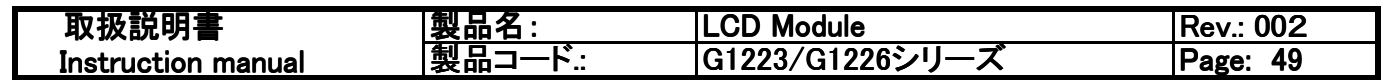

4-2 グラフィック表示操作例(つづき)

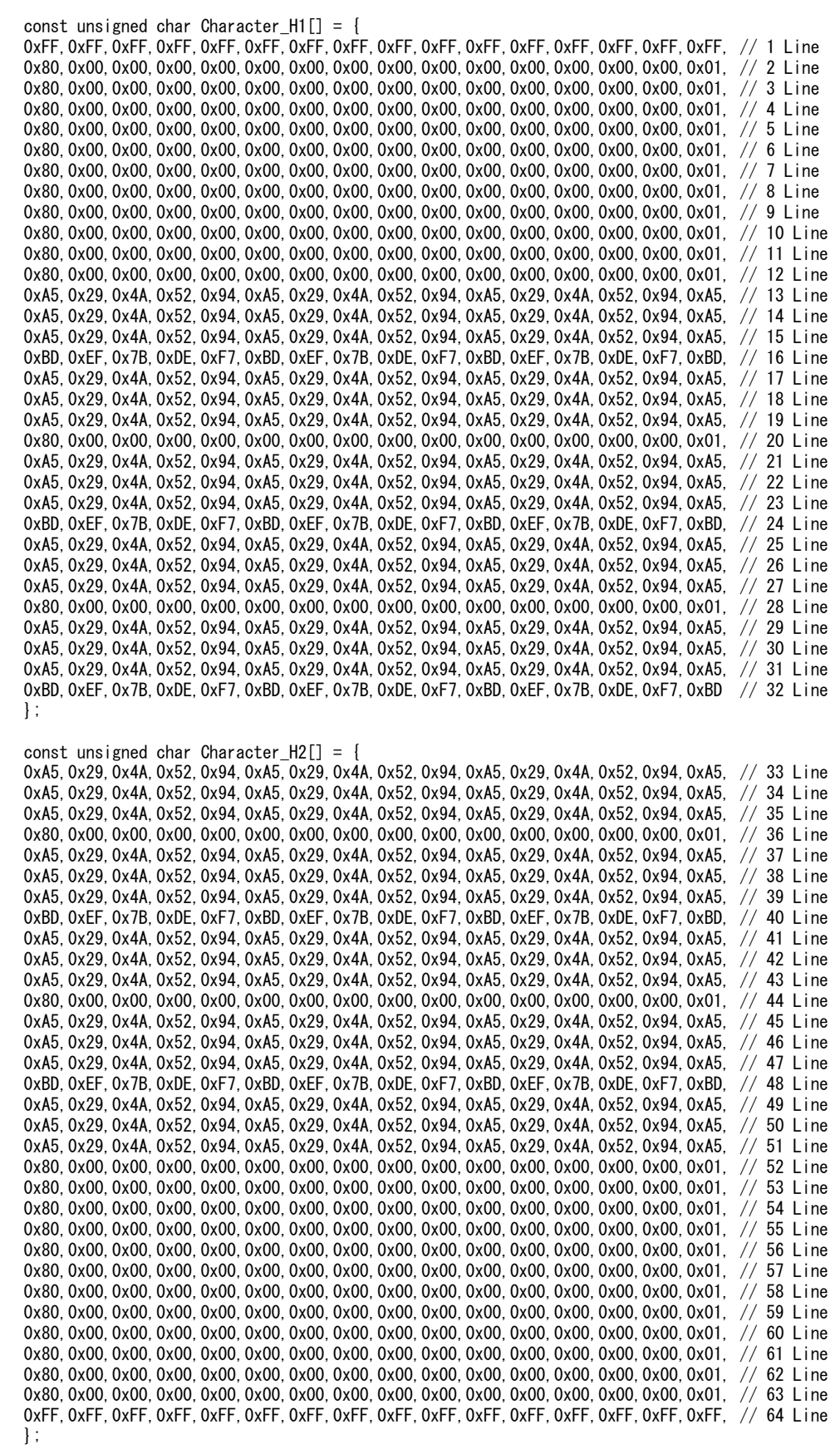

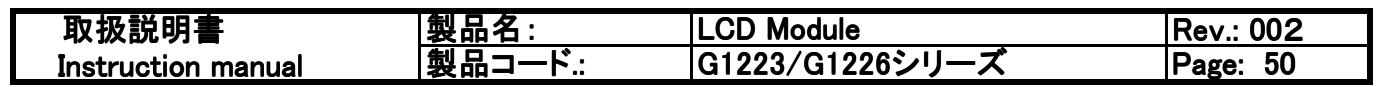

4-3 グラフィックデータ例 (G1223シリーズ)

グラフィックによる"GRE"ロゴの表示データ例

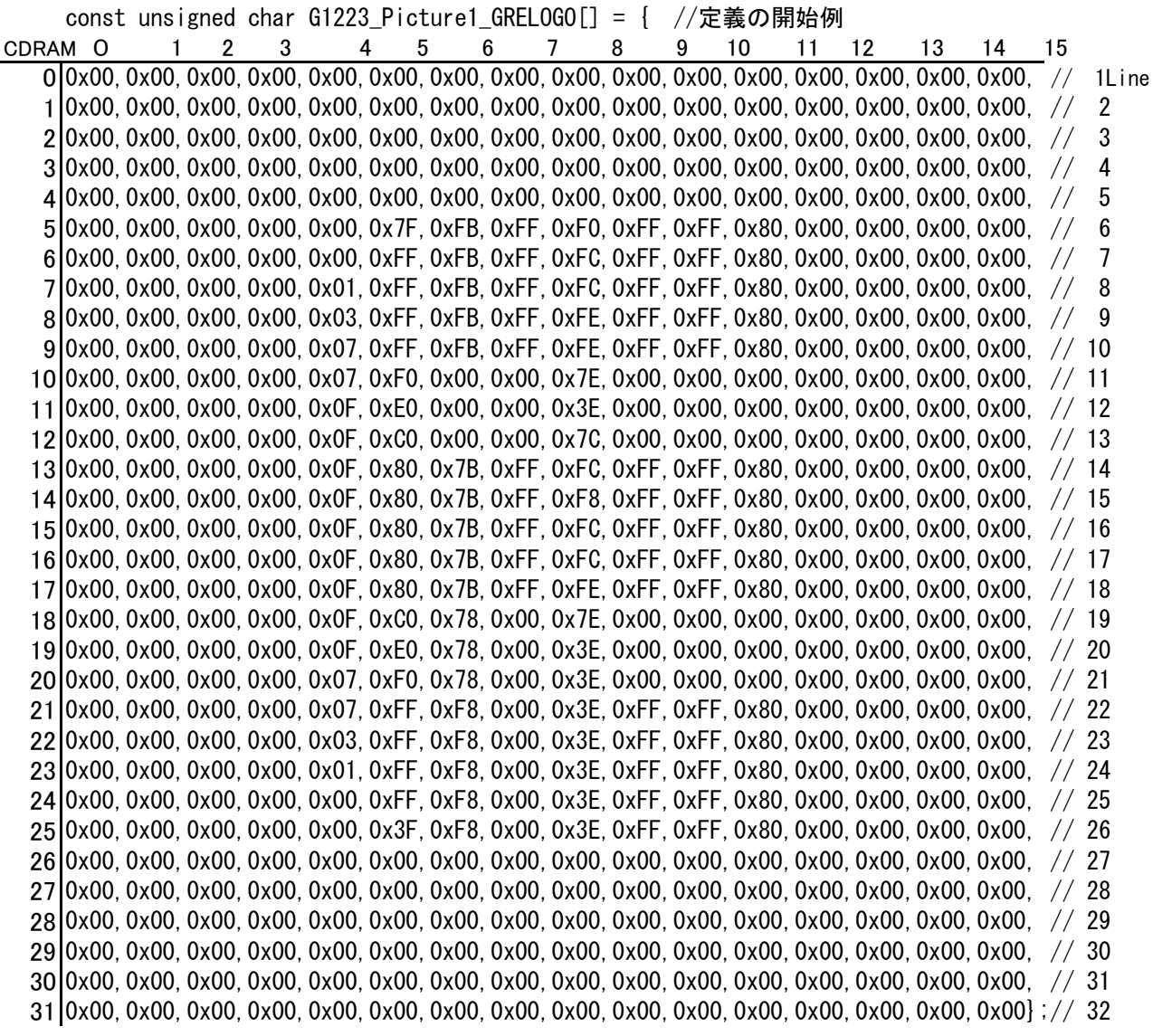

表示例

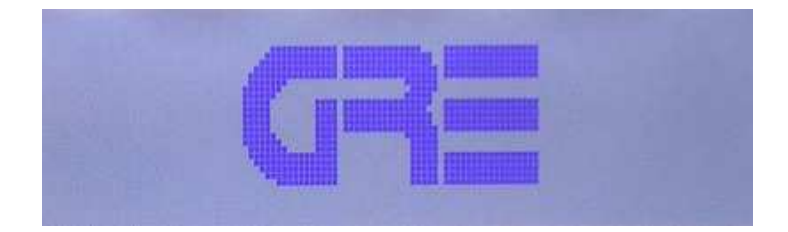

**GDRAM** 

```
取扱説明書
                         製品名:
                                           LCD Module
                                                                            Rev.: 002
                                           G1223/G1226シリーズ
                         製品コード:
                                                                            Page: 51
Instruction manual
 4-4 漢字表示操作例
 // DD RAM アドレスをセットするサブルーチンです。前頁で紹介した、
 \!/\!LCD_write_8Bit_Non_wait( unsigned char D_RS, unsigned char D_RW, unsigned char D_data)
       LCD_write_4Bit_Non_wait( unsigned char D_RS, unsigned char D_RW, unsigned char D_data)
 \frac{1}{2}等のサブルーチンを使用しても可能です。
 \frac{1}{2}void Location(unsigned char Locate)
 \mathbf{f}LCD RS
                         \equivLOW:
                             LOW:
           LCD RW
                        \equivLCD E
                        \equivHIGH:
                             Locate + 0x80: //DB7を"HIGH"にします。
           LCD Data
                        \equiv=LOW:
           LCD_E
                    // 72uSec 以上の待機 (Busyを確認する処理でも可)
           waita(50);
 \mathbf{R}//RAM書き込みのサブルーチンです。
 void Write(unsigned char Data)
 \{LCD RS
                         =HIGH:
                        \equivLCD_RW
                             LOW;
      LCD E
                        \equivHIGH:
      LCD Data
                         \equivData:
                         \frac{1}{2}LOW:
      LCD_E
                    //72uSec以上待機するか、またはBusyを確認するプログラムにしてください。
      waita(50):
 \mathbf{I}//漢字など(CGROM,HCGROMのデータ)を表示します。
 //引数として、表示位置、CGROMデータの上位バイトアドレス、下位バイトアドレスを指定します。
 void Full Disp(unsigned char *str1, unsigned char *str2, unsigned char *str3)
 \left\{ \right.unsigned char i.j;
  for(i=0; i\leq 32; i++)//この例では32文字つづけてを表示します。
       Location(*str1): //表示位置指定をします。
                     //CGROMデータの上位バイトアドレスを指定ます。
       Write(*str2):
       Write_1226(*str3); //CGROMデータの下位バイトアドレスを指定します。
       str1++:
                   //次の表示位置、CGROMデータの上位バイトアドレス、下位バイトアドレスを指定します(1つ加算)
       str2++;str3++\mathbf{)}\mathbf{R}//上のサブルーチンを呼び出しています。
 void Test_Pattern_Disp11()
 // kanii hanvi demo 1
 \overline{\mathcal{L}}Full_Disp(&LCD_Addr[0],&Japan1_1226[0],&Japan2_1226[0]);
 \mathbf{I}
```
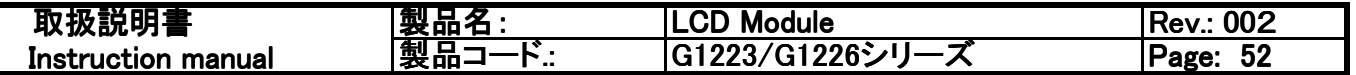

4-4 漢字表示操作例(続き)

//表示番地例のデータです。 const unsigned char  $LCD\_Addr$ ] = { 0x00,0x01,0x02,0x03,0x04,0x05,0x06,0x07,0x08,0x09,0x0A,0x0B,0x0C,0x0D,0x0E,0x0F,  $0 \times 10, 0 \times 11, 0 \times 12, 0 \times 13, 0 \times 14, 0 \times 15, 0 \times 16, 0 \times 17, 0 \times 18, 0 \times 19, 0 \times 1A, 0 \times 1B, 0 \times 1C, 0 \times 1D, 0 \times 1E, 0 \times 1F$  $\mathbf{r}$ 

//CGROMデータの上位バイトアドレス例です。 unsigned char Japan1\_1226 $[] = \{$ 0xB3,0xB6,0xAB,0x2E,0xB1,0xAB,0xAB,0xA3,0xA3,0xA4,0xA4,0xA3,0xA4,0xA3,0x4C,0x4D, 0xB8.0xBD.0xBC.0xAD.0xA3.0xA2.0xA3.0x2C.0x47.0x32.0x36.0xA3.0xA4.0xA3.0xA3.0x2E};

//CGROMデータの下位バイトアドレス例です。 unsigned char Japan2\_1226 $[] = \{$ 0xD8,0xB7,0x6A,0x00,0xE2,0xEF,0x6A,0x61,0xAF,0x68,0x54,0xA3,0x42,0xAE,0x43,0x00, 0x57,0xD8,0xA3,0x64,0x46,0xEB,0x6A,0x00,0x31,0x32,0x00,0xB6,0x69,0x76,0xB9,0x00};

// 表示内容 日本語. 中国語もグラフィックLCD 両方表示できる, G1226シリーズ.

```
取扱説明書
                           製品名:
                                              LCD Module
                                                                                 Rev.: 002
                                              G1223/G1226シリーズ
Instruction manual
                           製品コ
                                   \cdotF\cdotPage: 53
 4-5 英数字表示操作例
                                                   //表示データ例です。
 const unsigned char *Welcome_str = \{// 1行目です。
      Welcome to GRE
       GRE LCD Module
                                    // 3行目です。
                                    // 2行目です。
       Demonstration
      Copyright(C)2010
                                    // 4行目です。
 \mathbf{E}void Write(unsigned char Data)
                                         //書き込みルーチンです。
 \left\{ \right.waita(50):
           LCD_RS
                    =HIGH;
                    \equivLCD_RW
                          LOW;
           LCD_E
                     \equivHIGH:
           LCD_{Data} =
                          Data;
           LCD_E
                     \equivLOW;
              waita(50);
 \mathbf{R}//表示開始位置指定をするサブルーチンです。
 void Location(unsigned char Locate)
           waita(50);
           LCD_RS =LOW;
           LCD RW =LOW:
           LCD_E\equivHIGH:
           LCD_{Data} =
                          Locate + 0x80;
           LCD E
                     \equivLOW:
           waita(50);
 J
 void Full_Disp_HCG(unsigned char *str2)
                                         //英数字を表示させるルーチンです。
 \left\{ \right.unsigned char i.j;
   for(i=0; i<32; i++)\mathcal{L}Location_1226(i);
        Write 1226(*str2):
        str2++Write_1226(*str2);
        str2++\mathcal{L}\mathcal{F}//メインプログラムの中でこのルーチンを呼び出します。
 main()Full_Disp_HCG(Welcome_str);
 \mathcal{L}
```
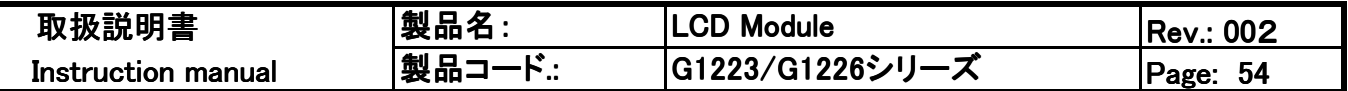

### 5.取り扱いの注意事項

5-1 表示コントラスト調整に関して

本製品は出荷時にすでに最適な表示コントラストが得られる状態で調整、出荷しておりますが、何 らかの原因で本調整値がずれ、コントラストが明瞭でない場合が発生することも予想されます。

また、G1226シリーズの製品は、この調整がずれた場合、下記の写真のような表示状態になる こともあります。(G1223シリーズでは本状態は発生しません。)

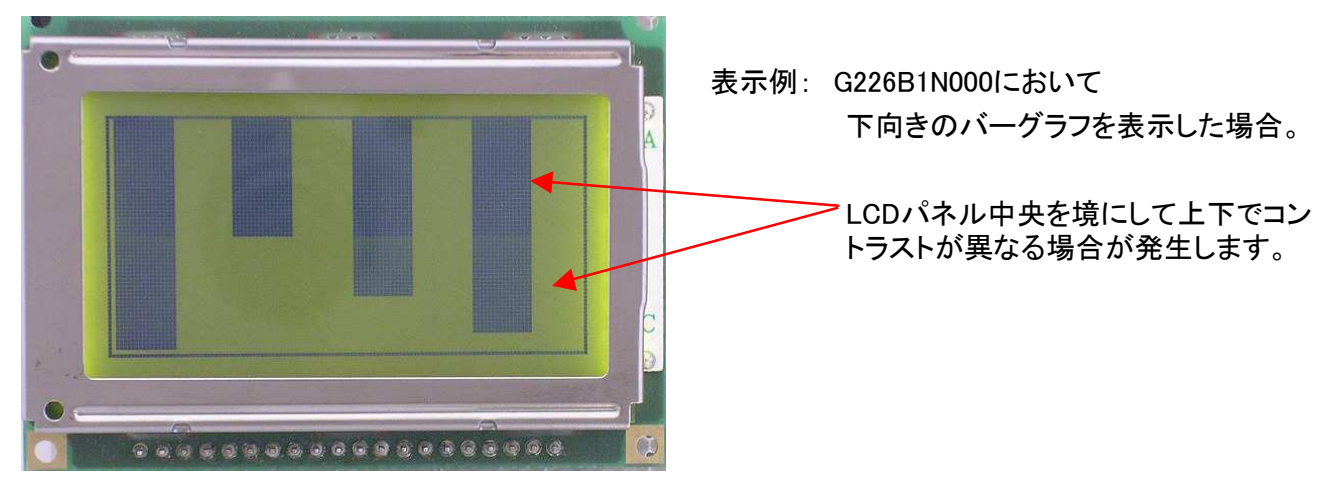

上記状態の場合、本製品の回路基板面VR1という半固定抵抗の回転部を回し、調整することに より最適なコントラスト状態を得ることができます。

VR1の位置寸法は外形寸法の項を参照。

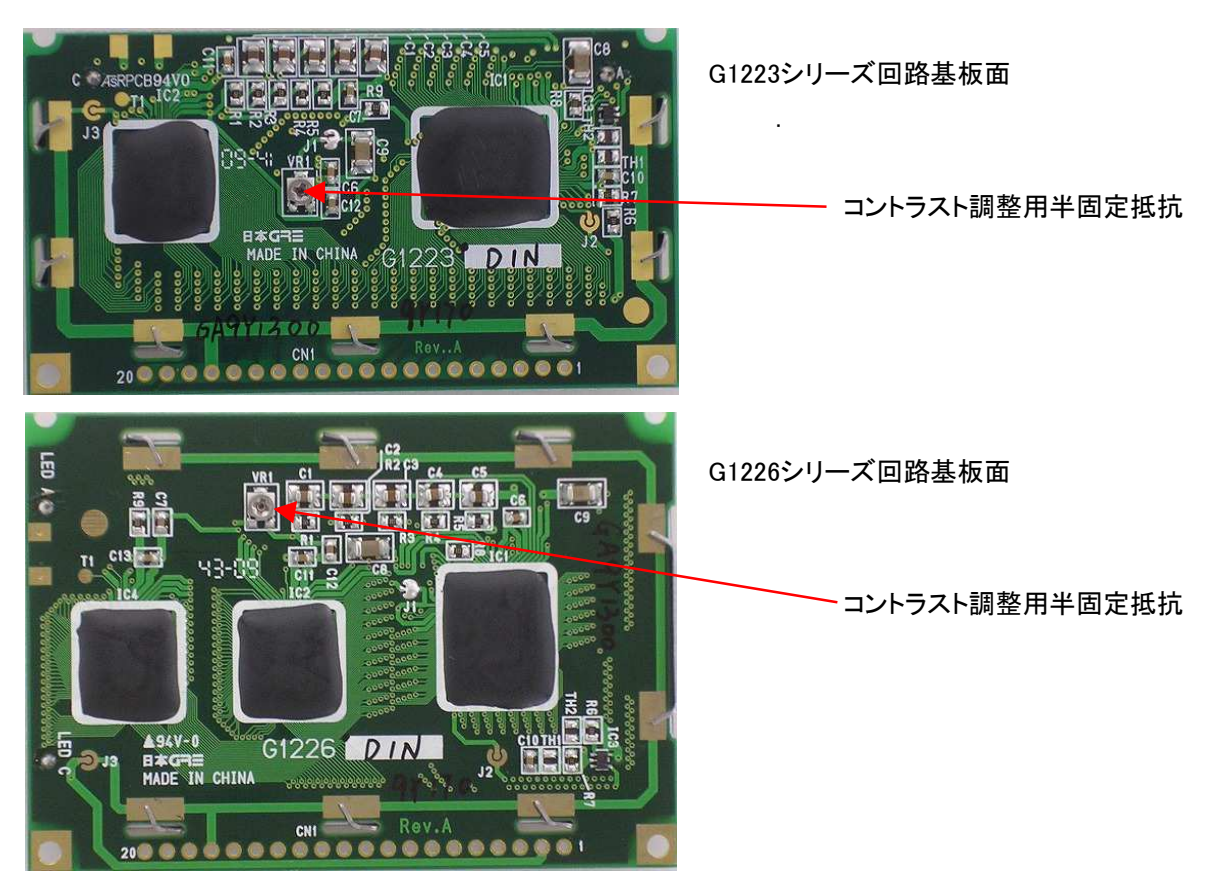

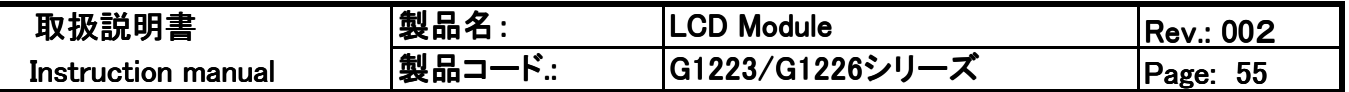

## 5.取り扱いの注意事項

5-2 LCD駆動電圧を外部から供給する場合に関して

LCDへの駆動電圧を外部から供給したい場合、以下の変更(製品内の半田ジャンパー切り替え) を実施することによって可能です。

G1223シリーズの場合

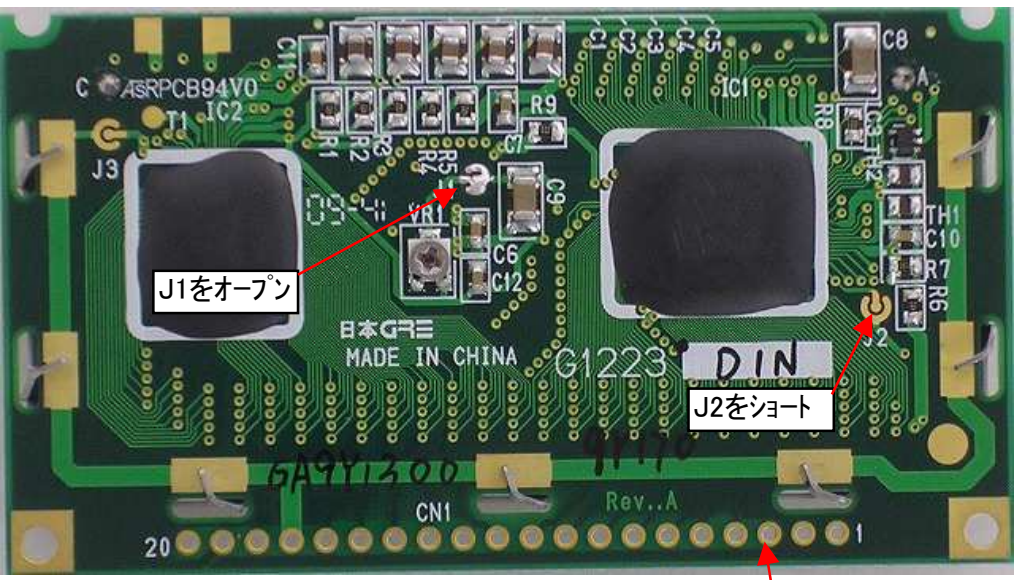

LCD駆動電圧(VLC)を入力

G1226シリーズの場合

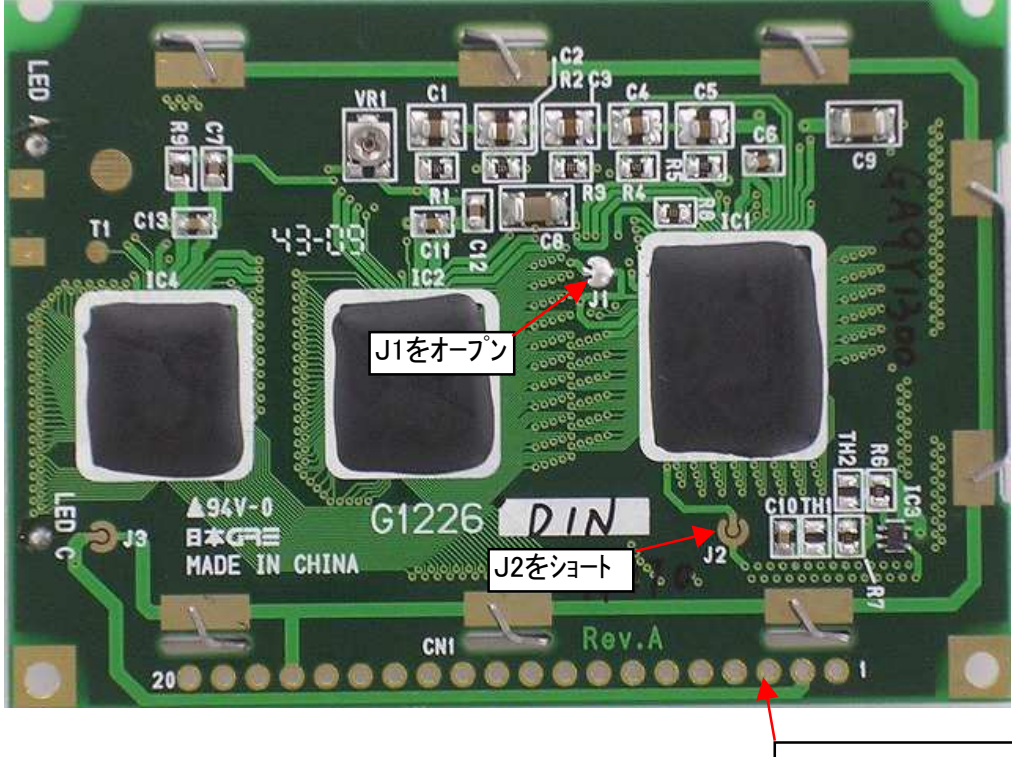

LCD駆動電圧(VLC)を入力

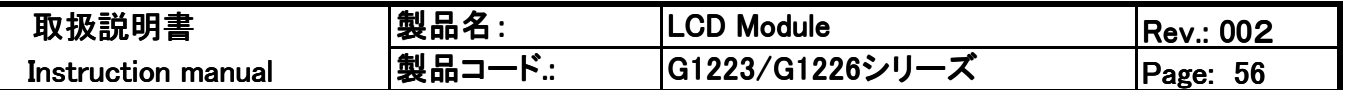

## 5-2 LCDパネル駆動電圧を外部から供給する場合に関して(続き)

電気特性を示します。

5-2-1絶対最大定格

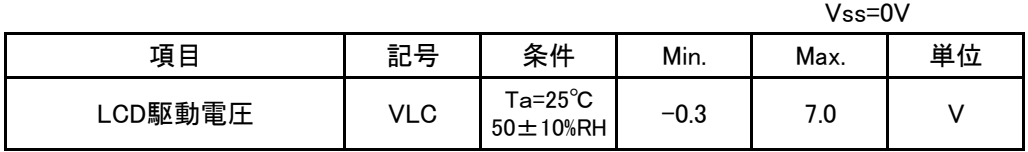

5-2-2 動作定格

 $Vss=0V$ 

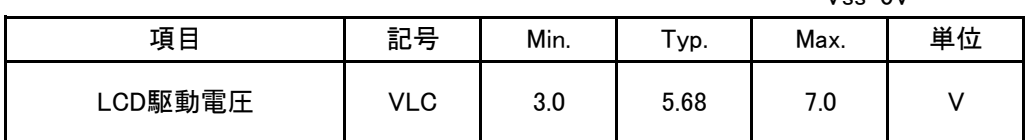

5-2-3 各温度におけるLCDパネル駆動電圧(VLC)最適値(参考値)

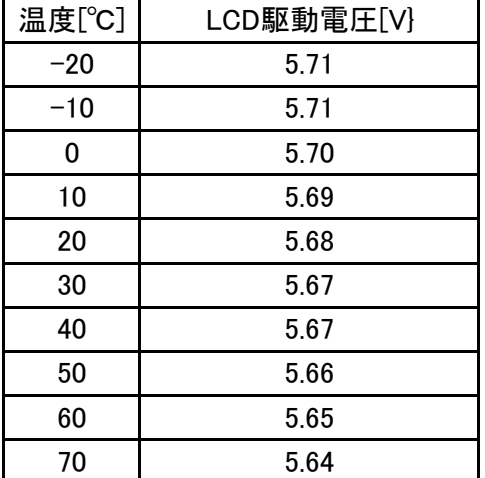

LCD材に温度に対するLCDパネル駆動電圧が低変化特性の材料を採用しております。その ため、温度変化にたいするLCD駆動電圧の変化量も比較的少なくなっております。

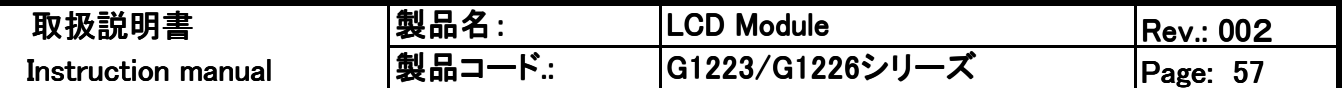

### 5.取り扱いの注意事項(続き)

5-3 安全のために

液晶パネルが破損し材料が露出した場合、すぐにふき取り、

口の中に入れたりしないでください。また、皮膚についた場合は速やかに水で洗浄してください。

5-4 取り扱いに際して

1) LCDパネルはガラスでできています。ガラスの表面に衝撃を与えたりカを加えたりしないで下さい。

2)表面の偏光板は非常にキズがつきやすいので、取り扱いに注意して下さい。

3) LCDガラスの表面を強くおさえつけないでください。

4)他の部品と接触したり触れ合ったりしないようにして下さい。

5)外の衝撃からLCDパネルを保護するためにアクリル板などをかぶせることをお勧めします。

その際、表示面と透明保護板の間に隙間を設けて下さい。

\*設計例

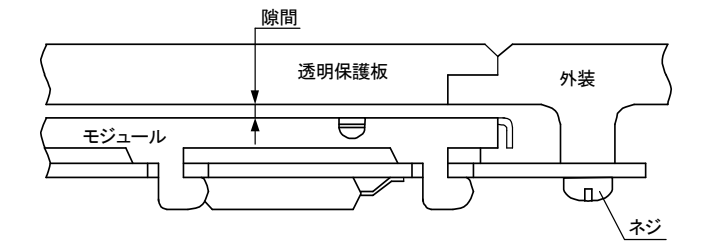

6)結露の可能性のある環境で使用すると、透明電極が断線する恐れがあります。

7)本LCMの端子部半田付けは340±20℃、3秒以内での条件半田付けを推奨します。

5-5 静電気

1) 半田ごてを使用する際には アースをつけた半田ごてを使用することをお勧めします。

2)作業者は人体アースをすることをお勧めします。

3) 定格以上の雷源雷圧を印加することは避けてください。

4) 絶対最大定格を超える使い方はお避けください。

5) 本LCMは静雷気対策を施したトレイなどに保管ください。

5-6 保管に際して

1)本LCMを保管する場合、+25℃±10℃,低湿度(65%RH または以下)の暗所にて保存することを お勧めします。

5-7 クリーニングに際して

1)ガラス表面を拭く場合は乾いた布等でふくと傷がつくことがありますからお気をつけください。

2) やわらかい布を使ってアルコールなど 影響のない洗浄剤で汚れを落とすことをお勧めします。

- 5-8 データ制御
	- 1)表示データは 頻繁に書き換えることをお勧めします。これは外部ノイズによって データに影響を 受けたとしても見かけ上 表示に影響をなくす効果があります。
	- 2) 電源電圧印加時のノイズ除去のために、Vdd-Vss端子間に10 uFのコンデンサを追加して 使用することを推奨します。

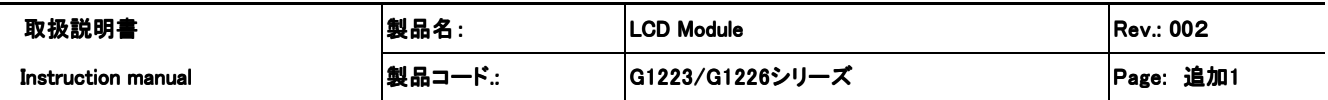

追加1 DDRAM アドレス位置 一覧(16×16dot文字)

表記数値は10進数

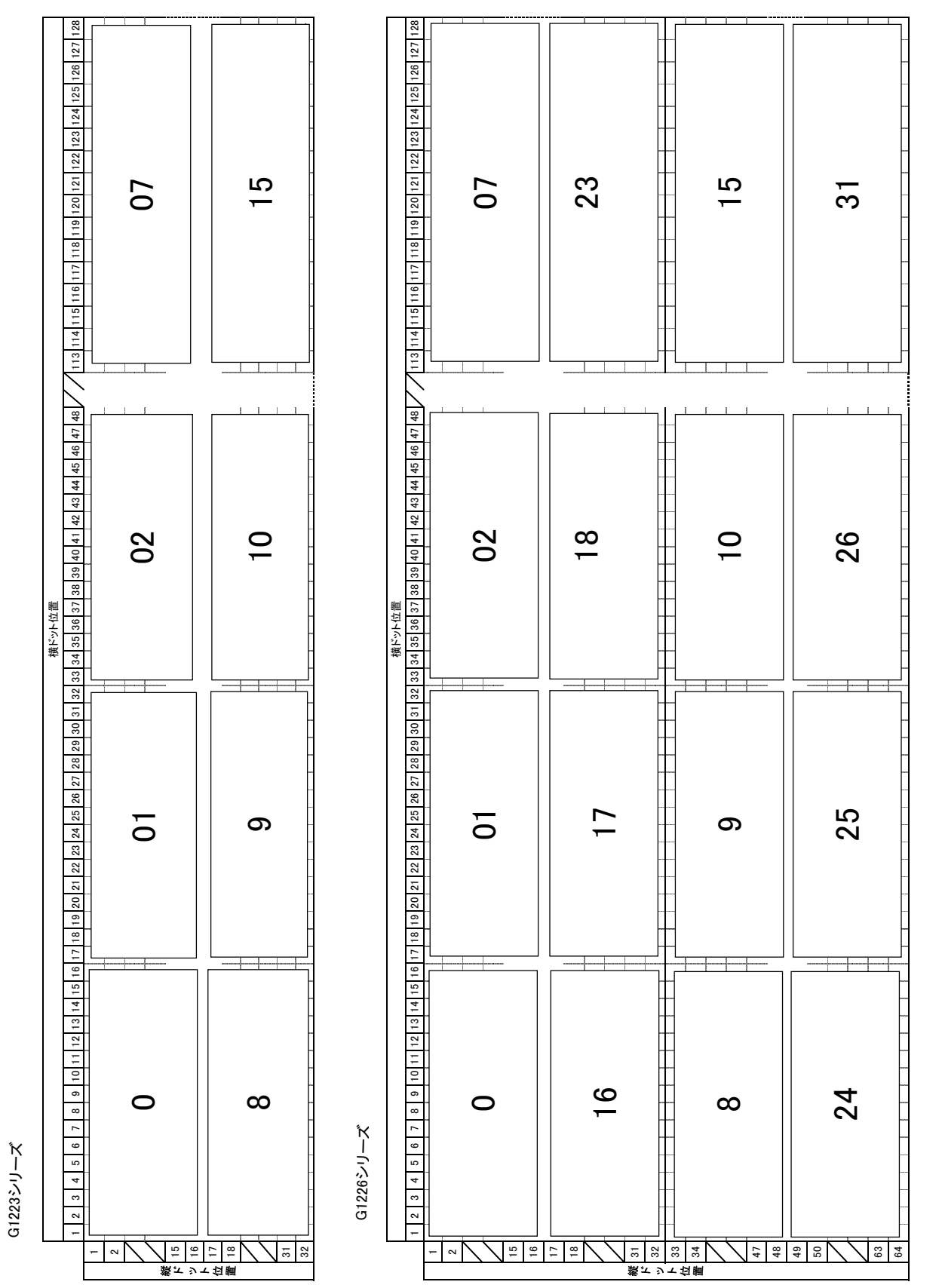

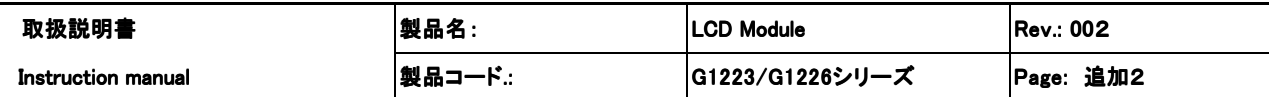

追加2 CGRAM(GDRAM)メモリマップ

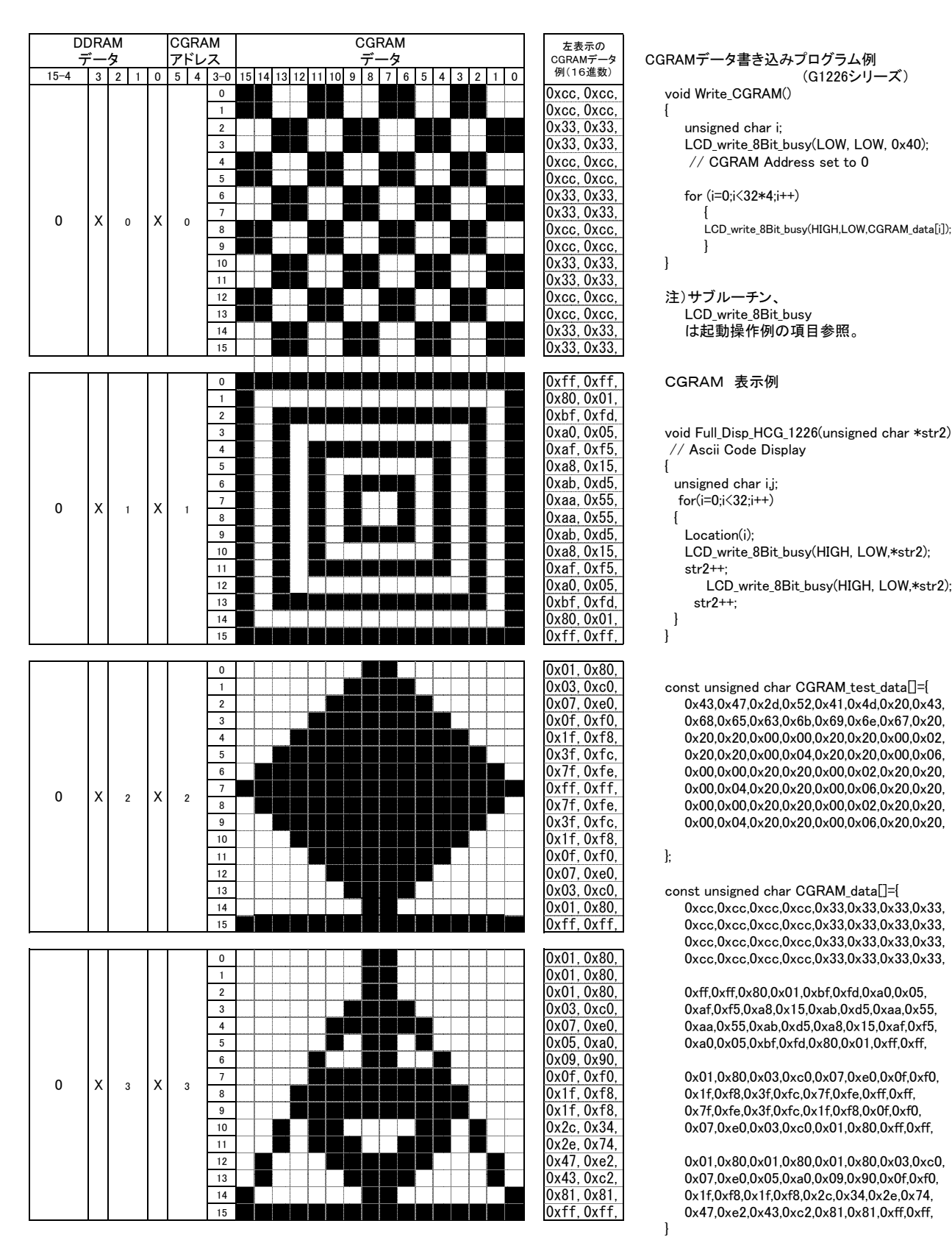

Full Disp HCG 1226(&CGRAM test data[0]):

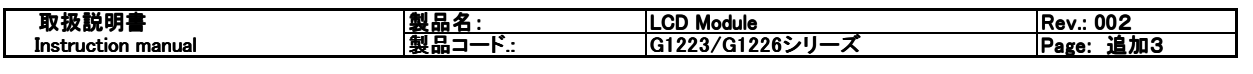

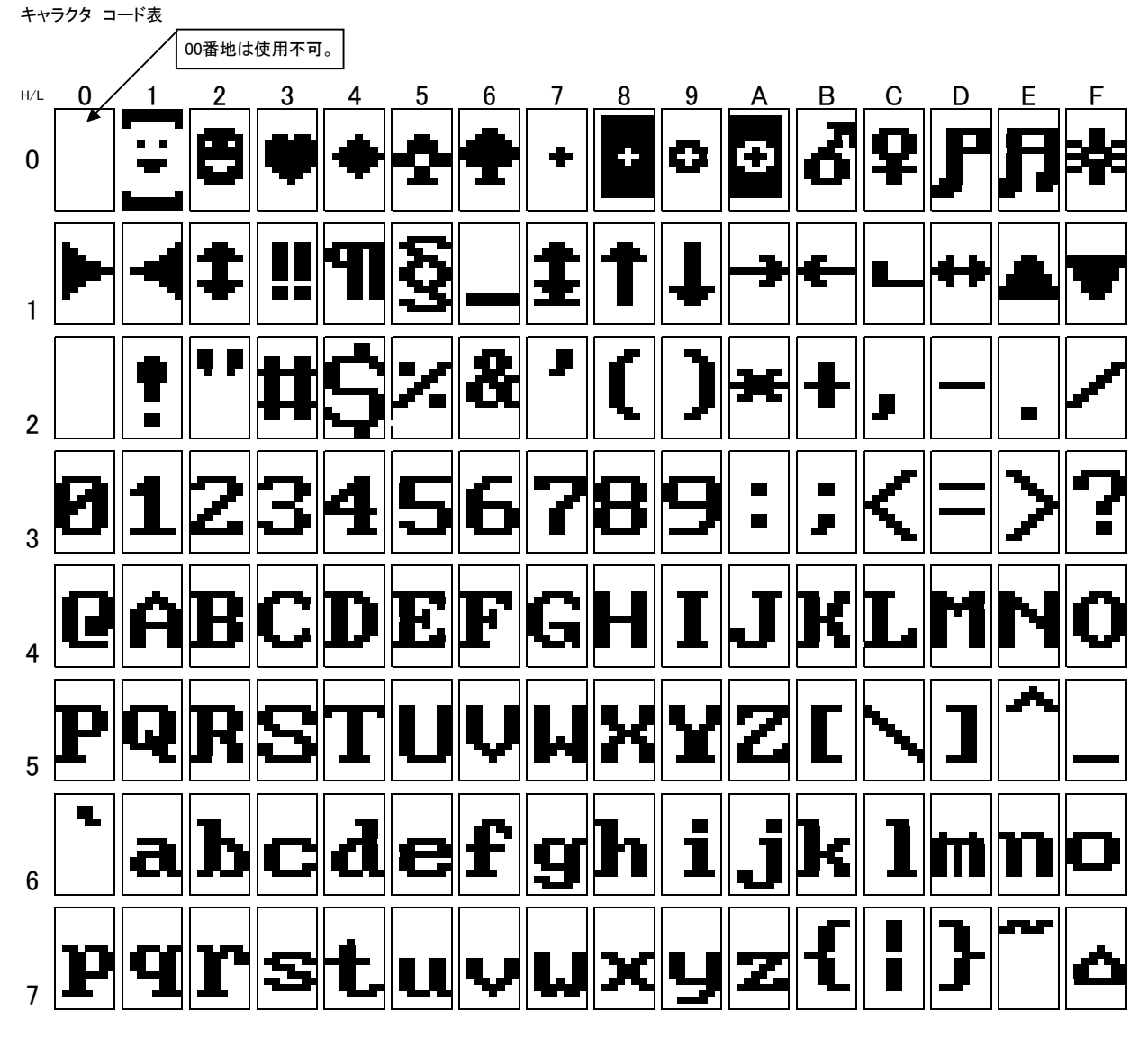

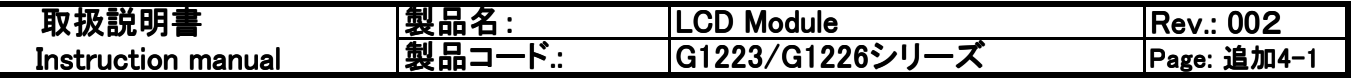

追加4 初期設定

8Bit I/O の場合

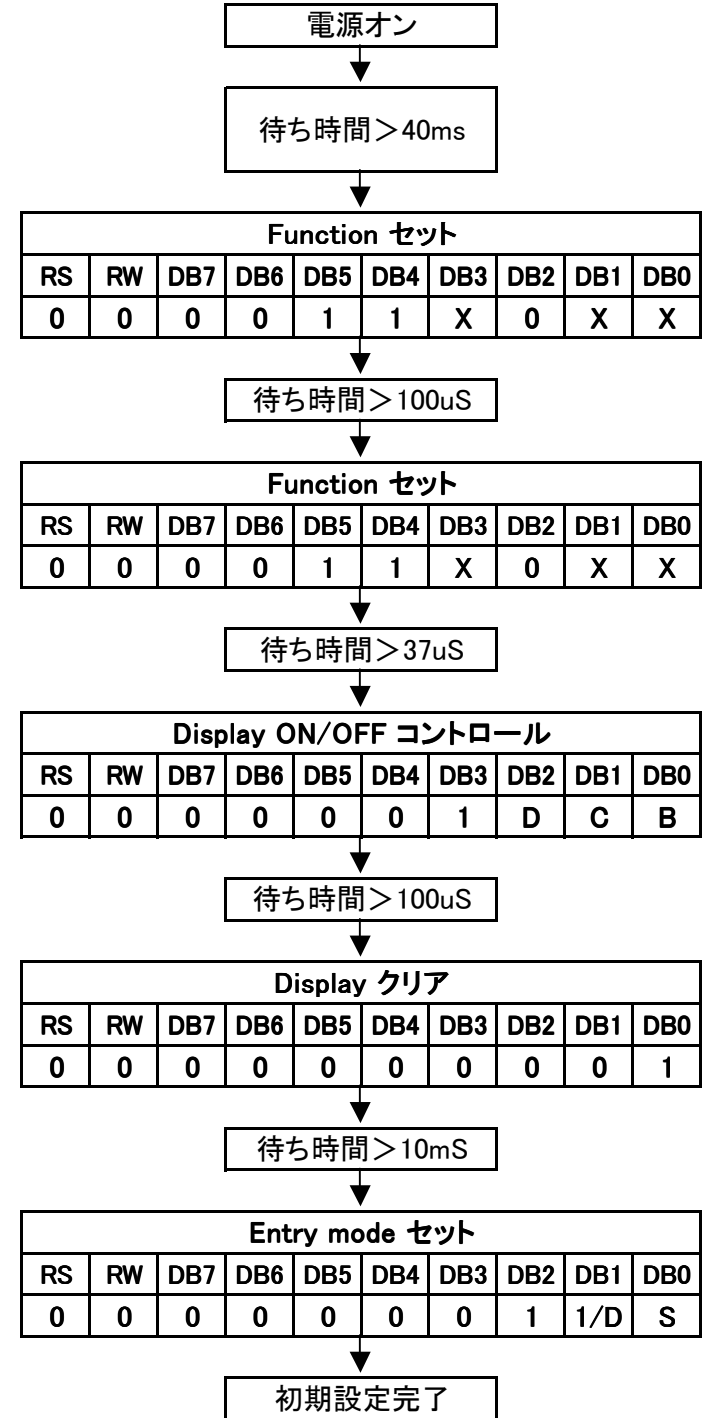

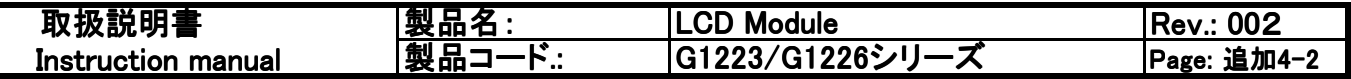

追加4 初期設定

4Bit I/O の場合

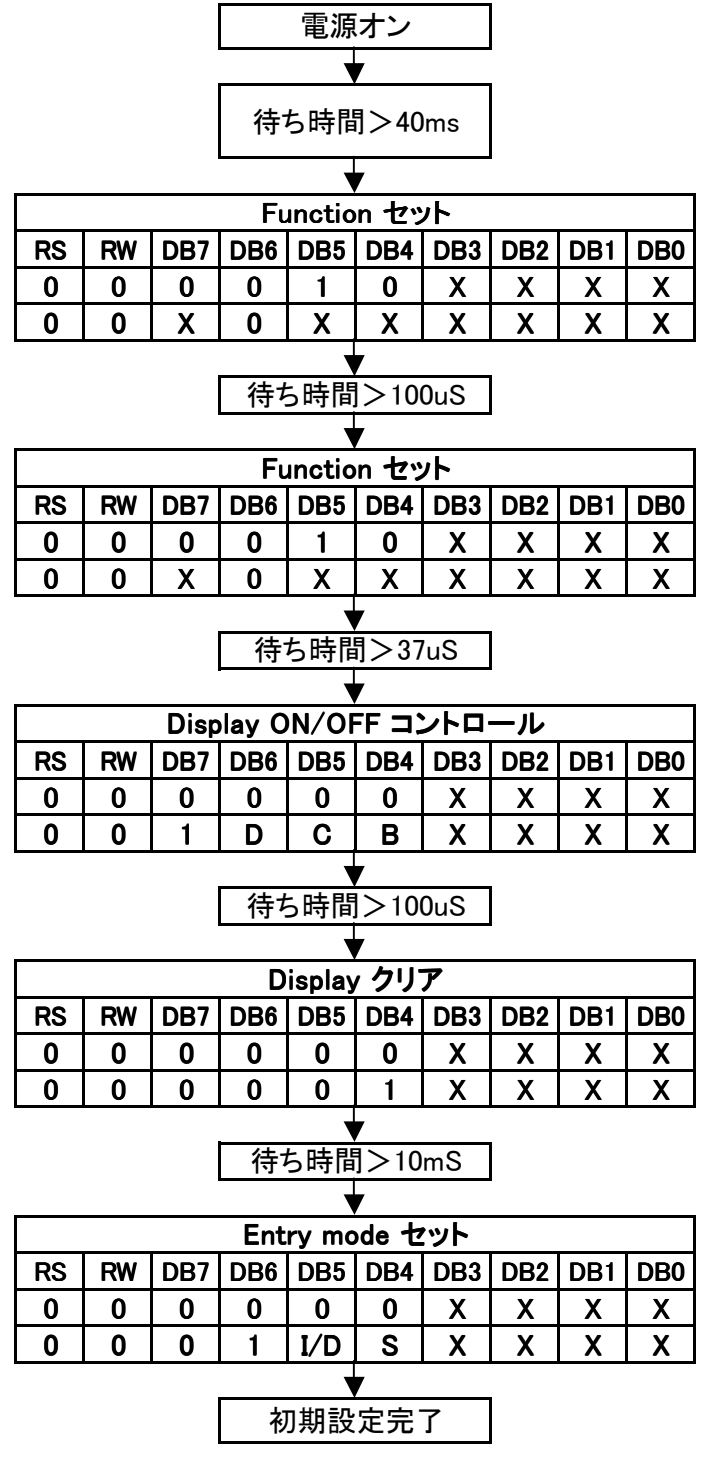

\*DB3-DB0は無効

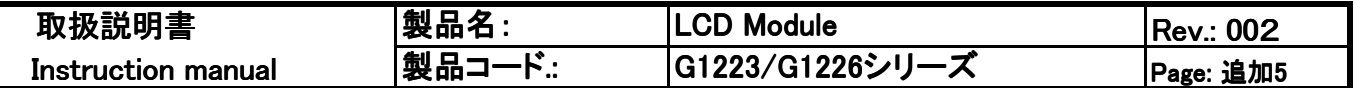

I/O端子 内部状態

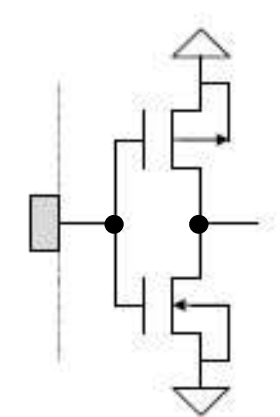

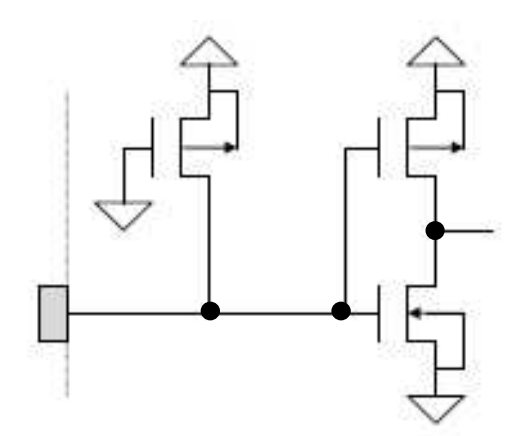

E端子

RS RW端子

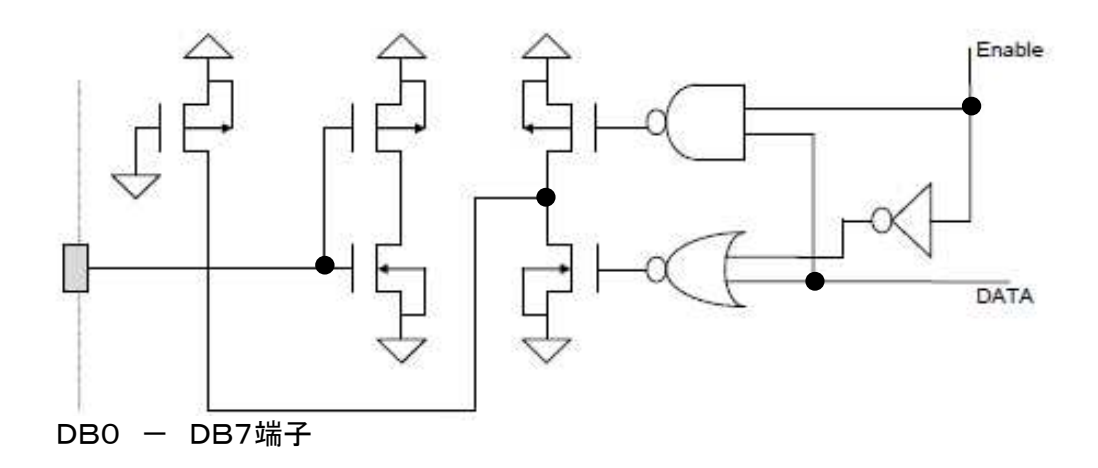

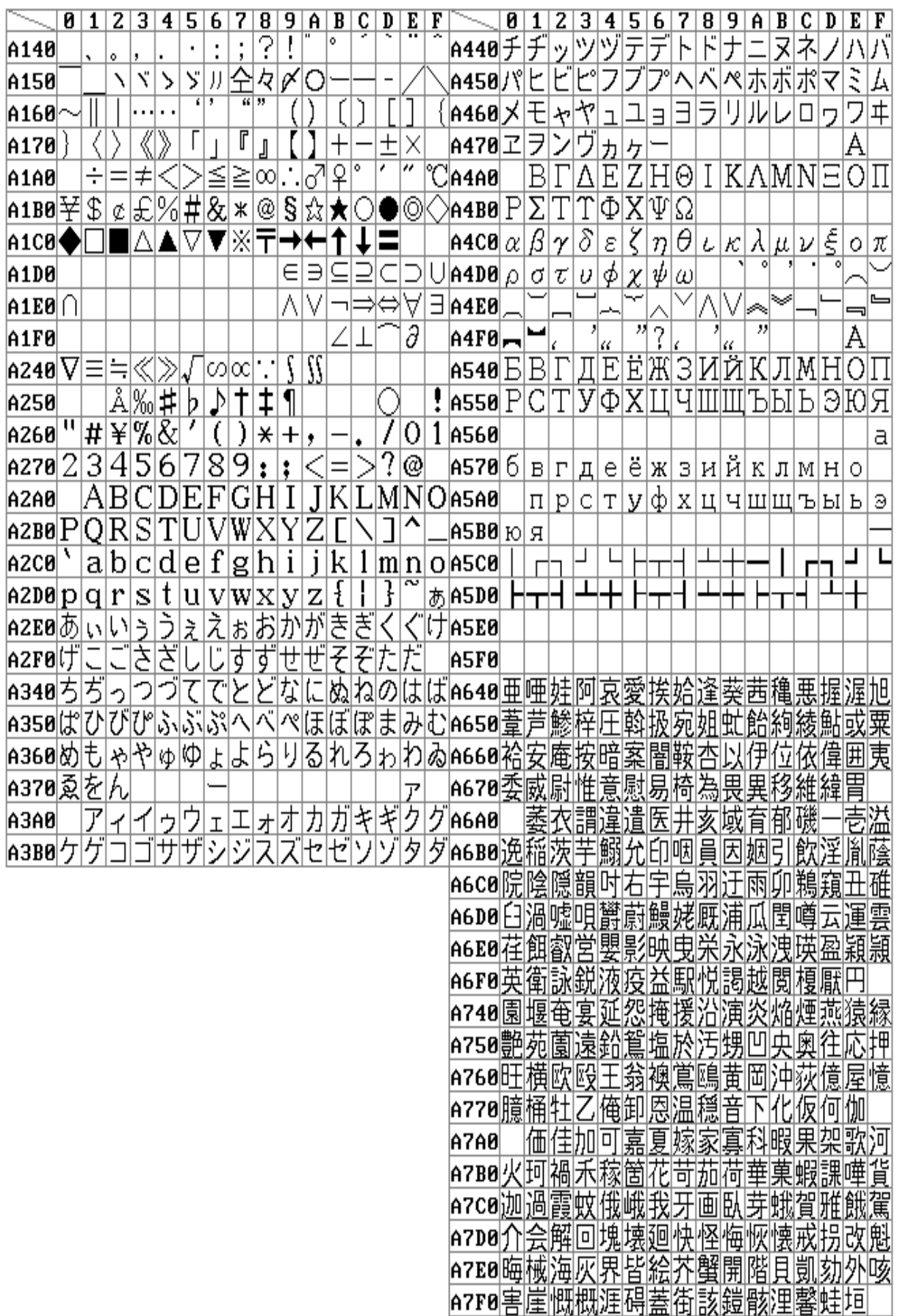

 $\overline{\mathbf{g}}$  $\overline{0|1}$  $\overline{\mathbf{z}}$  $\overline{\mathbf{3}}$  $\overline{\textbf{4}}$ 9  $\overline{\mathbf{D}}$  $\overline{\mathbf{E}}$  $\overline{\mathbf{F}}$  $\overline{\mathbf{1}}$  $\overline{\bf 4}$  $\overline{6}$  $\overline{\mathbf{8}}$ 9 Ã 圕 確穫覚AC40今 牏 |嚇 各 佩 抽線 昏 旨 郴 |A840||柿||蛎 隔革 慳橿AC50些佐叉唆嵯左 犣 |A850|角|赫|較||郭||閣 額 顎 砂 掛笠 Ŧ₹ 巫 閜 恰 曷 |鰹||中|aC60||坪| 倩 |A860梶 |鰍 NE 圛 嘘 葛 轄 日 崔 再 最 宰 |AC70|采|犀 |A870|椛|樺勘|株 面 圍蒲 쯒 鎌噛 鴨 栢 脒 酔 細 菜 茅菅 斎 裁 厨 巻喚堪 榊 A8A0 lχll 侃 卙 |完|ACA0| 坂阪堺 団面 乾 冠寒 勧 咲崎埼 慍 ľΈ 感慣 憾 歓 錯 |A8B0|官||寛||干||幹| 电 抛 敢 栢 |ACB0|搾||作||朔 飪 笹 棺 嗦 絬 缶 |A8C0】菓)腈 監 的皿 環 |ACC0||撮|擦 皐 晒 潅 Ħ 庴 輸 菅 還鑑 間 閑 関 陥 <u>|含岸巌ACD0山惨</u> |A8D0||観||諌||貫| 韓 舘丸 館 ∥‡₩ 奞 霞 篃 喜器  $|$ A8E0 $\mathbb{H}$  $\overline{\pi}$ ]愿服 嶞雁 願 基ACE0|暫|残|什 使 刺 誦 頥 企 伺 嗣 四 傾危  $\overline{a}$ ₽ 怖 幾忌揮 棋棄機 思 隯 既 死氏 |A8F0|奇燒 顺 指 树止 希 雁 期 |ACF0||屍|市||師 忎 支 胣 詞 厩 至字 貴起軌輝AD40獅祉私 膩 |A940||鼎毅|気 季 覟 戯技擬欺犠疑 義AD50賜 児 寺 慈 |A950|飢||騎鬼|亀| 栜 雌飼歯事 偽 宜 偙 畤 ō A960||蟻 訂議 橘 辞汐 吃喫枯 |黍|却AD60||爾|璽 自 博 菊 辥 午 耳 鹿式 砧 血 示 急 |A970|客||脚虐 |休及|吸 宮 弓 室 逆丘 朽 |AD70||軸 双 lΉ 級 綌 냾 糾 ΙA 写 A9A0 竻 佉 居|ADA0| 廍 屡 亨享京 鋸 御 |A9B0|巨拒||拠 許 漁 魚 約 荃 渠 Þ |供|ADB0|社| 車 遮蛇 紀 ||競共 凶協匡卿叫喬境峡強彊 |A9C0||侠|僑| 섽 怯lADC0l錫 臤 關 厈 狩坏 ₩ 響 汨 襋 **A9DO** 肝 獢 興 葦 ADD0|酒 首 樹 筱 Υ 悟 習 臬舟 |A9E0響 凝禁曉業 玉 勤均ADE0修|愁 秀脉 蹴 曲 極 秱 粁僅 蒐 局 拾 Κ× MЛ 欿 禁 禽 竪 襟 |A9F0||中||綿 慊醜 仼历 節 芹 諢 |ADF0||転||周 菌 西酣 ⊬ 宿淑 区狗玖矩苦 祝 [塾|塾| 俱句 1軀驅 |AA40||沂|余|吟|-銀||九| 粛 |駈||駒AE40||獣縦||重 夙 縮 隅 隅 劏 屑屈 掘 盾 |AA50|具|愚 偶 寓 串 窟 喰 櫛 |AE50|{贺|||殁 循 佰 殉 |桑|| 釈| 君薫 訓 |群AE60|純巡遵 所暑 曙 |AA60<sup>||25||</sup>謝<sup>||鍾|</sup> 能 順処 冊 國形 藷 兄啓 型 除 |AA70||軍||郡 祁 悀 |AE70||藷 锄 個勝 斤 扂 蓕 径恵 招哨商 莓 **AAAO** 頡 敬 渓 畤 稽 系経eraol 唱 嘗 莦 初心少 尚 圧味 庫 劇AEBO廠戰不 晶 詣 頚 招 軽 鷶 迎鯨 |AABØ||紙型 茎前面 껌 k 欠決潔穴 祥称章 隙桁傑 |AAC0||戟||撃|激 |件|倹|AEC0|消|渉|湘 結 訣月 焦照 省硝 血 症 礁 倒 堅嫌建 縣 拳捲検 権|AEDO|肖 圏 害 |AAD0||∕巻||健||兼||奍| 象 喧 菖 谴 顕AEE0障鞘 絹 瞖 |AAE0||童| 犬献 慣 目 縺除 研 相 屇 匣 |丞乗 ⊺र् 絃舷 言諺 |AAF0||驗||賴||元||原 滅源 K) 閧 |AEF0||杖||净| TZ. 埴 故枯湖狐AF40燭  $AB40$ 限 平個 瞰 伸 古呼 固姑孤 2 廬 Ē 色 触 KIN 襒 厅 侵 唇 審 臣 虎 |AB50||粘||袴||投 甛 互伍午AF50心慎振新 甲胲 鈷犀 顧豉 h. 亘 神 猱 悟娯 碁 語 誤 護 乞 鯉AF60<mark>芯</mark> 身 其 |AB60|呉 醐 診 翩 咅 鵹 掛 康 AF70尽腎 |AB70||交||佼||侯 功効勾 向后喉 候 倖 厚 陣 晉 Ŋ ⊔ 戦 庚康弘恒AFA0 帥 **ABA0** IJ5 睡 幸 広 瑞髓 坑垢好  $\overline{\phantom{a}}$ 江洪浩 控攻昂 港AFB0|崇 嵩 |ABB0||荒抗||拘 晃 椙 电 楰 谲 傋 īіx Ë 顋 雀 膏AFC0世潮畝 |ABC0||溝甲旱 硨 肱腔 塾 征 煎 砿鋼閤 降項 聖 謄 |香|AFD0||栖正|清|牲| 精 声製 西 |ABDØ||航|荒|行 犣 盛 誠 貢 生 席惜威斥昔 슴 再 麹克刻 告国AFE0青静斉税 脆隻 |ABE0||高||鴻岡| 析 ŀЬ 精 ABFO穀酷鵠黒獄漉 AFF0脊債赤跡蹟碩切! ||忽惚骨)拍込此頃 拙接摄折殷窃節説 腰甑

 $\overline{8}$  $\overline{\mathbf{g}}$  $\overline{z}$  $\overline{6}$  $\overline{\mathbf{F}}$ 9 Ã D  $\overline{\mathbf{E}}$  $\overline{\mathbf{1}}$  $\overline{\bf{4}}$ 7  $\overline{\mathbf{8}}$ Ā 厈 畋 B040雪絶 占 覇 杷波派 罵 芭馬 舌蝉仙 盲 庳 蒯鬯 栓B440|播 琶 腋 俳 線繊羨腺舛B450杯盃牌背肺輩配 |B050栴||泉|浅洗 媒梅 前 全B460賠 阁 園 |B060|船薦 閃 說睛 然 洁 嶿 秤 粌 萩 伯 博 ВŔ 粕 拍 柏 A ŝΑ **B070 禅繕膳** 塑岨措 曾 |B470||AA||蓮 臤 颗啤 蒈 狙 疎 泊曝 縛 麦函 幡 箱 lh. **BOAO** 跚 倉B4A0 鼠 僧 筈 畠 伐 組蘇訴阻 幡肌畑 爭 湘和 粗素 愴 薵 以啟 ₽ 旛 抜 B4B0筏閥鳩噺塙蛤 厚 匝惣想 牔 伴判 |B0B0||喪|壮||秦 ||乘||宋 掃 挿 掻操 嘈 隼 層 半反叛 板 争痩相 総綜聡 B4C0氾沉版犯班畔 |B0C0|巣|槍|槽 國 华 漕 草莊 造 霜 像増憎臓蔵贈 B4DO晚番 |B0D0|蒼|藻| 壿 卑 좀 騒 腓 東剛 足 |B0E0|{足|側|目| 側息 捉 |賊族続卒 |B4E0斐||比泌疲皮||碑秘||緋 谏 属 俗 藣 微枇毘 |多太|汰|詑唾| 琵 |B0F0|袖其揃 B4F0樋簸備 眉 他 尾 皨 牌匹 覃 柊 лĂ 僁 瞱 謬 帯|B540||髭彦 |B140||9月彩 弼 必 畐 体 耐 黛B550俵彪標氷 泰滞胎 腿 苔 票 評 |B150||為[怠||熊 恨逮隊 廟 耖 苗籬 描 抦 箘 滝涌 植啄 拓B560鋲蒜蛭鰭 醍 題 宅托択 貧賓 |B160||鯛| 品 斌浜瀕 彬 頻敏瓶 不付 託鐸 只叩但達辰 |B170|;尺|濯|琢 富 冨 普 凧 蝋 |B570|垻|夫|婦| 茸 而 容 竪 辿棚 鱈樽 粴 |誰|丹|単|嘆|坦|B5A0| **B1A0** 旨 阜 |無国 綻耽胆蛋 |B1B0||担||探|旦 |諷 短端 ∦B5B0|部封 風 鹛 桶 畳 핇 歟 篁 B1C0 団壇弾断暖檀段 男談値知地弛恥智 iMB5C0|弗|払|沸|仏|物|鮒 吻喵 憤 B1D0|痴|稚|置 雰 丘 幣 郾 丙 平 遟 築 졸 窒 B5D0|紛 聞 忠 B1E0嫡着中仲宙 瞥 抽 昼柱注 虫 康 酎錶 E, 1B5E0米頂|僻壁癖 聖 別 讱 註 |偏 寵 便勉娩弁 保舗 |兆凋|喋 庁弔 |B5F0|返|漏 鞭 |B1F0]霍||瀦 帳 |鋪圃 著 埗 甬 B240張剛徵徵 墓慕戊 暮 母 牒町 i眺聴脹腸蝶調B640輔穂 墓 俸包 朝潮 隨 菩 俽 濹 |B250||謀 捧 長頂 ||B650||宝||峰 庖抱 泡 蚤踊 晟 峈 旧 历 B260津墜椎槌追鎚痛通 豊 剖 褒訪 佃 清 蓬蜂 邦鋒飽 圁 楇捆 槻 |柘|计|B660|芳| 莭 啄 |B270||蔦||綴||約 壷嬬 暴 吊 |B670|坊||妨帽| 볗 忙居 貿鉾防味 剃自呈 堤定帝 <u> 廷弟悌抵</u> 挺B6A0 墨 **B2A0** 貔 顋 停值 底庭 殆 埋 |B2B0|提|梯灯||碇| 禎 |B6B0|釦勃没 幈 |B2C0|泥摘擢敵滴的笛 |B6C0|妹昧||权|毎|哩|槙 鯂 谪 哲 鯒柾 甜 阮属 |B2D0|典填天|展|店 麿 ⊞ |B6D0||抹||末||沫||迄 侭隬 酛 |B2E0|電|兎|吐|堵|塗|妬| 凃 Š 賭 |B6E0|箕岬 密 调 |B2F0|鍍|砥|砺 努 閲土 取怒 倒 |B6F0予霧鵡椋婿娘 冝 堂冬 唐塔 名 命 明 湯 |B340||塘|套 島嶋 悼 沲 涛B740牝滅免棉 宕 綿緬 麺 摸 悼 投 面 佞 盲 |B350||灯||燈||当 閦 痘陦 蕩藤 討 |B750||網耗 ||默 Ħ 平 |餅入 仞 信  $B360$ 豆踏 睛 揞 訳 鐙陶頭 堂潼憧 **|B760|終文||門** HX 働 動 ゠ 匆也 匬 IJП, |B370洞瞳|童 瞥 胴萄 匿得 涜特 |B770|躍靖 薮譴 道嗣峠 鴇 德 愉 煎油 攧 B3A0 困篤 毒 隣 橡 д 椴 届 |寅|酉|B7A0| |攸 男涌 苫 反 揖 甪 佃 有 奈那 乍|B7B0|誘遊| 邑郵雄 予余 |B3B0|瀞|噸屯|惇|敦|沌|| 餫 祖 9 B3C0 凪薙謎灘捺鍋 B7C0容庸 畷 南 縄 谷 日乳入如尿|韮任|妊|B7D0|蓉|要 謡踊遥陽養慾抑 |B3D0|尼式|迩|匂|賑| 肉虹 洛絡落 熱年念捻撚燃粘乃B7E0螺裸来莱頼雷 B3E0|忍認濡 禰袮寧葱猫 酪 뵈 卵風 B3F0迺之埜嚢悩濃納能脳膿農覗蜜巴把 B?F0蘭覧利吏履李梨理璃 痢裏 裨里 酈順

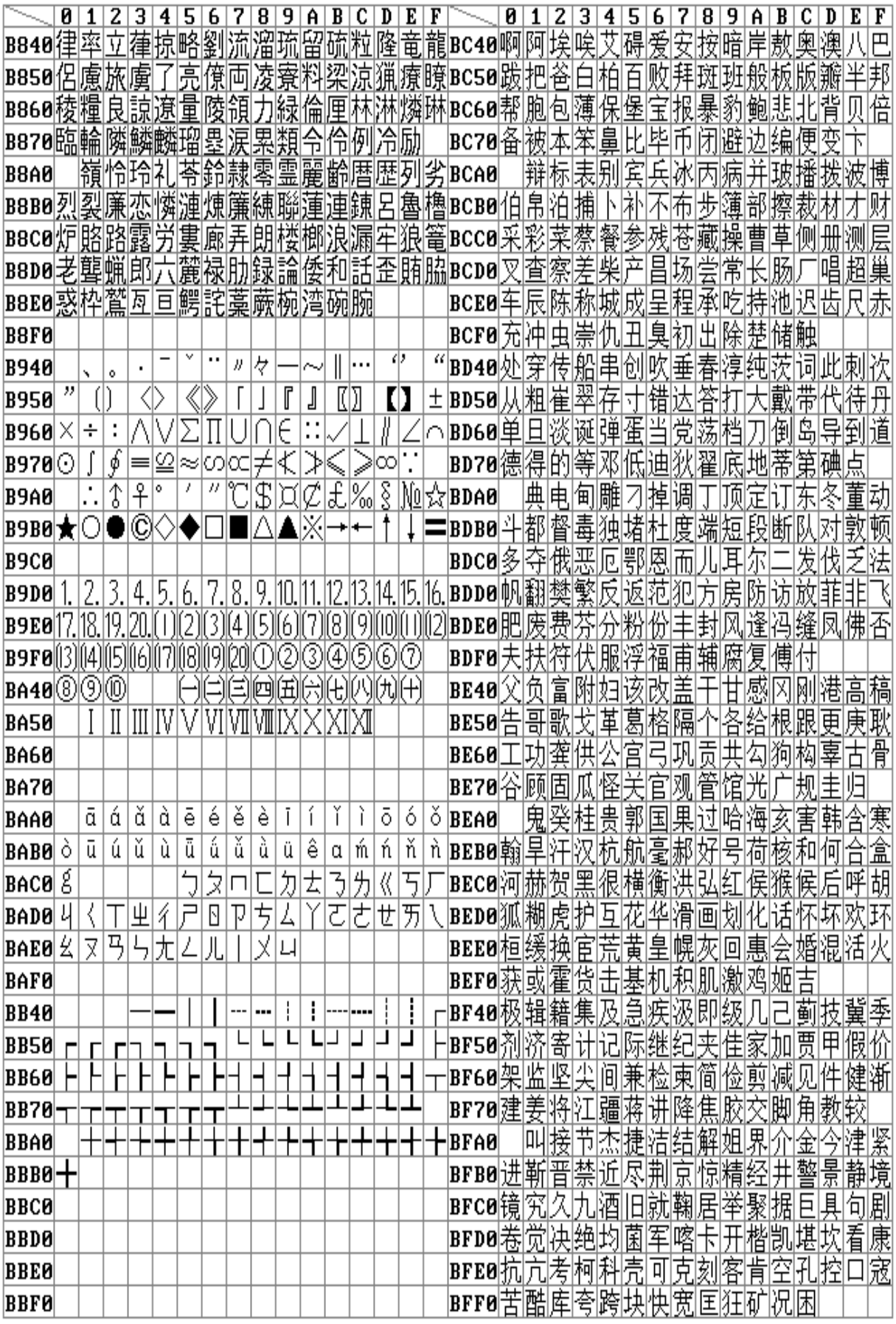

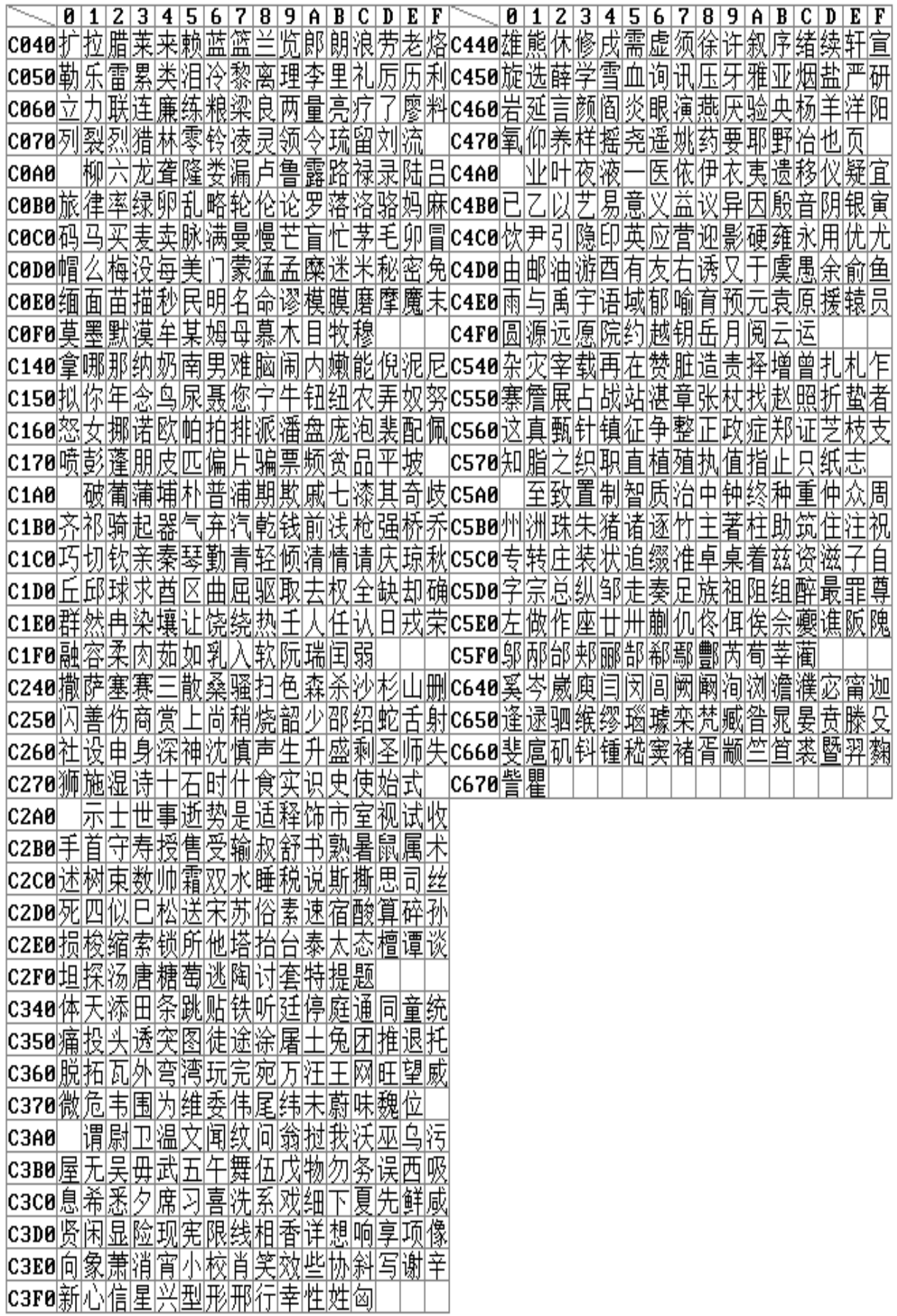

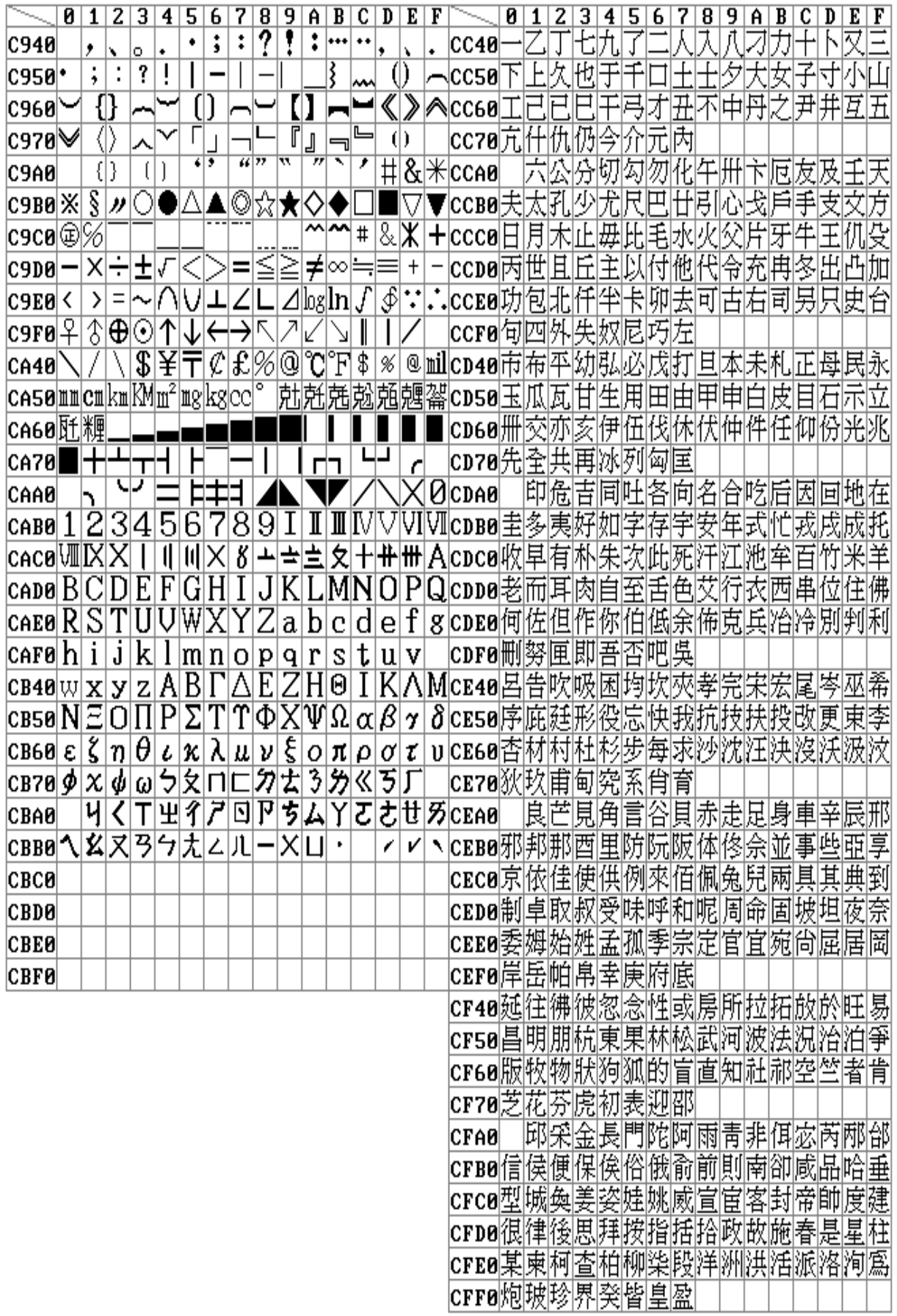

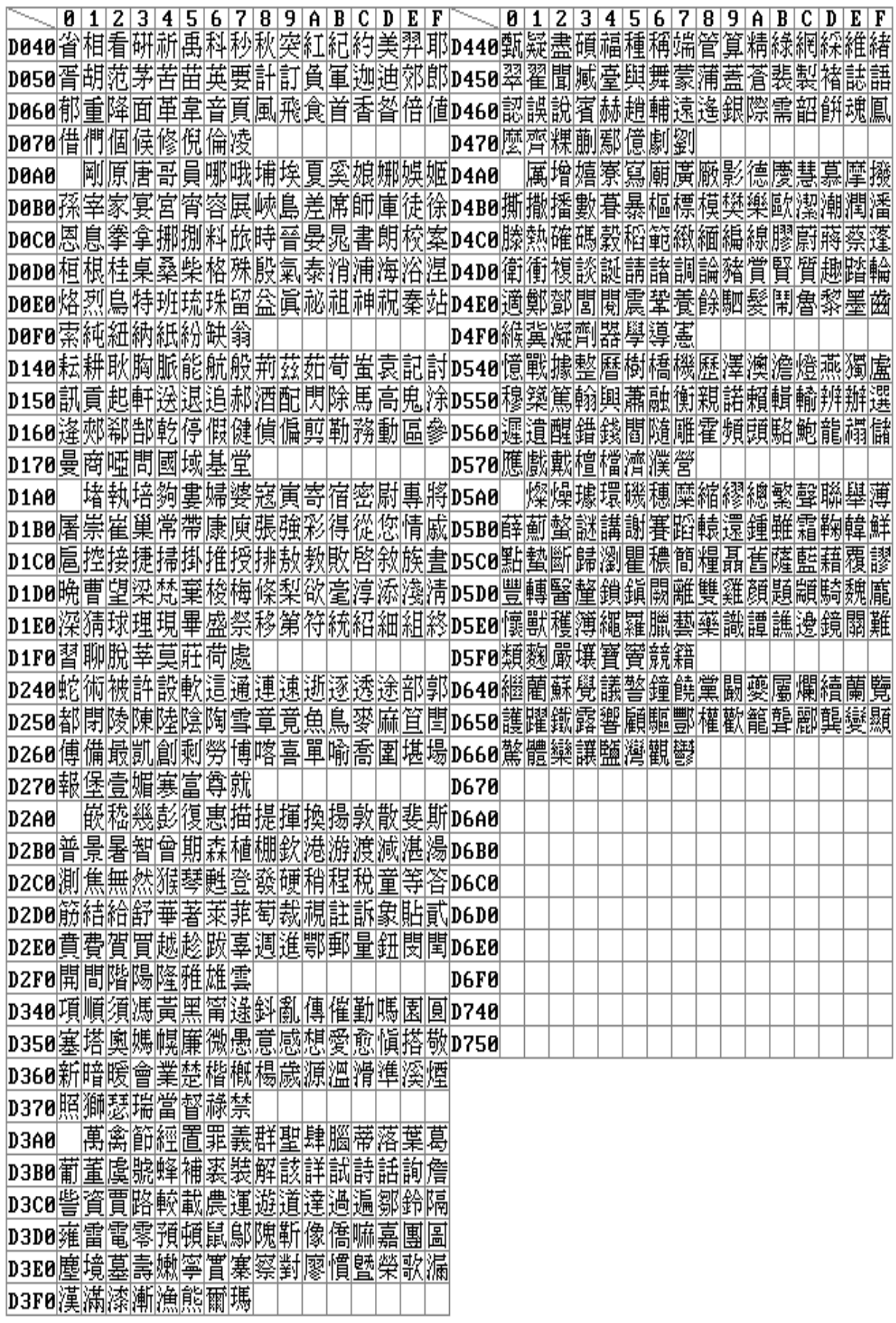